# **INSTITUTE OF OCEANOGRAPHIC SCIENCES**  DEACON LABORATORY

 $\bullet$ 

# **INTERNAL DOCUMENT No. 298**

# *A* **user's guide to the MultiMet Sensor and Calibration Facility**

R **W Pascal A L Williams & R Ahmed** 

**1991** 

Wormley Godalming Surrey GU8 6UB Tel 0428684141 Telex 868833 OCEANS G Telefax 0428 683066

## **DOCUMENT DATA SHEET**

*AUTHOR*  PASCAL, R W , WILLlAMS, A L & AHMED, R. *PUBLICATION*   $\overline{DATE}$ 

*TITLE* 

A user's guide to the MultiMet Sensor Management and Calibration Facility.

*REFERENCE* 

Institute of Oceanographic Sciences Deacon Laboratory, Internal Document, No. 298, 114pp. (Unpublished manuscript)

*ABSTRACT* 

The report describes the operating instructions and procedures for the MultiMet Sensor Management and Calibration Facility. This includes a description of the Meteological database ME'IDB, and the Sensor Management database which organises the large number of sensors required by the Multimet System. Calibration procedures and policies are also described for the various types of sensors used.

*KEYWORDS* 

*ISSUING ORGANISATION* 

Institute of Oceanographic Sciences Deacon Laboratory Wormley, Godalming Surrey GU8 SUB. UK.

**Director. Colin Summerhayes DSc** 

Telephone Wormley (0428) 684141 Telex 858833 OCEANS G. Facsimile (0428) 683066

Copies of this report are available from: The Library,

*£00.00 PRICE* 

# **INDEX**

 $\mathcal{A}^{(1)}$  , and the set of the commutation

J.

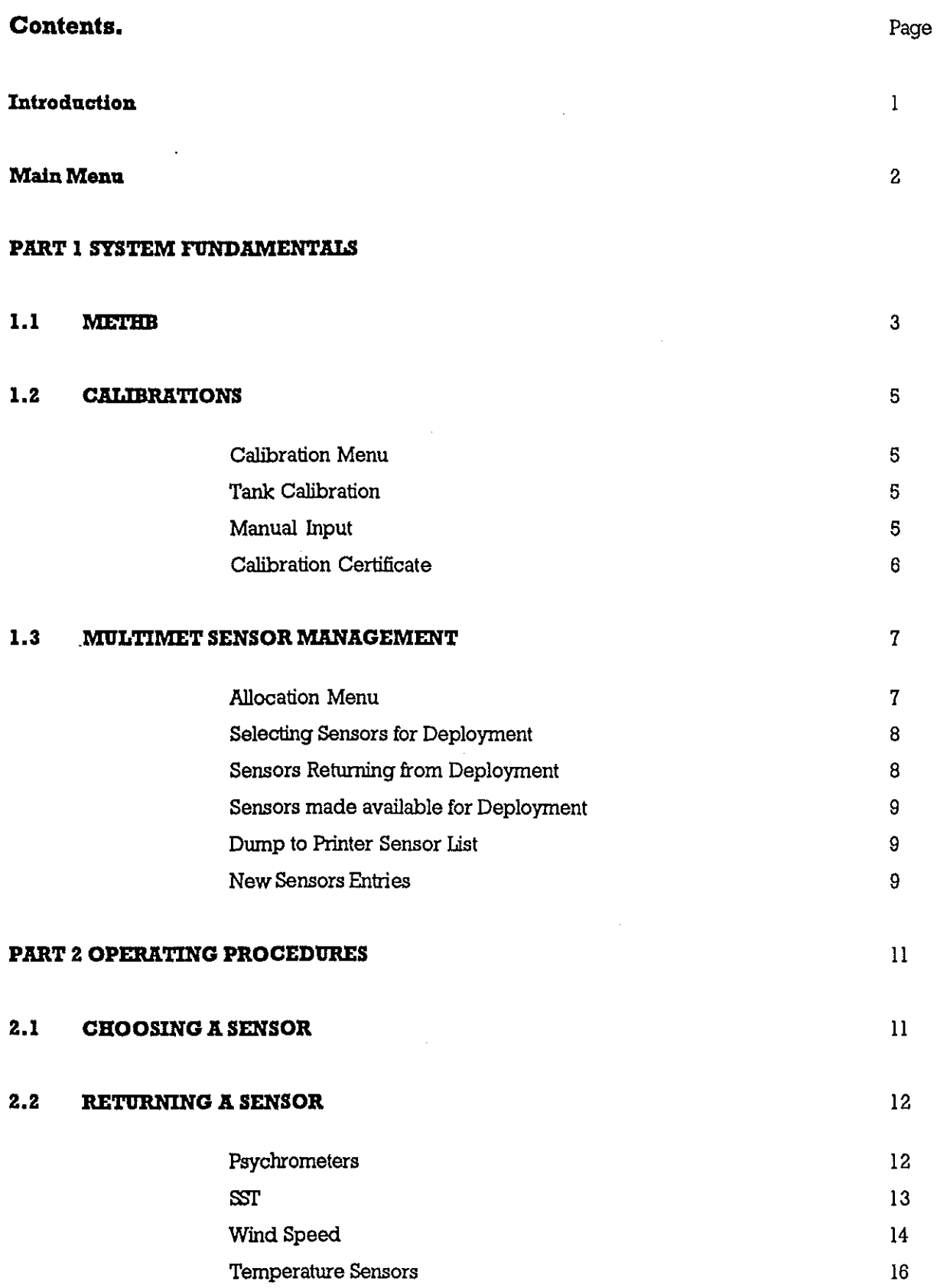

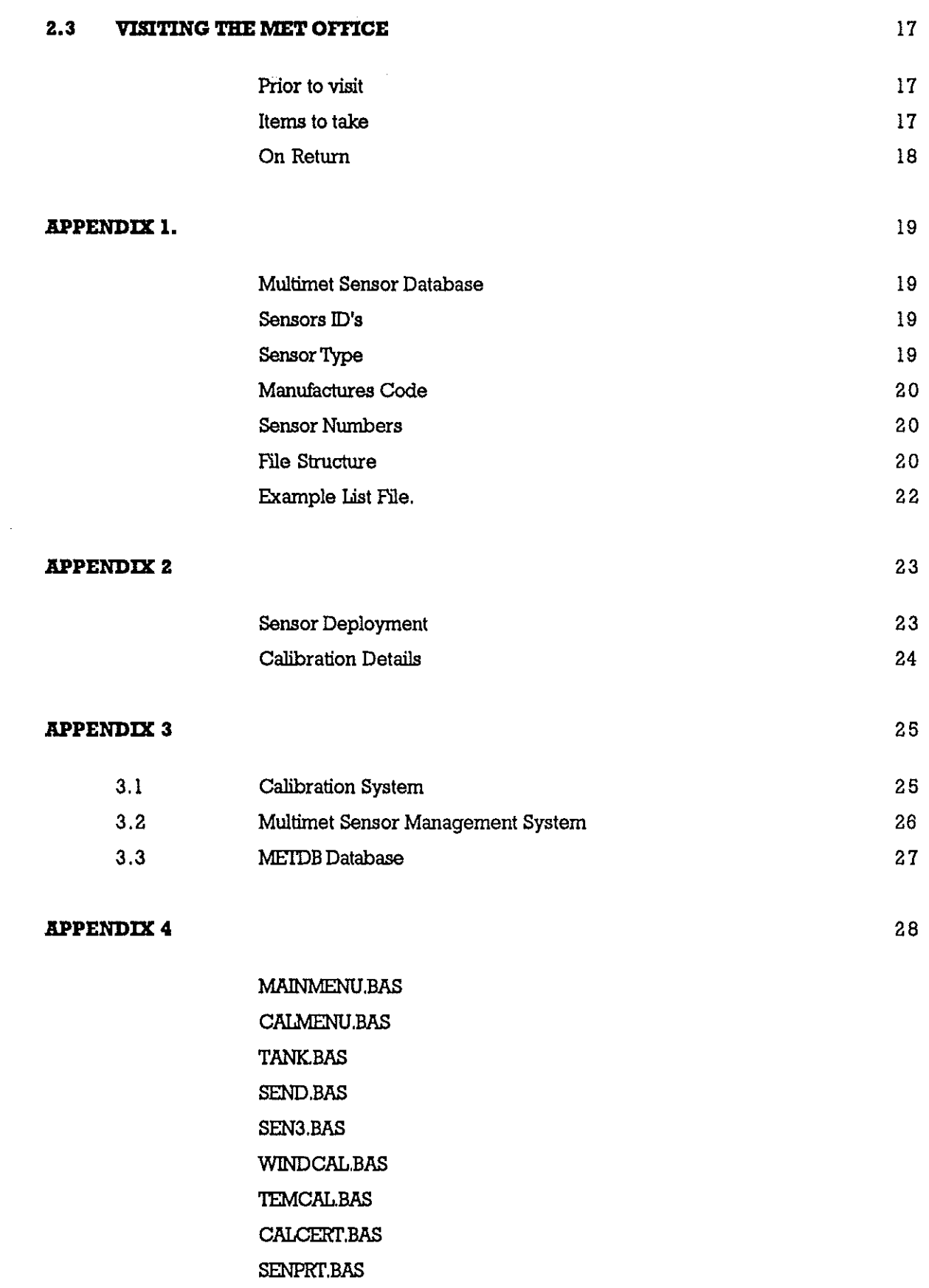

 $\gamma$ 

 $\mathcal{A}^{\mathcal{A}}$ 

 $\frac{1}{2}$ 

 $\label{eq:2} \frac{1}{\sqrt{2}}\sum_{i=1}^n\frac{1}{\sqrt{2}}\sum_{i=1}^n\frac{1}{\sqrt{2}}\sum_{i=1}^n\frac{1}{\sqrt{2}}\sum_{i=1}^n\frac{1}{\sqrt{2}}\sum_{i=1}^n\frac{1}{\sqrt{2}}\sum_{i=1}^n\frac{1}{\sqrt{2}}\sum_{i=1}^n\frac{1}{\sqrt{2}}\sum_{i=1}^n\frac{1}{\sqrt{2}}\sum_{i=1}^n\frac{1}{\sqrt{2}}\sum_{i=1}^n\frac{1}{\sqrt{2}}\sum_{i=1}^n\frac{1$ 

### **MUL'l'IMET SENSOR MANAGEMENT**

#### **AND**

#### **CJlLDIRlI.TION FACILITY**

#### **INTRODUCTION**

The aim of this report is to describe and provide operating instructions for the MultiMet Sensor Management and Calibration Facility. Section I provides details of the system fundamentals and structure. Section 2 describes the operating procedures. An appendix provides information needed for maintaining the system including listings of the programs.

The Temperature Controlled Tank at present lives in the calibration room, where it has a good stable environment, enabling accurate calibrations. A TANDON 386 PC is used to control the tank with the addition of a STRAWBERRY TREE *YO* card. The *YO* card reads the data from the sensors and also controls the tank, the F25 precision thermometer is read via the RS423 port. The PC also has the prime database as it is generally updated from the tank software. It was decided that the various software programs should be integrated into one SENSOR MANAGEMENT package. This package called MultiMet Sensor Management, is a menu driven program, making it as user friendiy as possible.

The Sensor Management package performs four functions ;-

- a) Access to METDB database
- b) Controlling the Calibration Tank
- c) Generation of Calibration Certificates
- d) Sensor Management

All the above functions can be accessed by the use of menu driven software, which are interlinked to create one package. The first menu is aulomatically displayed when the PC is turned on, making sure all software is loaded correctly. It provides the following options.

### **Main Menu**

### a) Calibration Menu

This loads a second menu which gives the choice of calibration software ie tank or manual input.

### b) Allocation Menu

This loads the first menu of the sensor management software.

### c) Metdb

Metdb SHELLS out of GWBASIC and loads PIPEDREAM so that the database can be accessed.

# d) Quit Returns the user back to DOS.

### **PART 1 SYSTEM FUNDAMENTALS**

### **l.lMETBD**

Metdb is a database of meteorological sensors, it was compiled on PIPEDREAM, a word processing/ spreadsheet/ database program. Each sensor on the database is allocated a MultiMet number (xxx), and has the following files ;-

> List file - "SSMMnnnn.L" Details file - 'Details,xxx' History file - 'History,xxx' Calibration files - 'SSJ]JYYl,xxx'

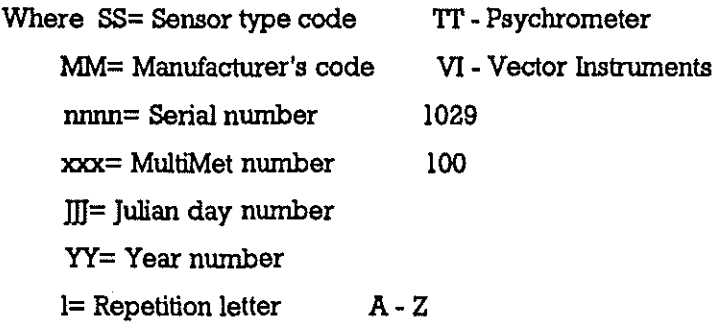

The List file is a list of Details file, History file, and Calibration files, an example of for temperature sensor VII 029 is

;-

List file name TI'Vl1029,L

**Contents** 

\ametdb\metdb\_da\DETAILS, 100 \ametdb\metdb\_da\HISTORY.100 \ametdb\metdb\_da\TW19590a.100 \ametdb\metdb \_da\TD I 9590a.l 00 \ametdb\metdb\_da\'IW19590b,100 \ametdb\metdb\_da\TD I 9590b, 100

Note that two calibrations performed on the same day for a sensor will generate Calibration files of the same name except for the Repetition letter,

PIPEDREAM reads and links the contents of a List tile together, enabling the various tiles to be treated almost as one. The History file is updated every time a calibration is performed on the sensor, when the sensor is deployed, and when it returns from a cruise. Access to the **ME'IDB** database on PIPEDREAM allows the user to examine the tiles for any sensor by Shelling out of GWBASIC into PIPEDREAM. This is a little bit slow, so for prolonged investigation into the database it is best to enter PIPEDREAM from DOS.

#### **1.2 CALIBRATIONS**

The Calibration Tank is used to calibrate temperature sensors by immersing the sensor in water of a set temperature, measured by a precision thermometer. The tank calibration software controls the tank and steps it through various temperatures set by the user. During a calibration the PC takes simultaneous readings of both the sensors and the precision thermometer as the tank reaches a stable temperature. On completion of the calibration, both the History and List files are automatically updated. All data points and a polynomial least squares fit, generating up to four coefficients, are written to a new Calibrations file.

### **Calibration Menn**

There are three basic functions accessed via the calibration menu, these are ;-

a) Tank calibrations of any temperature sensors

b) Manual input for wind speed and temperature sensor data, generating calibration coefficients and updating the database.

c) Generation of calibration certificates.

### **Tank Calibrations**

To run the tank calibration software select the Calibration Menu from the Main Menu, this then gives the option of 'TANK", which loads the control software. All calibrations performed by this method are automatically entered into the database, with both List files and History files being updated. This does require however, that the sensors already exist on the database.

#### **Manual Input**

When calibrations are performed outside of 1.0.5. they generally need processing to produce calibration coefficients, also the database will require updating. To perform this task there is a manual input option where the raw calibration data is input via a program editor. There are two programs to choose from, one for wind speed sensors and one for

temperature sensors, both of which generate a polynomial least squares fit. Again the database is fully updated, therefore all sensors must exist on the database, as the program will check and detect an error. Both programs are menu driven enabling the user to select the type of sensor to be callbrated.

### **Calibration Certificates**

'This software compares any two selected callbrations from one sensor, and preforms a comparison between them. 'This is useful in testing the latest callbration with an earlier one, to see whether the sensor has a stable callbration. Callbration Certificates can be produced any time that they are required. To run this program the user can select either wind speed or temperature from the Callbration Menu, as both programs will give the certificate option. The type of sensor requiring a certificate is chosen when the Callbration Certificate program is executed.

#### **1.3 MULTIMET SENSOR MANAGEMENT**

Due to the large number of sensors, about 70-80, it is necessary to have some means by which to keep track of where they all are, and in what state. The MultiMet Sensor Management system has its own list of sensors and their MultiMet numbers, these are stored in a random access file called Sensors.dat. Each sensor in the file is tagged with a letter R, D or M, this give's an indication of the condition of sensor.

 $R =$  Sensor has current Calibration (READY) D = Sensor is Deployed ( DEPLOYED ) M = Sensor requires new Calibration ( MAlNTENANCE )

This effectively makes three lists, and when any sensor is moved from one list to another the sensors History file is updated. The entry consists of the date and a suitable comment, also the user can add further comments if required.The software also displays which sensors are in which list, along with the sensors History file, enabling the user to choose which is the best sensor for the task he has in mind.

### **Allocation Menu**

This menu gives access to the sensor management software and allows new sensors to be entered into the database. The objective is to record any change in a sensor status, such as a sensor being returned from a deployment. There are three categories for the sensor management and one for new sensors, these are ;-

### a) Calibrated Sensors

Calibrated sensors refers to a list of sensors that have a current calibration and are ready for deployment.

### b) Deployed Sensors

Deployed sensors is a list of sensors currently deployed.

#### c) Sensors Requiring Calibration

Sensors requiring calibration is a list of sensors recently returned from deployment and needing post calibrations, or for sensors that still require some form of maintenance.

d) New Sensor Entries

For creating a new database entry and allocating a MultiMet nwnber to the new sensor.

e) Dump to Printer Sensor List

This option allows the user to print out all sensors of each type, including their status and MultiMet nwnbers.

#### **Selecting Sensors For Deployment**

From the Main Menu select the Allocation Menu, move the cursor to CALIBRATED SENSORS and press <RE'lURN>. Now a choice of sensor types is displayed, select the appropriate sensor type, such as air temperature. The program now displays a list of air temperature sensors that have valid calibrations and are available for deployment. The cursor keys enable the user to scroll through the list and select a particular sensor. When this is done the History file for that sensor is displayed. This enables the user to check the past history of the sensor, and make sure that it is suitable for the required use. The sensor can be deselected if it is not suitable, or by entering  $\langle \rangle$ , it will be removed from the calibrated sensor list and entered into the deployed sensor list. The History file is updated with the comment' sensor deployed', the user can also add further comments such as where the sensors is to be deployed etc. The program then returns the user back to the Select Sensor Type Menu, so that another sensor can be chosen, or return to the Allocation Menu.

#### **Sensors Returning From Deployment**

From the Main Menu select the Allocation Menu, move the cursor to DEPLOYED SENSORS and press <RETURN>. Now a choice of sensor types is displayed, select the appropriate sensor type, such as air temperature. The program now displays a list of air temperature sensors that are currently deployed. The cursor keys enable the user to scroll through the list and select the sensor that has just returned. When this is done the History file for that sensor is displayed. This enables the user to check where the sensor has come from and any other relevant comments. The sensor can be de-selected if it is the wrong one, or by entering  $\langle \rangle$ , it will be removed from the deployed sensor list and entered into the sensors requiring calibration list. The History file is updated with the comment, 'sensor returned to maintenance', the user can also add further comments such as what state the sensor is in, i.e. whether it is working or not, etc. The program then returns the user back to the Select Sensor Type Menu, so that another sensor can be chosen or return back to the Allocation Menu.

#### **Sensors Made Available For Deployment**

From the Main Menu select the Allocation Menu, move the cursor to SENSORS REQUIRING CALIBRATION and press <RETURN>. Now a choice of sensor types is displayed, select the appropriate sensor type, such as air temperature. The program now displays a list of air temperature sensors that are currently under maintenance. The cursor keys enable the user to scroll through the list and select the sensor that has just been refurbished and has a current calibration. When this is done the History file for that sensor is displayed. This enables the user to check wether the sensor has all reported problems corrected. The sensor can be de-selected if this is not so, or by entering  $\langle \rangle$ , it will be removed from the sensor requiring calibration list and entered into the calibrated sensors list. The History file is updated with the comment 'sensor now available', the user can also add further comments such as whether a fan will need changing soon, etc. The program then returns the user back to the Select Sensor Type Menu, so that another sensor can be chosen, or return back to the Allocation Menu.

#### Dump To Printer Sensor List

From the Main Menu select the Allocation Menu, move the cursor to DUMP TO PRINTER SENSOR LIST press <RETURN>. The program then displays a SENSOR TYPE menu, selecting a particular type will dump to the printer a list of every sensor in the database of that type. Included in the printed list is the MultiMet number of each sensor, and the sensors status.

#### **New Sensors Entries**

When there is a need for a new sensor to be added to the database and a MultiMet number allocated to it, select NEW SENSOR ENTRIES. The program creates a blank Details and History file and inserts them into a List file, later the full details must be added to the files. The Sensor Management file is also updated and the sensor filed under the chosen list.To run the software first select the Allocation Menu from the Main Menu, selecting NEW SENSOR ENTRIES produces a menu of sensor types. Selecting the correct SENSOR TYPE means that the new MultiMet number is chosen in the correct range. The display then shows the new number and asks for the sensor type code, examples of which are shown on the left of the screen, these are always two characters. The user is then prompted for the serial number of the sensor, this is a four digit code preceded by two characters representing the manufactures name ( for further details refer to PKT's description in the database handbooks). Finally the user is asked under which list should the sensor be filed RIMID,

-9-

then prompted to press <any key> when all files have been written to disc. The user is then left in the Select Sensor Type Menu, and can return back to the Allocation Menu.

Under the Select Sensor Type Menu, there is also an option to Change MultiMet Allocation, enabling the user to change the details of a sensor as recorded in the MultiMet Sensor Management file. This option has no effect on the current List / Details / History files allocated to that MultiMet number. Possible uses could be to re allocate a MultiMet number to a new sensor, or changing the allocation code without updating the History file.

#### **PART 2 OPERATING PROCEDURES**

#### **2.1 CHOOSING A SENSOR**

All sensor details and their status are held in the MultiMet Sensor Management files stored in the TANDON 386 PC used for controlling the calibration tank. Therefore by accessing this information the Sensor Management system will produce a list of available sensors of the type required. The system enables the user to scroll through this list, as well as examining the ffistory file of any sensor, so checking its suitability for that particular deployment. When a suitable sensor is located it is selected and so removed from the 'sensor available' list and put into the 'deployed sensors' list. Comments can be added to the automated update ffistory file, indicating where the sensor is to be deployed. The sensor can now be removed from the racks behind the lift and put into a transportation case, ready for deployment.

The procedure for selecting a sensor for deployment from the Sensor Management system is as follows.

A) Turn on the mains supply at the wall behind the PC and turn on the PC.

B) The PC should be displaying the Main Menu of the Sensor Management system, select the Allocation Menu and move the cursor to 'Calibrated Sensors' and press <REI'URN>.

C) A choice of sensor types is now displayed, select the appropriate sensor type, such as Air Temperature. The system now displays a list of air temperature sensors that are all ready for deployment.

D) Use the cursor keys to scroll up and down through the list, by pressing <REI'URN> a sensor,s History file is displayed on the screen. Pressing  $\langle 1 \rangle$  will allow another sensor to be examined, or by pressing  $\langle$  > the sensor is finally selected for deployment.

E) The History file is updated with the comment 'sensor now deployed', additional comments can be added, such as where the sensor is to be deployed.

F) From the Sensor Type Menu return back to the Allocation Menu, and from there to the Main Menu.

-11-

H) Go to sensor storage area and remove selected sensor from shelf. and store in transportation box ready for deployment...

### **2.1 RE'l'IJRNING .I. SENSOR**

Sensors should be returned to the area behind the lift, removed from their travel boxes and stored in their correct locations on the racks. If possible a wash in fresh water to remove any salt would be advantageous. The Sensor Management filing system should be updated by removing the Returned sensors from the Deployed list. Comments can be entered on the current state of the sensor and what repairs if any need doing. The sensor requires a post deployment calibration as soon as practically possible. When calibrating sensors it is possible to have a mix of sensor types in the tank at the same time, assuming the same temperature ranges are required by all sensors.

#### Psychrometers

Psychrometers are calibrated in our own calibration tank, therefore little delay should be necessary before a post calibration is completed. The following steps should be taken to complete a post calibration.

a) Dismantle the psychrometer by removing the lower half of the case and detaching the water bottle holder from the lid. This requires two screws to be undone from the lid, and the wick to be removed from the wet bulb element. If the wick is in a bad condition it should be replaced, or boiled to clean and remove all salt.

b) Turn on the mains supply at the wall behind the PC. Check that the Tank, Cooler, F25, Interface power supply, and the Tandon PC all have their supplies turned on. Also check that the tank control box is switched to PC.

c) Visually inspect the fan for any signs of corrosion and attach the fan power test lead to the psychrometer. With a 12 volt supply the current consumption should be about 0.2 A. If the fan fails to rotate or is particularly noisy, then it should be replaced after the calibration is completed.

d) Place the psychrometer in the tank, as near to the F25 probe as possible, using the support bars. The maximum number of psychrometers to be calibrated at one time is six. e) The PC should be displaying the Main Menu of the Sensor Management software. Select the Calibration menu, followed by 'TANK". This will run the tank control software.

!) Enter your name, then on the displayed menu, check that the arrow is pointing to psychrometers. Enter the number of sensors to be calibrated. Press the ESC key to move on.

g) Enter in the serial number of the sensor to be calibrated such as VI1029. This will display the details about that sensor, such as which electronics tube it belongs with. Now connect the psychrometer to the correct set of electronics. Press ESC when all sensors have been entered in this way.

h) The program now tells the user which sensor should be connected to which channel. Each cable corning from the interface box is labelled with its channel number, and this can be plugged into the electronics tube. As each sensor is connected, the channel number and frequency output from the sensor are displayed on the screen. Check that this is correct, i.e. in the range of 1500 - 2000 Hz for a psychrometer, for each channel. This updates about every 10 sec, therefore it will take a little while before the readings are stable.

i) Press <RETURN> to continue, this will move on to the temperature range and steps. <RETURN> will enter the default values of 0 - 35 DEG step 6, a calculated duration time for the calibration will now be displayed. If this is acceptable then continue by pressing <RETURN>.

The tank software will now perform the calibration without any further user input, storing the data in a temporary file. On completion, the relevant files for METDB database are created or updated, such as List file, History file and Calibration files.

#### **SST**

Again SS! sensors are calibrated in our own tank and therefore can be calibrated without any delay.

a) Thoroughly wash both the SST rope and the electronics tube to remove all salt.

b) Remove all weights from the rope, check for corrosion on screws etc.

c) Turn on the mains supply at the wall behind the PC. Check that the Tank, Cooler, F25, Interface power supply, and the Tandon PC all have their supplies turned on. Also check that the tank control box is switched to PC.

d) Place the rope or up to four sets of sensors, in to the tank, as close to the F25 probe as possible.

e) The PC should be displaying the main menu of the Sensor Management software. Select the Ca1ibration menu, followed by TANK. This will run the tank control software.

t) Enter your name, then on the displayed menu, check that the arrow is pointing to SST'S. Enter the number of sensors to be calibrated. Press the ESC key to move on.

g) Enter in the serial number of the sensor to be calibrated such as 010005. This will display the details about that sensor, such as which electronics tube it belongs with. Now connect the SST sensor to the correct set of electronics. Press ESC when all sensors have been entered in this way.

h) The program now tells the user which sensor should be connected to which channel. Each cable *coming* from the interface box is labelled with *its* channel number, and this can be plugged into the electronics tube. As each sensor is connected, the channel number and frequency output from the sensor are displayed on the screen. Check that this is correct ie in the range of 1500 - 2000 Hz for an SST sensor, for each channel. This updates about every 10 sec, therefore it will take a little while before the readings are stable.

i) Press <RETURN> to continue, this will move on to the temperature range and steps.  $\leq$ RETURN> will enter the default values of 0 - 35 DEG step 5, a calculated duration time for the calibration will now be displayed. If this is acceptable then continue by pressing <RETURN>.

The tank software will now perform the calibration without any further user input, storing the data in a temporary file. On completion, the relevant files for METDB database are created or updated, such as List file, History file and Calibration files.

#### **Wind apeed (manual entriea)**

All wind speed sensors are calibrated at the Met Office at Bracknell, therefore there may be some delay before calibrations are done. This makes it all the more essential that the sensors are washed and cleaned before being stored in their correct slots on the racks.On return from the Met Office the data needs to be assimilated into the database and proper calibrations calculated. This is achieved by the following steps.

a) Turn on the mains supply at the wall behind the PC, then switch on the Tandon PC.

b) The PC should be displaying the main menu of the Sensor Management software. Select the Calibration menu, followed by WIND SPEED.

c) The wind speed calibration program displays major types of wind sensors such as Cup Anemometer, select the relevant type.

d) Input date of calibration ie date measurements were taken at the Met Office. If unknown use the default date.

e) Enter your name.

f) Enter the drive letter that database is held on, i.e. D:. This is also the default setting which is correct for the Tank PC.

g) Enter the calibration standard, this is usually the TESTOVENT when the measurements were taken at the Met Office.

h) Enter any comments.

i) Follow instructions for entering sensor details such as serial number, etc.

j) Details from database are now displayed, check that correct sensor has been chosen.

k) Calibration data is now input via an editor provided by the program.

1) On completion of data entry, the coefficients are calculated and the database is automatically updated.

m) Program returns the user back to the Main Menu.

### **Temperature Sensors (manual entry )**

Generally temperature sensors are calibrated using the TANK system ( see Psychrometers for details). When this is not the case and a set of calibration measurements need to be manually entered and the coefficients calculated, follow the steps below.

a) Turn on the mains supply at the wall behind the PC, then switch on the Tandon PC.

b) The PC should be displaying the main menu of the Sensor Management software. Select the Calibration menu, followed by TEMPERA'IURE.

c) The temperature calibration program displays major types of temperature sensors such as Psychrometer, select the relevant type.

d) Input date of calibration, i.e. date measurements were taken. If unknown use the default date.

e) Enter your name.

l) Enter the drive letter that database is held on ie D:. This is also the default setting which is correct for the Tank PC.

g) Enter the calibration standard, this is usually the TESTOVENT when the measurements were taken at the Met Office.

h) Enter any comments.

i) Follow instructions for entering sensor details such as serial number, etc.

j) Details from database are now displayed, check that correct sensor has been chosen.

k) Calibration data is now input via an editor provided by the program.

I) On completion of data entry, the coefficients are calculated and the database is automatically updated.

m) Program returns the user back to the Main Menu.

#### **2.3 VJSITING THE MET OFFICE**

When calibrating Wmd Speed sensors it is usual to use a wind twmel, but I.O.S. does not have this facility. The nearest usable wind twmel is at the Met Office at Bracknell, and is therefore used for any calibrations of this kind. The normal procedure is to take measurements of the frequency output of the sensors at set wind speed values from 5 - 35 m/s. This is measured on a counter or DVM depending on whether the output is frequency or analog, and the wind speed is measured on the Met Office TESTOVENI'. These figures are then entered into the database, and coefficients calculated, by using the manual entry for wind speeds in the MultiMet Sensor Management system.{see 2.2 Returning a Sensor for more details)

The normal procedure is as follows:-

### Prior to visit

A) Phone the Met Office to arrange a convenient time to visit. Phone No. 0344 420242 Contact PAUL JOY

B) Check with transport that an I.O.S. car is available.

C) Select the sensors for calibration by using the MultiMet Management system.

D) Remove selected sensors from storage racks and pack into suitable travelling boxes.

### **Item. to take**

A) Each sensor type will require a stand to mount the sensor in the twmel.

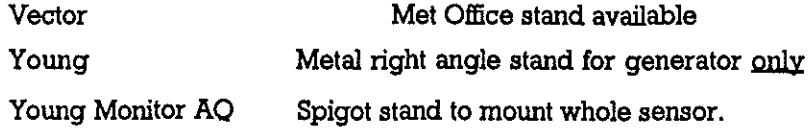

B) Counter and DVM to measure output from sensors.

C) Notebook for writing results in.

### **OnRetam**

A) Put sensors back in their correct position on the storage racks.

B) Enter calibrations into database. Refer to '2.2 Returning a Sensor" for more explicit details on this procedure.

C) Enter into a sensor's History file any significant details, discovered during the calibration, such as sticky bearing etc.

#### **MULTIMET SENSOR DATABASE - Specifications**

The database will be maintained using PIPEDREAM.

ALL FILES WILL BE TEXT FILES SAVED FROM PIPEDREAM WITH THE "TAB" OPTION SELECTED. Such files can be imported directly into dBase III or Microsoft Word.

Each sensor will be known by an eight character 'Sensor ID' and will also have a three character MultiMet Number allocated sequentially as the sensors are purchased.

Sensors ID's will be of form SSMMnnnn

#### where

 $SS =$  sensor type MM = manufacturer  $nnnn =$  sensor number (derived from the manufacturers serial no.)

### **Sensor Type (SS)**

The suggested sensor types are

(wind velocity)

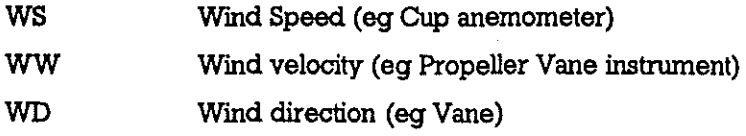

(ships velocity)

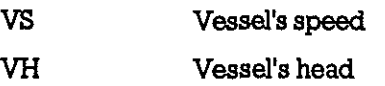

### (air temperature and humidity)

- 'ID Dry Bulb Temperature
- 1W Wet Bulb Temperature
- 'IT Psychrometer (wet + dry bulb)
- HU Relative humidity device (eg Humicap)

(sea surface temperature)

SF Sea surface temperature (Fish)

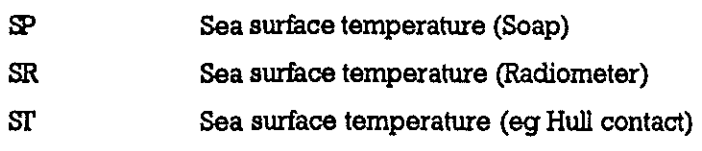

#### (others)

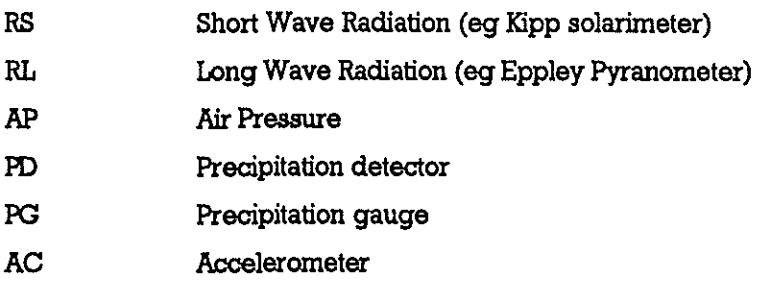

### **ManufaGtureu Code (MM)**

The suggested manufacturers codes are

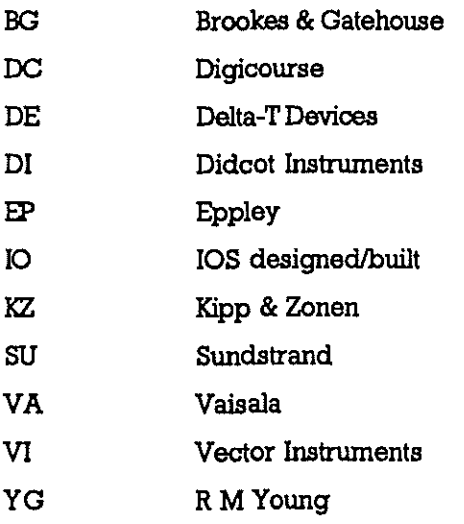

### **Sensor Numbers (nnnn)**

The four digit numbers should be equal to the manufacturers serial number (eg for Vector Instruments) or to the last four digits of that serial number. Where no serial number is given (eg R M Young) the sensor number may reflect the order of purchase, or the MultiMet number may be used.

### **File structure**

In describing the file structure the example used will be a Vector Instruments Psychrometer Serial number 1029 having MultiMet number 123.

The structure described will hold for the Z88, IBM PC and Master 128, it can be converted for use under ADFS (eg on Master 128 or Archimedes) by using the MOVE.EXE on the Master 512.

Piles will all be stored at a single directory level, extensions will be used to distinguish between files.

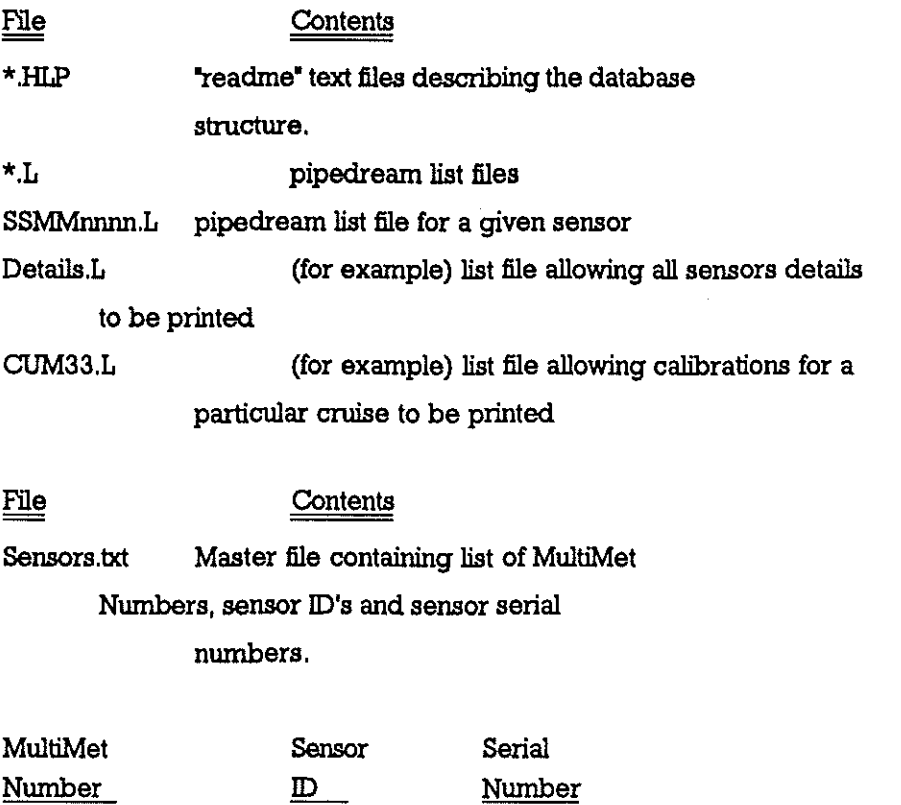

Details.mmm (where mmm is the MultiMet number, eg details. 123) contains the information which generally is constant type of sensor. for example, sensors type, etc. for each cost, spare parts,

1029

History.mrnm Information on calibration and usage of the sensors.

123

TIVII029

SSddmmyy.nunm (where SS is the sensor type and ddrnmyy is the calibration date). These files contain information for a given calibration. thus for the psychrometer there will be files

TDOllI87.l23. TWOI1l87.!23. TDIO0689.l23. TWl00689.l23 say.

### **EXAMPLE LIST FILE**

FOR THE ABOVE EXAMPLE THE LINK FILE "IDVI1019.L' would contain ...

Details.123 History.123 TD011l87.l23 TW011l87.l23 TDl00689.l23 TWl00689.l23

### **APPENDIX 2**

### **CALllIRATION POLICY FOR WIND SPEED AND TEMPERATURE SENSORS**

#### **SENSOR DEPLOYMENT**

### 1. For Individual Cruise

Sensors should be calibrated within one month of cruise commencement or completion. Where the transportation overheads exceed this period, calibration should be as close as possible to this time scale to minimise the time between post and pre calibrations.

### **2. Multiple Cruise Campaign**

Sensors should be calibrated within month prior to deployment, where the transportation allows.

Sensors should not be deployed for periods exceeding 4 months.

When senscrs are removed there should be overlap in deployment time between sensors of identical types, to allow calibration checks to be made in-situ. Therefore not all of identical sensor types should be removed at one routine service during a campaign, but replacement should be rotated between sensor suites/deployment sites.

Returned sensors should be post calibrated within one month of removal from data collection, where transport allows.

#### **3. Sensors removed because of calibration problems**

These should be calibrated within one month of removal from data collection, transportation allowing.

### **CALIBRATION DETAILS**

1. All sensors before deployment must be entered into the database with all associated files :-

# List file History file Calibration file

2. Pre-deployment calibrations should be supplied to scientist concerned after calibration as a print out of the calibration file.

3. Post deployment calibrations should be supplied to scientist concerned after recalibration as a CALIBRATION CERTIFICATE between the pre and post calibrations.

Any calibration differences outside sensor specification should be detailed and explained.

### CAUBRATION SYSTEM

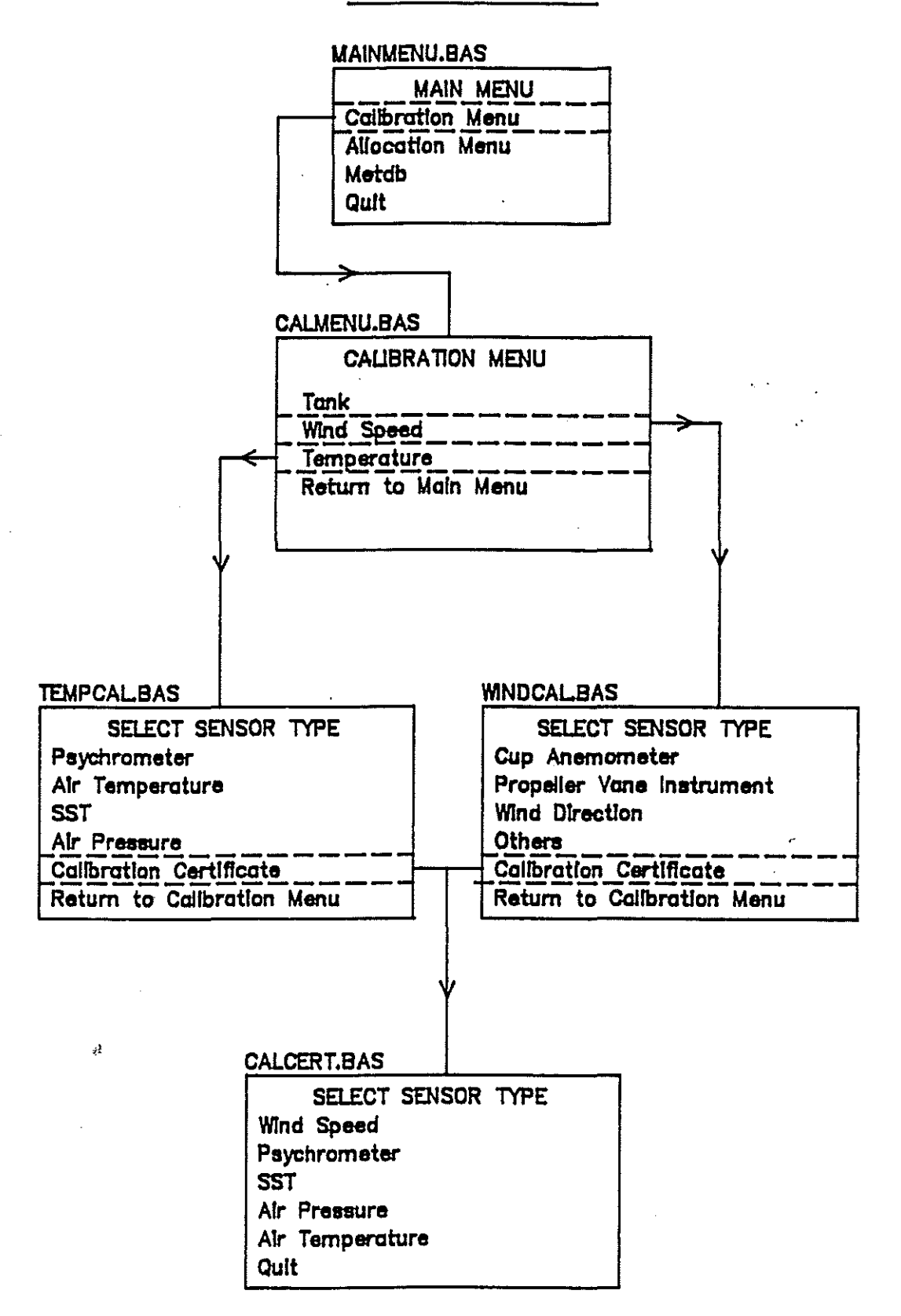

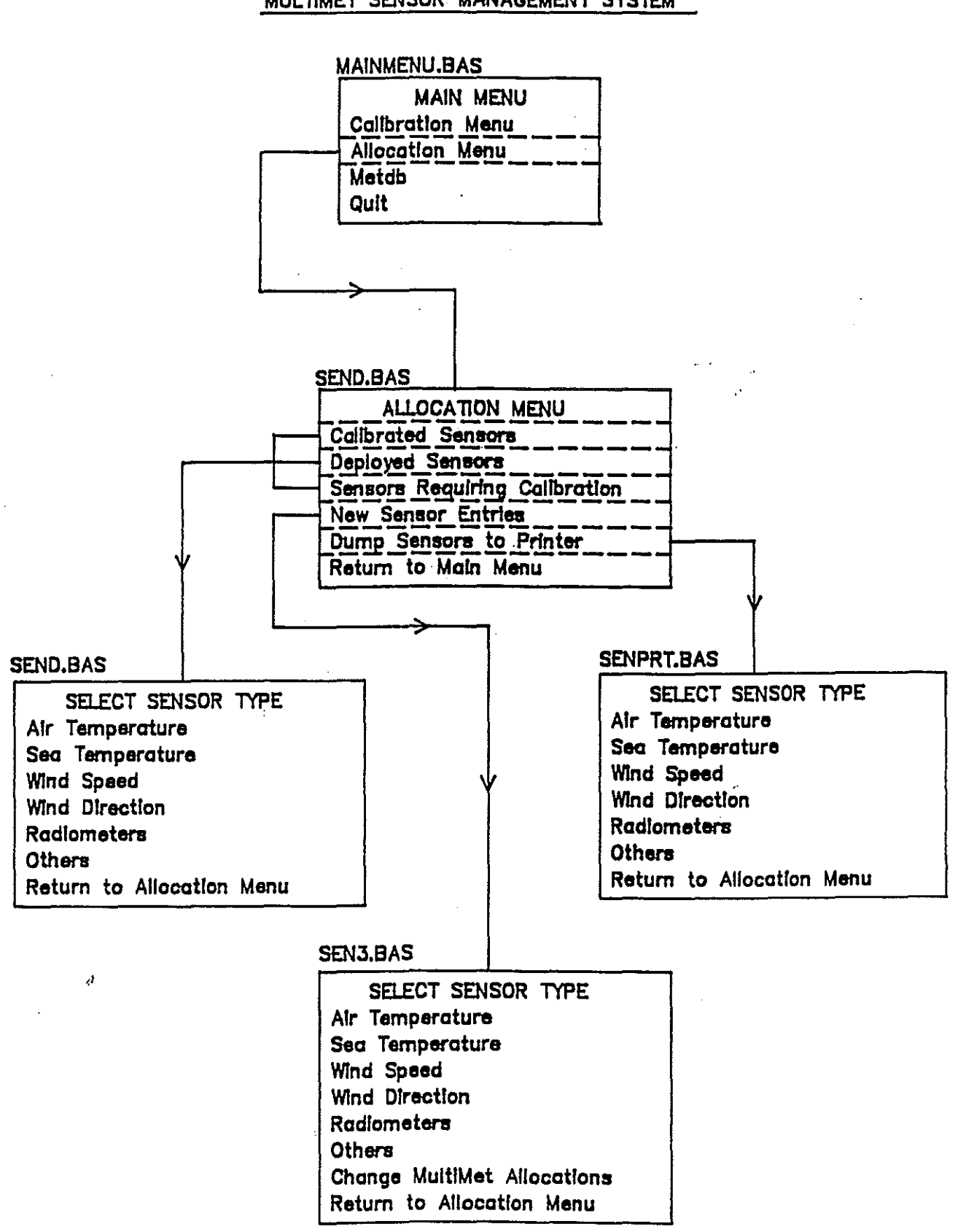

# **APPENDIX 3.2**

### MULTIMET SENSOR MANAGEMENT SYSTEM

### **APPENDIX 3.3**

## METDB DATABASE

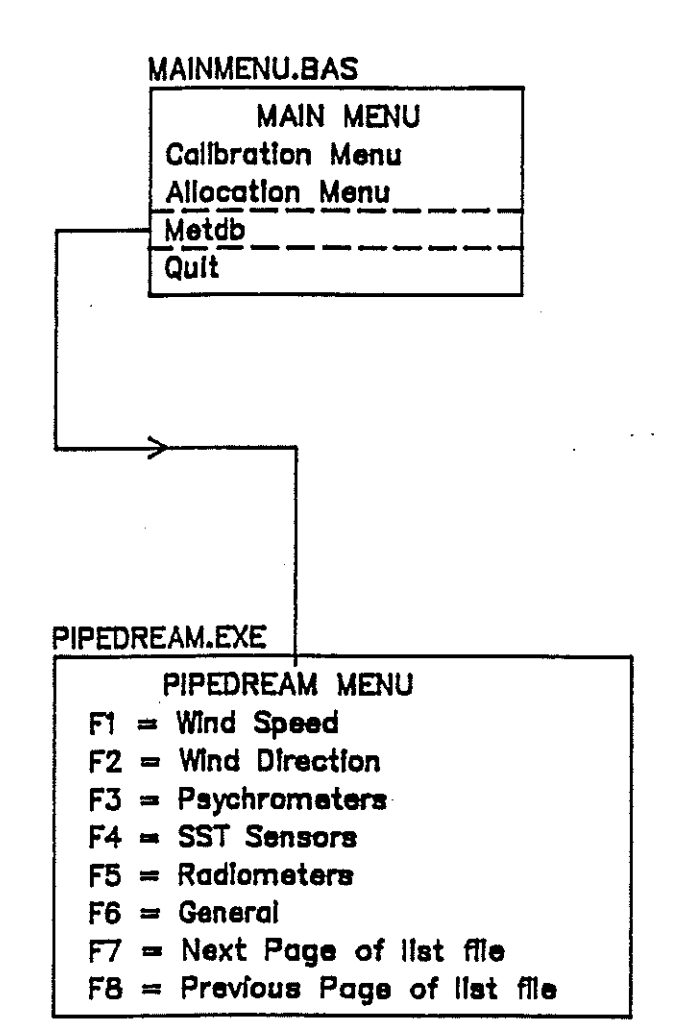

 $\mathcal{L}^{\mathcal{C}}$ 

-28- APPENDIX 4

*1000* **REM \*\*\*\*\*\*\*\*\*\*\*\*\*\*\*\*\*\*\*\*\*\*\*\*\*\*\*\*\*\*\*\*\*\*\*\*\*\*\*\*\*\*\*\*\*\*\*\*\*\*\*\*\*\*\*\*\*\*\*\*\*\*\*\*\*\*\*\*\*\* 1010 REM \*\*\*\*\*\*\*\*\*\*\*\*\*\*\*\*\*\*\* HAINMENU,BAS by RWP 8/11/90 \*\*\*\*\*\*\*\*\*\*\*\*\*\*\*\*\*\*\*\*\*\* 1020 REM \*\*\*\*\*\*\*\*\*\*\*\*\*\*\*\*\*\*\*\*\*\*\*\*\*\*\*\*\*\*\*\*\*\*\*\*\*\*\*\*\*\*\*\*\*\*\*\*\*\*\*\*\*\*\*\*\*\*\*\*\*\*\*\*\*\*\*\*\*\***  1040 REM 1041 REM ===== Set error trap..... 1042 REM 1043 ON ERROR GOTO 40000 1044 REM **1045 REM** ===== **Call SUbroutine to set up Ctrl Esc key trap .....**  1046 REM 1047 GOSUB 14000 1048 KEY OFF 1049 SCREEN 9 1056 REM **1057 REM ===== Set up user menu .... 1058 REM**  1059 COLOR 7,1: CLS 1060 REM  $1061$  REM  $===$  Draw up menu box.... 1065 REM **106? LINE (5,5)-(635,345),,8**  1090 LINE (180,83)-(480,266),2,BF 1100 LINE (185,88)-(475,261),64,B  $\mathbf{u}$ MAIN MENU 1110 **LOCATE 8,26:PRINT"**   $^{\prime\prime}$ 1120 LOCATE **lO,26:PRINT" ";CHR\$(27);" "**  1130 LOCATE **12,26:PRINT" Calibration Menu**  1140 LOCATE **14,26:PRINT" Allocation Menu**   $\mathbf{u}$ " 1142 **LOCATE 16,26:PRINT" Metdb**  1145 **LOCATE 18,26:PRINT" Quit**  " 1150 **LOCATE 21,8:PRINT" Move arrow to required sensor type and press <RETURN> when finished"**  1160 LOCATE **22,26 : PRINT"Move around using cursor keys"**  1161 COLOR **12,1:LOCATE 23,6:PRINT" To Return to previous Menu at ant point Press CTRL ESC and then RETURN" 1162 COLOR 3:LOCATE 4,29:PRINT "MULTIMET SENSOR MANAGEMENT"**  1165 REM **1170 REM ===== Define the cursor keys .....**  1175 REM 1180 DN\$~CHR\$(0)+CHR\$(80) :UP\$=CHR\$ (0) +CHR\$ (72) **1185 X=12:Y=59:KY\$=" "**  1190 REM 1191 REM ===== Set up pointer box in menu..... 1192 REM 1193 COLOR 7,1 1195  $Y1 = 153$ 1198 GOSUB 20000 1200 LOCATE X,Y 1202 REM 1205 REM ===== Reading input from keyboard.... 1207 REM 1210 WHILE KY\$<>CHR\$(13) 1220 KY\$=INKEY\$

1270 IF (KY\$=DN\$) AND ((X>=12) AND(X<=16)) THEN LOCATE X, Y-3: PRINT" ";:X=X+2: LOCATE X, Y-2: PRINT CHR\$ (27); : GOSUB 20000 1280 IF (KY\$=UP\$) AND ((X>=14) AND (X<=18)) THEN LOCATE X, Y-3: PRINT" ";: X=X-2: LOCATE X, Y-2: PRINT  $CHR$ (27); : GOSUB 20000$ 1290 WEND 1292 IF X=16 THEN SHELL"d:":SHELL"CD\PIPE":SHELL"PD" 1293 IF X=18 THEN SYSTEM **1295 IF X=12 THEN RUN"calmenu" 1296 IF X=14 THEN RUN"senO"**  1297 GOTO 1059 1300 END 14000 REM 14002 REM ------------------------------------------------------ 14005 REM ----- Subroutine to set up key trap for Ctrl Esc -----14007 REM ------------------------------------------------------ 14010 REM 14014 REM 14016 REM **Define keys to include all possible combinations of CAPS LOCK**  14017 REM 14018 REM **and NUM LOCK .....**  14020 KEY 15,CHR\$(&H64)+CHR\$(1) 14030 KEY 16,CHR\$(&H44)+CHR\$(1) 14040 KEY 17,CHR\$(&H24)+CIlR\$(1) 14050 KEY 18,CHR\$(&H4)+CHR\$(1) 14060 REM **14064 REM ===== Direct all escape key combinations to line 65300 .....**  14066 REM 14070 ON KEY (15) **GOSUB** 65300 14080 ON KEY (16) **GOSUB** 65300 14090 ON KEY (17) GOSUB 65300 14100 ON KEY (18) GOSUB 65300 14110 REM 14115 REM **===== TUrn all escape key combinations on .... ,**  14117 REM 14120 KEY (15) ON 14130 KEY (16) ON 14140 KEY (17) ON 14150 KEY (18) ON 14200 RETURN 20000 REM 20010 REM ----------------------------------------------------------------- **20020 REM ----- Subroutine for drawing & flashing pointer box in menu -----** 20030 REM ----------------------------------------------------------------- 20040 REM **20050 REM ===== First overwrite old box .....**  20060 REM 20070 LINE (199,Yl)-(464,Yl+15),2,B **20100 REM ===== Now draw box and flash at new position .....**  20110 REM 20120 IF (KY\$ = DN\$) THEN Y1 = Y1 + 28 ELSE IF (KY\$ = UP\$) THEN Y1 = Y1 - 28 20140 FOR COL = 9 TO 15 20150 LINE (199,Yl)-(464,Y1+15),COL,B

-29-

 $\Delta \sim 10$ 

-30-

 $\sim$  100  $\sim$  100  $\sim$  100  $\sim$ 

20160 NEXT COL 20170 LINE (199,Y1)-(464,Y1+15),12,B 20500 RETURN 40000 REM 40002 REM -------------------------------------- **40005 REM ----- Error checking subroutines -----** 40007 REM -------------------------------------- 40010 REM 40020 REM **40022 REM** =~=== **Check for errors during file opening .....**  40024 REM 40030 IF ERR 53 THEN GOSUB 40100: RESUME 1040 40032 IF ERR 52 THEN GOSUB 40200: RESUME 1480 40034 IF ERR 71 THEN GOSUB 40300: RESUME 1520 40036 IF ERR = 72 THEN GOSUB 40400 **40038 IF (ERR** ~ **5 OR ERR = 11) THEN GOSUB 40500: RESUME 65300 40040 IF ERR = 76 THEN GOSUB 40600: RESUME 65300 40050 STOP**  40100 REM **40105 REM ===== File not found .....**  40110 REM **40115 LINE (SO,196)-(330,250),3,BF 40120 COLOR 12,1: LOCATE 15,11: PRINT" Sensor not found in database" 40130 COLOR 15,1: LOCATE 16,17: PRINT" Please try again"**  40140 BEEP 40190 RETURN 40200 REM **40205 REM ===== Invalid fllename .....**  40210 REM 40215 LINE (50,196)-(330,250),3,BF **40220 COLOR 12,1: LOCATE 15,14: PRINT " Invalid filename used " 40230 CQLOR 15,1: LOCATE 16,17: PRINT" Please try again U**  40240 BEEP 40290 RETURN 40300 REM **40305 REM** ===== **Drive not ready .....**  40310 REM 40315 LINE (50,196)-(330,250),3,BF **40320 COLOR 12,1: LOCATE 15,15: PRINT U Drive ";DRIVE\$;"\ not ready" 40330 COLOR 15,1: LOCATE 16,13: PRINT" Press return when ready"**  40340 BEEP **40350 ANSWER\$ = n"**  40360 WHILE (ANSWER\$ <> CHR\$(13)) 40370 40380 WEND 40390 RETURN 40400 REM  $ANSWERS = INKEYS$ **40405 REM ===== Disk media error .....**  40410 REM 40420 LINE (50,196)-(330,250),3,BF 40430 COLOR 12,1: LOCATE 15,11: PRINT " Error with hardware or disk " **40440 COLOR 15,1: LOCATE 16,17: PRINT 11 Program halted U** 

40490 RETURN 40500 REM **40502 REM ===== Illegal function call .....**  40505 REM **40510 COLOR 12,8: LOCATE 17,33: PRINT "Insignificant data" 40520 LOCATE 18,26: PRINT "Could not calculate coefficients" 40530 COLOR 15,8: LOCATE 20,32: PRINT "---Press Any Key---"**  40540 WHILE (INKEY\$ =  $""$ ) 40550 WEND 40555 CLS 40560 REM 40562 REM **Exit program and return to operating system .....**  40565 REM 40590 RETURN 40600 REM 40602 REM **Path not found .....**  40605 REM 40610 CLS **40620 COLOR 12,1:LOCATE 17,24: PRINT "Could not find database on drive ";DRIVE\$ 40630 COLOR 15,8: LOCATE 20,32: PRINT "---Press Any Key---II 40640 WHILE (INKEY\$ = "")**  40650 WEND 40655 CLS 40660 REM 40662 REM ===== Exit program and return to operating system..... 40665 REM 40690 RETURN 50000 REM 50100 REM ORAW GREEN BOX 50105 REM CLS 50110 COLOR 15,1 50120 FOR N=l TO 150 STEP 2 **50130 LINE (BB%-N,160-N)-(BB%+N,160+N),2,BF**  50140 NEXT N 50200 RETURN 65300 REM 65302 REM ------------------------------------------------------------------- **65305 REM ----- Subroutine for execution when ctrl Esc has been pressed -----** 65307 REM ------------------------------------------------------------------- 65310 REM 65320 CLS 65330 SCREEN 0,0,0 **65340 LOCATE 14,9: PRINT "Program Execution Halted ..... Returning to operating system" 65345 LOCATE 16,29: PRINT "---Press Any Key---II 65350 WHILE (INKEY\$ = "")** 65360 WEND 65370 SYSTEM

*10DO* **REM \*\*\*\*\*\*\*\*\*\*\*\*\*\*\*\*\*\*\*\*\*\*\*\*\*\*\*\*\*\*\*\*\*\*\*\*\*\*\*\*\*\*\*\*\*\*\*\*\*\*\*\*\*\*\*\*\*\*\*\*\*\*\*\*\*\*\*\*\*\* 1010 REM \*\*\*\*\*\*\*\*\*\*\*\*\*\*\*\*\*\*\* CALMENU,BAS by RWP** *8/11/90* **\*\*\*\*\*\*\*\*\*\*\*\*\*\*\*\*\*\*\*\*\*\*\* 1020 REM \*\*\*\*\*\*\*\*\*\*\*\*\*\*\*\*\*\*\*\*\*\*\*\*\*\*\*\*\*\*\*\*\*\*\*\*\*\*\*\*\*\*\*\*\*\*\*\*\*\*\*\*\*\*\*\*\*\*\*\*\*\*\*\*\*\*\*\*\*\***  1040 REM 1041 REM **=====** Set error trap..... 1042 REM 1043 ON ERROR GOTO 40000 1044 REM 1045 REM ===== Call subroutine to set up Ctrl Esc key trap..... 1046 REM 1047 GOSUB 14000 1048 KEY OFF 1049 SCREEN 9 1056 REM **1057 REM ===== Set up user menu .... 1058 REM**  1059 COLOR 7,1: CLS 1060 REM **1061 REM ===== Draw up menu box .....**  1065 REM 1067 LINE  $(5,5)-(635,345)$ , B 1090 LINE (180,83)-(480,266),2,BF 1100 LINE (185,88)-(475,261),64,B **1110 LOCATE 8,26:PRINT" CALIBRATION MENU**   $\mathbf{H}$ **1120 LOCATE 10,26 :PRINT"**   $\ddot{\phantom{a}}$ **1130 LOCATE 12,26:PRINT" Tank U;CHR\$ (27);" " 1140 LOCATE 14,26:PRINT" Wind Speed**  " **1142 LOCATE 16,26:PRINTu Temperature 1145 LOCATE 18,26:PRINT" Return to Main Menu " 1150 LOCATE 21,8:PRINT" Move arrow to required sensor type and press <RETURN> when finished" 1160 LOCATE 22,26 : PRINT"Move around using cursor keys"**  1162 COLOR 3: LOCATE 4,29: PRINT "MULTIMET SENSOR MANAGEMENT" 1165 REM **1170 REM** ~~=== **Define the cursor keys .....**  1175 REM 1180 DN\$=CHR\$ (0) +CHR\$ (80) :UP\$=CHR\$ (0) +CHR\$ (72) **1185 X=12:Y=59:KY\$=" " 1190 REM**  1191 REM ===== Set up pointer box in menu..... 1192 REM 1193 COLOR 7,1 1195 Y1 = 153 1198 GOSUB 20000 1200 LOCATE X, Y 1202 REM 1205 REM ===== Reading input from keyboard.... 1207 REM 1210 WHILE KY\$<>CHR\$(13) 1220 KY\$=INKEY\$ 1270 IF (KY\$=DN\$) AND ((X>=12)AND(X<=16)) THEN LOCATE X, Y-3: PRINT" ";:X=X+2: LOCATE X, Y-2: PRINT  $CHR$(27); : GOSUB 20000$ 1280 IF (KY\$=UP\$) AND ((X>=14) AND (X<=18)) THEN LOCATE X, Y-3: PRINT" ";: X=X-2: LOCATE X, Y-2: PRINT CHR\$(27); : GOSUB 20000

1290 WEND
1292 IF X=16 THEN RUN"TEMPCAL" 1293 IF X=18 THEN RUN **"MAINMENU"**  1295 IF X=12 **THEN RUN"Tank"**  1296 IF X=14 THEN **RUN"WINDCAL"**  1297 GOTO 1059 1300 END 14000 REM 14002 REM **------------------------------------------------------** 14005 REM ----- Subroutine to set up key trap for Ctrl Esc -----14007 REM **------------------------------------------------------** 14010 REM 14014 REM 14016 REM **Define keys to include all possible combinations of CAPS LOCK**  14017 REM 14018 REM and NUM LOCK..... 14020 KEY 15,CHR\$(&H64)+CHR\$(1) 14030 KEY 16,CHR\$(&H44)+CHR\$(1) 14040 KEY 17, CHR\$ (&H24) +CHR\$(1) 14050 KEY 18,CHR\$(&H4)+CHR\$(1) **14060 REM 14064 REM ===== Direct all escape key combinations to line 65300 .....**  14066 REM 14070 ON KEY (15) **GOSUB** 65300 14080 ON KEY (16) GOSUB 65300 14090 ON KEY (17) **GOSUB** 65300 14100 **ON KEY** (18) GOSUB 65300 14110 REM **14115 REM ===== Turn all escape key combinations on .....**  14117 REM 14120 KEY (15) ON 14130 KEY (16) ON 14140 KEY (17) ON 14150 KEY (18) ON 14200 RETURN 20000 REM 20010 REM **----------------------------------------------------------------- 20020 REM ----- Subroutine for drawing & flashing pointer box in menu -----** 20030 REM **-----------------------------------------------------------------** 20040 REM **20050 REM ===== First overwrite old box .....**  20060 REM 20070 LINE (199, Y1) - (464, Y1+15), 2, B **20100 REM ===== Now draw box and flash at new position .....**  20110 REM 20120 IF (KY\$ = DN\$) THEN Y1 = Y1 + 28 ELSE IF (KY\$ = UP\$) THEN Y1 = Y1 - 28 20140 FOR COL = 9 TO 15 20150 LINE (199,Y1)-(464,Y1+15),COL,B 20160 NEXT COL **20170 LINE (199,Yl)-(464,Yl+15),12,B**  20500 RETURN 40000 REM 40002 REM **-------------------------------------- 40005 REM ----- Error checking subroutines -----** 40007 REM **--------------------------------------**

 $\sim$   $-$  .

40010 REM 40020 REM **40022 REM ===== Check for errors during file opening .....**  40024 REM 40030 IF ERR = 53 THEN GOSUB 40100: RESUME 1040 40032 IF ERR = 52 THEN GOSUB 40200: RESUME 1480 40034 IF ERR ~ 71 THEN GOSUB 40300: RESUME 1520 40036 IF ERR = 72 THEN GOSUB 40400 40038 IF (ERR = 5 OR ERR = 11) THEN GOSUB 40500: RESUME 65300 40040 IF ERR = 76 THEN GOSUB 40600: RESUME 65300 40050 STOP 40100 REM **40105 REM ===== File not found .....**  40110 REM 40115 LINE (50,196) - (330,250), 3, BF **40120 COLOR 12,1: LOCATE 15,11: PRINT" Sensor not found in database" 40130 COLOR 15,1: LOCATE 16,17: PRINT" Please try again "**  40140 BEEP 40190 RETURN 40200 REM **40205 REM ===== Invalid filename .....**  40210 REM 40215 LINE (50,196) - (330,250), 3, BF **40220 COLOR 12,1: LOCATE 15,14: PRINT" Invalid filename used" 40230 COLOR 15,1: LOCATE 16,17: PRINT" Please try again"**  40240 BEEP 40290 RETURN 40300 REM **40305 REM ===== Drive not ready ..... 40310 REM 40315 LINE (SO,196)-(330,250),3,BF 40320 COLOR 12,1: LOCATE 15,15: PRINT" Drive u;DRIVE\$;"\ not ready" 40330 COLOR 15,1: LOCATE 16,13: PRINT" Press return when ready"**  40340 BEEP **40350 ANSWER\$ = 1111**  40360 WHILE (ANSWER\$ <> CHR\$(1311 40370 ANSWER\$ = INKEY\$ 40380 WEND 40390 RETURN 40400 REM **40405 REM ===== Disk media error ..... 40410 REM**  40420 LINE (50,196) - (330,250), 3, BF **40430 COLOR 12,1: LOCATE 15,11: PRINT 11 Error with hardware or disk" 40440 COLOR 15,1: LOCATE 16,17: PRINT" Program halted"**  40490 RETURN 40500 REM **40502 REM ===== Illegal function call .....**  40505 REM **40510 COLOR 12,8: LOCATE 17,33: PRINT "Insignificant data <sup>11</sup> 40520 LOCATE 18,26: PRINT "Could not calculate coefficients" 40530 COLOR 15,8: LOCATE 20,32: PRINT II\_--Press Any Key--\_l.**  40540 WHILE (INKEY\$ =  $^{\text{un}}$ ) 40550 WEND

40555 CLS 40560 REM 40562 REM **Exit program and return to operating system .....**  40565 REM 40590 RETURN 40600 REM 40602 REM **Path not found .....**  40605 REM 40610 CLS 40620 COLOR **12,1: LOCATE 17,24: PRINT "Could not find database on drive "; DRIVES 40630 COLOR 15,8: LOCATE 20,32: PRINT "---Press Any Key---" 40640 WHILE (INKEY\$ = "")**  40650 WEND 40655 CLS 40660 REM 40662 REM ===== Exit program and return to operating system..... 40665 REM 40690 RETURN 50000 REM 50100 REM DRAW GREEN BOX 50105 REM CLS 50110 COLOR 15,1 50120 FOR N=l TO 150 STEP 2 **50130 LINE (BB%-N,160-N)-(BB%+N,160+N) ,2,BF**  50140 NEXT N 50200 RETURN 65300 REM 65302 REM ------------------------------------------------------------------- **65305 REM ----- Subroutine for execution when Ctrl Esc has been pressed -----** 65307 REM ------------------------------------------------------------------- 65310 REM 65320 CLS **65330 SCREEN 0,0,0 65340 LOCATE 14,9: PRINT "Program Execution Halted ..... Returning to MAIN MENU" 65345 LOCATE 16,29: PRINT "---Press Any Key---n 65350 WHILE (INKEY\$ = 1111)**  65360 WEND **65370 RUN "MAINMENU"** 

```
10 REM 
**************************************** 
20 REM 
*** 
PROGRAM TANK.BAS - May 1990 ******* 
25 REM 
*** 
By A. Williams ******************** 
30 REM 
**************************************** 
35 REM 
** Facility for detecting errors ** 
36 REM 
ON ERROR GOTO 7080 
60 REM ** Dimension all the arrays for the coefficient calculations ** 
70 DIM X (40), Y (40) ,Ai (15), Bf (15) ,Sf (15) ,Gt (15), ut (15), Qt (40), pt (40) ,ct (40), STDERR(8) , II (40) 
80 REM ** Need to declare vars/arrays to allow for 160 channels & I/O's ** 
90 SN%~8:SM%~159:DIM B(159),A%(159) 
100 REM ** First step is to get all the sensor details ** 
110 GOSUB 5230 
120 REM *** Input a temp cycle and display a profile *** 
130 REM ** First set up screen to get the details ** 
140 CLS 
150 LINE (15,15)-(625,335) ,3,BF 
160 LINE (20,20)-(620,330),64,B 
170 LOCATE 5,27 :PRINT If Temperature cycle program 11
180 LOCATE 6,23:PRINT " Please enter the following details "
190 LINE (lOO,110)-(540,290),8,BF 
200 LINE (105,115)-(535,285),7,B 
205 REM ** STAT = start temperature **206 REM ** STOT ~ stop temperature ** 
207 REM ** STPT ~ temperature step ** 
210 LOCATE 11,22:PRINT " Enter a start temperature 
                                                               \mathbf{u}220 LOCATE 12,22:PRINT" (Default <ENTER> = 0 degs) 
                                                               " 
230 LOCATE 11,51:INPUT STAT 
240 IF STAT=VAL(CHR$(13)) THEN STAT=0:LOCATE 11,52:PRINT STAT;
250 LOCATE l4,22:PRINT " Enter a stop temperature 
260 LOCATE l5,22:PRINT" (Default <ENTER> = 35 degs) 
                                                               " 
270 LOCATE 14,51:INPUT STOT 
280 IF STOT=VAL(CHR$(13)) THEN STOT=35:LOCATE 14,52:PRINT STOT;
290 LOCATE l7,22:PRINT " Enter the temperature step 
                                                               \mathbf{u}300 LOCATE l8,22:PRINT 11 (Default <ENTER> = 5 degs) 
310 LOCATE 17,51:INPUT STPT 
320 IF STPT=VAL(CHR$(13)) THEN STPT=5:LOCATE 17,52:PRINT STPT;
330 REM ** now calculate and plot a temp profile ** 
340 REM * work out estimated time/date of completion * 
350 REM * first get initial temp of tank * 
355 REM ** Open RS232 communications port ** 
360 OPEN "COM1:300, N, 8, 1" AS #3
370 CLS:LOCATE l2,21:PRINT " Please wait .... initialising F25 ...... " 
375 REM ** Reset F25 to its original state ** 
380 WRITE#3, "C"+CHR$ (10) :FOR T=1 TO 20000:NEXT T
385 REM ** Disable controls on front panel ** 
390 WRITEH3,"L1"tCHR$(10) :FOR T~l TO 20000:NEXT T 
395 REM ** Select the A probe ** 
400 WRITE!3, "PO"+CHR$ (10) :FOR T=l TO 20000:NEXT T 
405 REM ** Set the units to degrees ce1cius ** 
410 WRITE#3, "UO"+CHR$ (10) :FOR T=1 TO 20000: NEXT T
415 REM ** Set the resolution to 3 decimal places ** 
420 WRITEt3,"Rl"+CHR$(10) :FOR T=l TO 20000:NEXT T 
425 REM ** Get a temperature reading ** 
430 FOR T=Q TO 25000:NEXT T:WRITEI3,"T"+CHR$(lO)
```

```
435 IF LOC(3) >=9 THEN INPUT #3, TEMP$ ELSE GOTO 430
440 REM ** set up second screen to display profile ** 
450 CLS 
455 REM ** CD$ = current date, CT$ = current time ** 
460 CD$~DATE$:CT$~TIME$ 
4 70 MONTH~VAL (LEFT$ (CD$, 2) ) : OAY~VAL(MID$ (CO$, 4,2) ) : YEAR~VAL (RIGHT$ (CD$, 4) ) 
480 HOUR=VAL(LEFT$(CT$,2)): MINUTE=VAL(MID$(CT$,4,2)): SECOND=VAL(RIGHT$(CT$,2))
485 REM ** eT = current temperature, ASLSTART = 1st temperature reading taken ** 
490 CT~VAL(MID$(TEMP$,2,7)) :ASLSTART~CT 
500 LINE(5,S)-(635,345) ,7,B 
510 LINE(40,20)-(600,200),8,BF 
520 LINE(45,25)-(595,195),7,B 
530 REM * draw the axes * 
550 PSET (100, 160) : LINE- (570, 160) 
560 PSET(100,40) :LINE-(100,170) 
570 REM ** Label the axes ** 
571 REM ** TIKY = No tick marks on the y-axis, Rep 
cursor position ** 
575 TIKY~4:RCP~12 
580 LABEL~STAT:INCR~(STOT-STAT)/TIKY 
590 FOR I~O TO TIKY 
600 PSET(97,160-(2*(14*I)) :LINE STEP(0,0)-STEP(5,0) 
610 LOCATE RCP-(I*2),8:PRINT CINT(LABEL) :LABEL=LABEL+INCR 
620 NEXT I 
630 REM * work out time to reach start temp * 
635 REM ** LENGTHX = length of the x-axis in minutes ** 
640 LENGTHX~O : ARRDIM~( (STOT-STAT) /STPT) : INDEX~O : LASTLENX~O 
645 REM ** REACHED() = time in minutes taken to reach each demand temp ** 
646 REM ** STABALISED{) = time in minutes taken to reach demand and stabalise ** 
650 DIM REACHED(ARRDIM) : DIM STABALISED(ARRDIM) 
660 PSET(100,160-((112/(STOT-STAT)) *(CT-STAT)))
670 FOR TEMP = STAT TO STOT STEP STPT
680 IF CT > TEMP THEN GOSUB 1650 ELSE GOSUB 1790 
690 LASTLENX~LENGTHX 
700 INDEX=INDEX+1 
710 CT = TEMP 
720 NEXT TEMP 
730 REM ** Plot the profile ** 
740 COLOR 14,1 
750 FOR L~O TO ((STOT-STAT) /STPT) 
760 LINE-((REACHED(L)*(465/LENGTHX))+100,160-((112/(STOT-STAT))*(L*STPT))),,,&HCCCC
770 LINE-( (STABALISED(L) * (465/LENGTHX» +100, 160- «112/ (STOT-STAT» * (L*STPT»)", &HCCCC 
780 NEXT L 
790 COLOR 7.1
800 REM * These commands will plot the IXI mark on the x-axis which shows the * 
801 REM * time the calibration sequence will begin * 
810 PSET ( (STABALISED (0) * (465/LENGTHX) ) +97,157) : LINE- ((STABALISED (0) * (4 65/LENGTHX) ) + 103,163) 
820 PSET ((STABALISED (0) * (465/LENGTHX» +97,163) : LINE- ((STABALISED (0) * (465/LENGTHX) +103, 157) 
830 REM * print the information * 
840 LOCATE 13, 15: PRINT " ";CT$;" "
850 LOCATE 13, 35: PRINT ^{\prime\prime} ="; START$;" "
860 PSET (278, 172) : LINE- (284,178) 
870 PSET(278,178) :LINE-(284,172) 
880 LOCATE 13,60:PRINT STOPT$;" 11
890 PSET (565, 157) : LINE- (565, 163)
```
 $\sim$   $\sim$ 

900 LOCATE 16, 12: PRINT "X-axis : TIME 910 LOCATE 18, 9: PRINT "Current time - "; CT\$ 920 LOCATE 20, 9: PRINT "Approx start time - "; START\$ 930 LOCATE 22, 9: PRINT "Approx finish time - "; STOPT\$ 940 LOCATE 18,48: PRINT "Current temp : "; ASLSTART; "C" 950 LOCATE 20,48: PRINT "Start temp: "; STAT; "C" 960 LOCATE 22,48:PRINT "Stop temp : ";STOT;"C" 970 VIEW PRINT 24 TO 24 975 REM \*\* Ask if the setup is suitable \*\* 980 LOCATE 24, 15: INPUT "Is this setup suitable (Y/N)"; K\$ 990 VIEW PRINT Y-axis ; TEMPERATURE" 1000 IF ((K\$="y") OR(K\$="Y")) THEN CLS ELSE IF ((K\$="n") OR(K\$="N")) THEN CLEAR:GOTO 120 ELSE BEEP :GOTO 970 1010 REM \*\*\* If OK then proceed with calibration \*\*\* 1020 CLS: LOCATE 12,15 :PRINT "Proceeding with calibration ...... please wait .... "; 1030 FOR'T=l TO 10000:NEXT T 1040 REM \*\*\* set up the screen \*\*\* 1050 GOSUB 1930 1060 REM \*\* set the start point on the graph \*\* 1070 FOR T=0 TO 25000:NEXT T:WRITE#3, "T"+CHR\$ (10) 1075 IF LOC(3) >=9 THEN INPUT #3, TEMP\$ ELSE GOTO 1070 1080 CT=VAL(MID\$(TEMP\$,2,7)) :X=90 1090 PSET(90,274-((224/(STOT-STAT)) \* (CT-STAT))) 1100 REM \* Loop round all the demands \* 1110 FOR DEMAND=STAT TO STOT STEP STPT 1115 REM \*\* Convert temp demand to value acceptable by D/A \*\* 1120 ENT%=(DEMAND+5) \*80 1130 GOSUB 2400 1135 REM \*\* Set the first condition \*\* 1140 CONDITION=ABS(CT-DEMAND) 1150 REM \*\* Decide whether heat'ing or cooling and plot data while \*\* 1151 REM \*\* first condition is met \*\* 1160 IF CT>=DEMAND THEN BEEP: STATUS\$="Cooling bath..":LOCATE 2,38: PRINT STATUS\$; : WHILE CONDITION>.5:GOSUB 2240:CONDITION=ABS(CT-DEMAND) :WEND 1170 IF CT<=DEHAND THEN BEEP: STATUS\$="Heating bath .. ": LOCATE 2,38: PRINT STATUS\$; :WHILE CONDITION>.5:GOSUB 2240:CONDITION=ABS(CT-DEMAND) :WEND 1180 REM \*\* now check for second condition \*\* 1190 GOSUB 2240 : TEST2=CT : OK=O 1200 WHILE (OK<>5) 1210 TEST1=TEST2 1220 GOSUB 2240 1230 TEST2=CT 1240 IF STATUS\$=uCooling bath .. " THEN IF (TEST2-TEST1)<-.003 THEN OK=OK+1 1250 IF STATUS\$="Heating bath.." THEN IF (TEST2-TEST1)<.01 THEN OK=OK+1 1260 WEND 1270 REM \*\* now wait for bath to stabilise (5 mins) \*\* 1280 BEEP:STATUS\$="Stabilising ... ":LOCATE 2,3B:PRINT STATUS\$; 1290 CT\$=TIME\$: MINUTE=VAL(MID\$(CT\$,4,2)) 1295 REM \*\* STABMIN = minute unit when bath will be satalised \*\* 1300 STABMIN=MINUTE+5 1310 IF STABMIN>59 THEN STABMIN=STABMIN-60 1320 WHILE MINUTE<>STABMIN 1330 GOSUB 2240 1340 CT\$=TIME\$ : MINUTE=VAL(MID\$(CT\$,4,2))

```
1350 WEND 
1360 REM *** take readings from psychrometres *** 
1370 GOSUB 2720 
       REM ** write the readings and F25 temp to file ** 
       FOR FILNUM=l TO TOTSEN 
          OPEN FILARR$ (FILNUM) FOR APPEND AS #1
1380 
1390 
1400 
1410 
fl,eT 
1415 
1420 
1425 
1430 
          PRINT #1,USING "<mark>####.###_ ";(30000-A%(CONNECTION(FILNUM)))/T1;:PRINT #1," ";:PRINT</mark>
          CLOSE #1
          REM ** need to write freq's to screen aswell ** 
          IF FILNUM > 10 THEN XLOC=FILNUM-2 ELSE XLOC=FILNUM+8 
          LOCATE XLOC, 59: PRINT (CONNECTION (FILNUM) ) +1; : LOCATE XLOC, 64 : PRINT
USING''####*, ##'''; (30000-AA (CONNECTION (FILNUM)))) /T1;1450 NEXT FILNUM 
1460 NEXT DEMAND 
1470 VIEW PRINT:CLS:CLOSE'3 : REM ** i.e. close communication port ** 
1480 REM ** Now calculate the coefficients using a routine from CALEDIT.BBC ** 
1490 LOCATE 12,18: PRINT "Please wait, calculating coefficients ... ": FOR TTIM=l TO 8000: NEXT TTIM 
1495 CLS 
1500 FOR LOOP=l TO TOTSEN 
1510 FILE$=FILARR$(LOOPI 
1515 GOSUB 3450 
1520 NEXT LOOP 
1521 DIM NUMBER$(301 
1522 REM ** Now need to copy over the temp files to the database ** 
1523 FOR LOOP=l TO TOTSEN 
1524 TEMPFILE$=FILARR$(LOOP) : LFILE$=LSTFILE$(LOOP)
1525 GOSUB 7170 
1526 NEXT LOOP 
1531 REM ** ask if output to printer required ** 
1532 LOCATE lO,15:PRINT "Do you wish to print out the callibration files u; 
1533 LOCATE 10,63:INPUT K$ 
1534 IF ({K$="y")OR(K$="YU)) THEN LPTFLAG=1 ELSE IF «K$="n")OR(K$="N"» THEN LPTFLAG=O ELSE 
BEEP:GOTO 1533 
1535 IF LPTFLAG=1 THEN FOR LOOP=1 TO TOTSEN : SHLCMD$="print "+FILARR$ (LOOP) : SHELL SHLCMD$ NEX'I 
LOOP 
1540 CLS : LOCATE 12,14: PRINT"Callibration finished ... results written to database" 
1550 END 
1560 REM *** End of main program ... all routines follow on from here *** 
1570 REM ********************************************************************** 
1580 REM *** Routine to work out time for heating/cooling *** 
1590 MINUTE=MINUTE+1 
1600 IF MINUTE>59 THEN MINUTE=O : HOUR=HOUR+1 
1610 IF HOUR>23 THEN HOUR=O : DAY=DAY+1 
1620 LENGTHX=LENGTHX+1 
1630 RETURN 
1640 REM ---------------------------------------------------------------------
1650 REM *** routine to cool *** 
1660 WHILE CT > TEMP 
1670 CT=CT-.13 
1680 GOSUB 1580 
1690 WEND 
1700 REACHED(INDEX)=LENGTHX
1710 STABTIME=LENGTHX+5
```

```
1720 WHILE LENGTHX < STABTIME
1730 GOSUB 1580 
1740 WEND 
1750 STABALISED(INDEX)=LENGTHX
1760 START$=STR$ (HOUR) +lI:II+STR$ (MINUTE) +":"+STR$ (SECOND) 
1770 RETURN 
1780 REM ---------------------------------------------------------------------
1790 REM *** routine to heat *** 
1800 WHILE CT < TEMP 
1810 CT=CT+.6 
1820 GOSUB 1580 
1830 WEND 
1840 REACHED(INDEX)~LENGTHX 
1850 STABTIME=LENGTHX+S 
1860 WHILE LENGTHX < STABTIME 
1870 GOSUB 1580 
1880 WEND 
1890 STABALISED(INDEX)~LENGTHX 
1900 STOPT$=STR$(HOUR)+":"+STR$ (MINUTE)+":"+STR$ (SECOND) 
1910 RETURN 
1920 REM ---------------------------------------------------------------------
1930 REM *** Routine to set up the screen to *** 
1940 REM *** display real-time temperature *** 
1950 SCREEN 9:COLOR 7,1:CLS 
1960 VIEW PRINT 2 TO 23 
1970 LOCATE 2,28:PRINTlIStatus 
"; : LOCATE 2,38:PRINT STATUS$; 
1980 LINE(20S,9)-(425,31),7,B 
1990 LINE(5,5)-(635,345),7,B 
2000 REM ** Draw the axes ** 
2020 PSET(90, 280) : LINE- (90, 40) 
2030 REM ** Draw dotted lines where demands are ** 
2040 FOR DOTLINE~STAT TO STOT STEP STPT 
2050 LINE(90,274-((224/(STOT-STAT))*(DOTLINE-STAT)))-(400,274-((224/(STOT-STAT))*(DOTLINE-
STAT) ) ) , , , & HCCCC
2060 NEXT DOTLINE
2070 REM ** Label y-axis ** 
2075 REM ** TIKY = no tick marks on y-axis, RCP 
cursor position ** 
2080 TIKY~8:RCP=20 
2090 LABEL=STAT:INCR=(STOT-STAT)/TIKY 
2100 FOR I~O TO TIKY 
2110 PSET(87,274-(2*(14*I))) :LINE STEP(0,0)-STEP(5,0)
2120 LOCATE (RCP-(I*2)), 5
2130 PRINT USING "+##.#";LABEL
2140 LABEL=LABEL+INCR 
2150 NEXT I 
2160 LOCATE 23,16:PRINT "Demand temp: "; 
2170 LOCATE 23,41:PRINT "Actual temp (F25) "; 
2180 REM ** now draw the box that shows freq readings ** 
2190 LINE (450,65)-(590,260),7,B 
2200 LOCATE 6,62 
PRINT TIME$; 
2205 LOCATE 7,59 
PRINT"EFT"; STOPT$ 
2210 LOCATE 8,59 
PRINT "Ctr Freq" ; 
2220 RETURN 
2230 REM ---------------------------------------------------------------------
```

```
2240 REM *** Routine to plot data and get another reading *** 
2250 REM * need to check if x > 400 and if so refresh the graph * 
2260 X=X+l 
2270 IF X>400 THEN GOSUB 1930; X=90 :PSET(X,274-((224/(STOT-STAT))) *(CT-STAT)))
2280 IF STATUS$="Cooling bath.." THEN COLOR 9,1
2290 IF STATUS$="Heating bath. ,11 THEN COLOR 12,1 
2300 IF STATUS$="Stabilising..." THEN COLOR 10,1
2310 LINE-(X, 274 - ((224/(STOT-STAT)) * (CT-STAT)))2320 COLOR 1,1 
2330 LOCATE 23,30:PRINT USING "##.#";DEMAND;:LOCATE 23,61:PRINT USING"##.###";CT;
2340 LOCATE 6,62 , PRINT TIME$; 
2345 REM ** Take next reading from F25 ** 
2350 FOR T=0 TO 25000; NEXT T: WRITE#3, "T"+CHR$ (10)
2360 IF LOC(3) >= 9 THEN INPUT *3, TEMP$ ELSE GOTO 2350
2370 CT~VAL(MID$(TEMP$,2,7» 
2380 RETURN 
2390 REM ---------------------------------------------------------------------
2400 REM *** Routine to to issue a demand to the AID converter *** 
2410 REM ** Call initial setup routine ** 
2420 GOSUB 3270 
2430 GOSUB 2510: REM Set channels 1-8 and 16-21 as outputs 
2440 E$~HEX$(ENT%) 
2450 HL%~LEN (E$) 
2460 GOSUB 2570: REM Convert number to binary in a%(array) 
2470 C$=CHR$(79) + CHR$(0):A%(20)=0:CALL AM1(A%(0), B(0), C$): REM Output to D/A convertor
2480 A%(20)~1:CALL AM1(A%(0),B(0),C$): REM Latch reading in D/A 
2490 RETURN 
2500 REM ** Routine to set channels 1-8 and 16-21 as outputs ** 
2510 C$~CHR$(83)+CHR$(0) 
2520 FOR I%~O TO 7:A%(I%)~1:NEXT 
2530 FOR I%~15 TO 20:A%(I%)~1'NEXT 
2540 CALL AM1(A%(0),B(O) ,CS) 
2550 RETURN 
2560 REM ** Routine to convert number to binary ** 
2570 FOR CH%=l TO 3: REM hex byte number 
2580 IF CH%>HL% THEN CH$=1I011 ELSE CH$=MID$ (E$, HL%-CH%+l, 1) 
2590 IF CH%<3 THEN OF%=4*(CH%-1) ELSE OF%=16: REM OF%: is channel offset 
2600 VCH%~ASC(CH$)-48 
2610 IF VCH%>9 THEN VCH%=VCH%-7: REM decimal value of hex char. 
2620 
2630 FOR B%=3 TO 0 STEP -1: REM convert hex char. to binary 
2640 BV%~2·B% 
2650 BT%=INT(VCH%/(BV%)):VCH%=VCH%-BT%*BV%
2660 A%(OF%+B%)~BT% 
2670 NEXT B% 
2680 
2690 NEXT CH% 
2700 RETURN 
2710 REM --------------------------------------------------------------------
2720 REM *** Routine to get frequency values from the sensors *** 
2730 REM *** Call initial setup routine *** 
2740 GOSUB 3270 
2750 Tl=10:REM ** Sets counter gate duration in seconds ** 
2760 REM ** Set up the counters **
```
 $\mathcal{L}=\mathcal{L}$ 

**2770 GOSUB 3190 2780 REM \*\* Set the initial counting values \*\***  2790 GOSUB 3010 **2800 REM \*\* Start counting \*\***  2810 GOSUB 3090 **2820 REM \*\* Test for end of freq measurment \*\***  2830 FOR I=l TO 10000  $2840$  C\$="x"+CHR\$(0):A%(0)=&H651D:B(0)=4 **2850 CALL AM1(A%(O) ,B(O) ,CS) :REM Test for count in progress**  2860 IF (A%(O) AND &H1)=0 THEN I=10000 2870 NEXT **2880 REM \*\* Read the counter \*\***  2890 C\$="V"+CHR\$ (0) : CALL AMl (M (0) ,B (0) ,C\$) 2970 RETURN 2980 REM **2990 REM \*\*\* Set the values at which the counters start counting \*\*\* 3000 REM \*\* set ctr3 div 50\*T!, ctr4 div 65536, ctrs5-7 div 30000 \*\* 3010 C\$="U"+CHR\$(O)**  3020 A% (2) =  $50*$ T1:A% (3) = -25536 3030 FOR I=4 TO 23 3040 A%(I)=30000 3050 NEXT I 3060 CALL AM1(A%(0),B(0),C\$) **3070 RETURN 3080 REM \*\*\* Routine to initiate the counting process \*\*\* 3090 C\$="X"tCHR\$ (0)**  3100 FOR I=4 TO 23 3110 A%(I)=&H6E1E 3120 NEXT I 3130 A%(3)=&H651E 3140 A%(2)=&HC41E 3150  $B(0) = 0$ 3160 CALL AM1(A%(0),B(0),C\$) **3170 RETURN 3180 REM \*\*\* Routine to set up counters/timers \*\*\* 3190 C\$="X"+CHR\$ (0)**  3200 A%(2)=&H6018:A%(3)=&H6018 3210 FOR I=4 TO 23 3220 A%(I)=&H6818 3230 NEXT I 3240 B(O)=O:CALL AM1(A%(0),B(0),C\$) 3250 RETURN 3260 REM -------------------------------------------------------------------- **3270 REM \*\*\* INITIAL SETUP SUBROUTINE \*\*\* 3280 The following data for the machine code is improved over the example 3290 in the manual. This code checks for the presence of the driver 3300 before trying to use it.**  3310 DATA **&H50,&HEB,&HlB,&HOO,&H3D,&HFF,&HFF,&H74,&HOC,&H5B,&HFA,&HBB,&H59,&H47,&HCD,&H60,&H90,&H90,&HCA,&H06 &HOO,&HBB,&HFF,&HFF,&H5D,&HCA,&H06,&HOO,&H56,&H06,&HBB,&HOO,&HOO,&H8E,&HCO,&H26,&HA1,&H80,&H01,&H3C &HOO,&HOO,&H74,&HIA,&H8B,&HFO,&H26**  3320 DATA **&HAl,&HB2,&HOl,&H3D,&HOO,&HOO,&H74,&HOF,&H8E,&HCO,&H26,&H8A,&H04,&H3C,&H3D,&H75,&H06,&H07,&H5E,&H88 &HOO,&HOO,&HC3,&H88,&HFF,&HFF,&H07,&H5E,&HC3,O** 

```
3330:
3340 ADDR=&H1703: REM Address of card + 3 
3350 REM APROG$ and APROGl$ MUST be the first strings defined. 
3360 DEF SEG:APROG$=SPACE$(BO) :APROGl$=SPACE$(80) :REM Strings will contain routines to CALL driver 
3370 A%=VARPTR(APROG$) :AX%=VARPTR(APROG1$) 
3380 AMl=PEEK(A%+l) +PEEK(A%+2) *256:AM2=PEEK(AX%+1)+PEEK(AX% +2)*256 
3390 RESTORE 3310 
3400 FOR A=O TO 76 
3410 READ A%:POKE A+AMl,A%:POKE A+AM2,A%:REM Install routines to CALL driver 
3420 NEXT:POKE AM2+19,16:POKE AM2+26,16 
3430 RETURN 
3440 REM --------------------------------------------------------------------
3450 REM *** This routine has to run under GWBASIC/d so that the *** 
3460 REM *** mathematical routines can use double precision numbers 
*** 3470 REM access data file and read in data 
3480 N=4 : REM * Set 3 degrees of fit * 
3490 Z=O : 0=1 K=12 
3500 09#=1E-18 : 08#=1E+18 : 07#=9.999999E+35 : 06#=1E-36
3510 
3520 
3530 REM zero data arrays 
3540 FOR I\=0 TO 40 : X(1\*)=0:Y(1\*)=0:II(1\*)=0 : NEXT I\\
3550 
3560 REM get the data file 
3580 OPEN FILE$ FOR INPUT AS 11 
3590 
3600 REM ** Read in data ** 
3610 REM ** First skip the header ** 
3620 FOR SKIP=l TO 12 : INPUTf1,SCRAP$ 
NEXT SKIP 
3630 COUNT%=O 
3640 WHILE (NOT(EOF(1)))
3650 COUNT%=COUNT\+1 
3660 INPUT#1,X(COUNT%), Y(COUNT%)
3670 11 (COUNT%)=COUNT\ 
3680 WEND 
3690 IF COUNT%<>M THEN M=COUNT% 
3700 MF=M 
3710 
3720 CLOSE#1
3725 REM ** Now open the same file for writing the results to ** 
3730 OPEN FILE$ FOR APPEND AS #2
3740 
3750 REM * Initialise standard error array to missing values * 
3760 FOR I%=1 TO 8 : STOERR(I\)=9999 : NEXT 1% 
3770 
3780 REM calculates the means for the data 
3790 T7#=Z:T7#=Z:T8#=Z:W7#=Z
3800 
3810 FOR 1\=1 TO MF 
3820 W7#=W7#+X(II(I%)):T7#=T7#+Y(II(I%)):T8#=T8#+Y(II(I%))^2
3830 NEXT 
3840 T9#=(MF*T8#-T7#^2)/(MF^2-MF)
3850 
3860 GOSUB 4210
```

```
3870 GOSUB 4810 
3880 REM ** Print out all the results ** 
3950 
3970 FOR L=l TO MF 
3980 Q8#=Y(II(L)) - C*(L)4000 PRINT #2,USING "###.###_ ";C#(L);:PRINT #2," | ";:PRINT #2,USING "###.###_ ";Q8#
4010 IF C#(L)=0 THEN PRINT #2, "INFINITE"
4020 NEXT L 
4030 
4040 PRINT #2, "Std error of estimate for Y = ";:PRINT #2,USING "#.###";STDERR(N-1)
4060 REM print out coefficients 
4010 PRINT 12,'111 
4100 PRINT 12, "Term Coefficient" 
4110 
4120 FOR J=l TO N 
4130 I2=J-1 : TERM$="C"+RIGHT$(STR$(I2), 1) 
4140 PRINT t2,TERM$; 
4150 PRINT 12,11 ";ut (J) 
4160 NEXT 
4170 
4180 CLOSE 12 
4190 RETURN 
4200 REM 
4210 REM *** Routine arithl ( Copied from CALEDIT.BBC ) *** 
4220 
4230 FOR I=-1 TO MF:P+(I*)=Z:Q+(I*)=O:NEXT4240 FOR I*=1 TO 11:A (I =2:B (I =Z:S (I =1) = Z:NEXT4250 E1#=Z:F1#=Z:W1#=MF:N4=K:I=1:K1=2
4260 
4270 IF N=O THEN GOTO 4330 
4280 K1=N4 
4290 
4300 REM program loops to next line 
4310 W_{*}=Z4320 
4330 FOR L=1 TO MF: W#=W#+Y(II(L)) *Q#(L) :NEXT
4340 
4350 S# (I) =W#/W1#
4360 IF I-N4>=O THEN GOTO 4790 
4370 IF I-MF>=O THEN GOTO 4790 
4380 E1#=Z
4390 FOR L=l TO MF 
4400 A9\frac{1}{2}=ABS(Q\frac{1}{6}(L))
4410 IF A9#<09# THEN GOTO 4550
4420 X9\frac{1}{8}=ABS(X(II(L)))
4430 IF X9#<06# THEN GOTO 4510
4440 L2#=.434295*LOG(X9#)+(2*.434295*LOG(A9#))
4450 IF L2#<36 THEN GOTO 4540
4460 REM SO X&Q TOO BIG FOR X*Q^2
4470 E1#=07#
4480 L2\frac{1}{2}=364490 L=MF+l 
4500 GOTO 4550 
4510 IF A9#<1 THEN GOTO 4550
```

```
4520 IF A9#<08# THEN GOTO 4540
4530 REM SO Q TOO BIG FOR Q^2
4540 E1#=E1#+X(II(L)) *A9#^2
4550 NEXT
4560 IF L2#-(.434295*LOG(W1#))>-36 THEN GOTO 4590
4570 E1#=0
4580 GOTO 4600
4590 E1#-E1#/W1#
4600 A# (I+1) = E1#
4610 W#=Z
4620 FOR L=1 TO MF
4640 P#(L)=Q#(L)
4650
      Q# (L) = V#4660 V9#=ABS(V#)
4670 IF V9#<09# THEN GOTO 4730
4680 IF V9#<08# THEN GOTO 4720
4690 W#=07#
4700 L=MF+1
4710 GOTO 4730
4720 W#=W#+V#*V#
4730 NEXT
4740 F1#=W#/W1#
4750 B#(I+2)=F1#
4760 Wl#=W#
4770 I=I+14780 GOTO 4310
4790 RETURN
4800 REM
4810 REM *** Routine arith2 ( Copied from CALEDIT. BBC ) ***
4820 :
4830 FOR L=1 TO 13:G#(L)=Z:NEXT
4840 :
4850 G#(2) = 04860 FOR J=1 TO N
4870 51\frac{3}{7} = Z4880
     FOR L=2 TO N+1IF L=2 THEN GOTO 4910
4890
4900 G#(L)=G#(L)-A#(L-1)*G#(L-1)-B#(L-1)*G#(L-2)
4910 S1\frac{1}{2} = S1\frac{1}{6} + S\frac{1}{6} (L-1) * G\frac{1}{6} (L)4920 NEXT
4930 U#(J) = S1#L=N+14940
     FOR 12=2 TO N
4950
     G# (L) = G# (L-1)4960
4970
       L = L - 14980 NEXT
4990 G*(2)=25000 NEXT
5010:5020 PRINT " "
5030 T = Z5040 FOR L=1 TO MF
5050 C*(L) = Z
```
 $\mathcal{L}^{\text{out}}$ 

```
5060 J~N 
5070 FOR I2~1 TO N 
5080 C#(L) = (C#(L) * X(II(L))) + U#(J)
5090 J~J-1 
5100 NEXT 
5110 T3*=Y(II(L))-C*(L)5120 T#=T#+T3#^2
5130 NEXT 
5140 IF MF<>N THEN GOTD 5170 
5150 T5#=0
5160 GOTO 5180 
5170 T5#=T#/(MF-N)
5180 Q7\frac{1}{4}-1-\frac{m+1}{2} (T9#* (MF-1))
5190 
5200 DETERM = INT(Q7*10000)/10000
5210 STDERR(N-1)=SQR(T5f) 
5220 RETURN 
5230 REM --------------------------------------------------------------------
5240 REM *** Routine to get all the sensor details *** 
5260 REM * Set up screen * 
5270 KEY OFF 
52BO SCREEN 9:COLOR 7,l:CLS 
5290 LINE (5,5)-(635,345), B
5300 LOCATE 4,25: PRINT"Psychrometer Calibration!! 
5310 LOCATE 5,24:PRINT "Control and Logging programll 
5315 REM ** USERNAME$ = name of present operator for filing purposes ** 
5320 LOCATE 7,18 : INPUT"Please enter your user name "; USERNAME$ 
5330 LINE (lBO,l10)-(400,240),2,BF 
5340 LINE (185,l15)-(395,235),64,B 
5345 REM ** P = no. psychrometers, S = no. SST's **5346 REM ** A = no, air temp's, 0 = no, other sensors **
5350 P=O:S=O:A=O:O=O 
5360 LOCATE 10,26:PRINT" Psychrometers 
5370 LOCATE 12,26:PRINT" SST's 
5380 LOCATE 14,26:PRINT" Air Temps 
5390 LOCATE 16,26:PRINTu Others 
                                            .. ;s 
                                            II;A 
                                           ";0 
5400 LOCATE 20,10:PRINT"Enter number of sensors and press <ESC> when finished" 
5410 LOCATE 21,22 : PRINT"Move around using cursor keys" 
5420 REM * Get all the details * 
5425 REM ** DN$ = scan code to detect arrow down key ** 
5426 REM ** UPS = scan code to detect up arrow key ** 
5430 DN$=CHR$ (0) +CHR$ (80) : UP$=CHR$ (0) +CHR$ (72) 
5440 X=10:Y=46:KY$=1f If 
5450 LOCATE X,Y 
5460 WHILE KY$<>CHR$(27) 
5470 KY$=INKEY$
IF (X=10) AND «KY$<>UP$)AND(KY$<>DN$)AND(KY$<>CHR$(27») 
THEN LOCATE X, 4 6: PRINT 
KY$; 
5480 
IF (X=12) AND ( (KY$<>UP$)AND(KY$<>DN$)AND(KY$<>CHR$(27») 
THEN LOCATE X,46:PRINT 
KY$; 
5490 
IF (X=14) AND ( (KY$<>UP$) AND (KY$<>DN$) AND (KY$<>CHR$ (27») 
THEN LOCATE X,46:PRINT 
KY$; 
5500 
        IF (X=16) AND ( (KY$<>UP$)AND(KY$<>DN$)AND(KY$<>CHR$(27») 
THEN LOCATE X,46:PRINT 
KY$; 
5510 
5520 IF (KY$=DN$) AND «X>=10)AND(X<=14» THEN LOCATE X,Y-3:PRINT" n;:X=X+2:LOCATE X, Y-3: PRINT"-
>", , 
5530 IF (KY$=UP$) AND «X>=12) AND (X<=16» THEN LOCATE X, Y-3 :PRINT" ";:X=X-2: LOCATE X, Y-3 :PRINT"-
>";
```

```
-47-
```

```
5540 WEND 
5550 REM ** now scan the screen for the values ** 
5560 P=VAL(CHR$(SCREEN(10,46») 
5570 S=VAL(CHR$(SCREEN(12,46») 
5580 A=VAL(CHR$(SCREEN(14,46») 
5590 O=VAL(CHR$(SCREEN(16,46)))
5595 REM ** Check if no. of sensors within specified limits ** 
5600 IF (P>6) OR (S>4) OR (A>2) OR (O>2) THEN BEEP : LOCATE 24,6 : PRINT "Max no of sensors =
6,4,2,2 respectively ••• please re-enter" : FOR LOOP=l TO 11000 : NEXT LOOP: CLEAR: GOTO 5280 
5605 REM ** TOTSEN = total number of sensors to be calibrated **
5610 TOTSEN=(P*2)+S+A+O : REM * Wet and dry sensor for each psychrometer * 
5620 REM *** deal with all the sensor group seperately *** 
5625 REM ** CP() = array to hold cursor positions for screen setup purposes ** 
5626 REM ** ID$() = array to hold the id's of every sensor **
5627 REM ** CH2$() = array to hold data read in from the 'details.rnmn' files ** 
5628 REM ** FILARR$() = array to hold filenames of each new sensor cal. file **
5629 REM ** CONNECTION() = array to hold counter connection nos. for each sensor 
5630 REM ** LSTFILE$() = array to hold filenames of each sensor list file ** 
5631 REM 
5635 DIM CP(P+S+A+O) :DIM ID$(P+S+A+O) :DIM CH2$(12) :DIM FILARR$(TOTSEN) :II=l:NUMSEN=l DIM 
CONNECTION (TOT5EN) : CONNUM=l : DIM LSTFILE$(TOTSEN) : IX=l 
5640 REM ** Initialise the array that holds the id's ** 
5650 FOR INDEX=l TO (P+S+A+O) 
5660 1D$ (INDEX) =^{\frac{1}{1}}5670 NEXT INDEX 
5675 REM ** ZZZ = common variable holding the number of each sensor **
5680 REM ** first the psychrometers ** 
5690 IF P<>0 THEN ZZZ=P : STLOOP=1 : SPLOOP=P : SENSOR$=" Psychrometer " : FILNM$="tt" : CLS :
LOCATE 12,15 : PRINT "Enter the psychrometer details...." : FOR LOOP=1 TO 10000 : NEXT : GOSUB 5980
5700 REM ** now deal with the sst's ** 
5710 IF S<>0 THEN ZZZ=S : STLOOP=P+1 : SPLOOP=P+S : SENSOR$=" SST
LOCATE 12,15 : PRINT "Enter the SST details...." : FOR LOOP=1 TO 10000 : NEXT : GOSUB 5980
                                                                             " : FILNM$="sp" : CLS
5720 REM ** thirdly, deal with the air temperatures ** 
5730 IF A<>O THEN ZZZ=A : STLOOP=P+S+1 : SPLOOP=P+S+A : SENSOR$=" Air temp 
: LOCATE 12,15 : PRINT "Enter the air temp details...." : FOR LOOP-1 TO 10000 : NEXT : GOSUB 5980
5740 REM ** lastly, deal with any other sensors ** 
5750 IF 0<>0 THEN ZZZ=O : STLOOP=P+S+A+l : SPLOOP=P+S+A+O : SENSOR$=" Others 
12,15 : PRINT "Enter the other sensor details...." : FOR LOOP=1 TO 10000 : NEXT : GOSUB 5980
5760 REM *** now tell the user which connections to make *** 
5770 CLS : NUMSEN=1 
5780 LOCATE 2,10 : PRINT"Please make the following connections :"; 
5790 FOR 1=1 TO P 
                                                                               " : FILNM$="td" : CL 
                                                                                   " : CLS : LOCATE
5800 LOCATE I+3,5:PRINT"Psychrometer "; I; " Sensor "; ID$ (NUMSEN); " Connect to counters
"; (1*2) +2+1; (1*2) +3+1; 
5810 CONNECTION (CONNUM) =(1*2) +2:CONNECTION(CONNUM+1)=(I*2) + 3:NUMSEN=NUMSEN+1:CONNUM=CONNUM+2 
5820 NEXT I 
5830 FOR 1=1 TO S 
5840 LOCATE I+P+4,5:PRINT"SST ";1;" Sensor ";ID$(NUMSEN);" Connect to counter 
11;1+15+1; 
5850 CONNECTION(CONNUM)=I+15:NUMSEN=NUMSEN+l:CONNUM=CONNUM+1 
5860 NEXT I 
5870 FOR 1=1 TO A 
5880 LOCATE I+P+S+5,5:PRINT"Air temp ";I;" Sensor ";ID$(NUMSEN);" Connect to counter
";1+19+1;
```

```
5890 CONNECTION (CONNUM)=I+19:NUMSEN=NUMSEN+l:CONNUM=CONNUH+ 1 
5900 NEXT I 
5910 FOR 1=1 TO 0 
5920 LOCATE I+P+S+A+6,5:PRINT"Others "; I;" Sensor" i 10$ (NUMSEN) ;" Connect to counter 
";1+21+1; 
5930 CONNECTION(CONNUM)=I+21:NUMSEN=NUMSEN+1:CONNUM=CONNUM+1 
5940 NEXT I 
5941 AA=CSRLIN 
5945 LOCATE AA+2, 10: PRINT"Press <RETURN> at any time to continue"; 
5946 LOCATE AA+4, 5 :PRINT"Current counter readings : If; 
5950 WHILE INKEY$<>CHR$(13) 
5951 GOSUB 2720 
5952 FOR FILNUM=l TO TOTSEN 
5953 
5954 
LOCATE AA+5+FILNUM-SUBT,YPOS:PRINT CONNECTION(FILNUM)+1;" 
If; :PRINT USING 
     IF FILNUM>1 THEN YPOS=35:SUBT=7 ELSE YPOS=7:SUBT=O 
"#####.###"; (30000-A% (CONNECTION (FILNUM) ) ) /T1
5955 NEXT FILNUM 
5956 WEND 
5960 RETURN : REM ** i.e. return to the main program at line 60 ** 
5970 REM ---------------------------------------------------------------------
5980 REM ** Routine to get the details of each different sensor type ** 
6000 REM ** setup screen ** 
6010 J=STLOOP 
6020 GOSUB 6170 
6030 REM *** get all the sensor details *** 
6040 WHILE J<=SPLOOP 
6050 LOCATE CP(J),4:PRINT" ->"; 
6060 LOCATE CP(J),37:INPUT ID$(NUMSEN) 
6070 GOSUB 6350 
6080 NUMSEN=NUMSEN+l 
6090 REM ** Now redraw the screen ** 
6100 GOSUB 6170 
6110 J=J+l 
6120 WEND 
6130 WHILE INKEY$<>CHR$(27) :WEND 
6140 CLS 
6150 RETURN 
6160 REM ---------------------------------------------------------------------
6170 REM ** set up the screen ** 
6180 X1=10:Y1=10:X2=380:Y2=350:I2=STLOOP 
6190 COLOR 7,1:CLS 
6200 LOCATE 4,51:PRINT "Enter ID for each sensor ";
6210 LOCATE 5,51:PRINT "followed by <RETURN>" 
6220 LOCATE 6,53: PRINT "eg . VII006"; 
6230 LOCATE 8,51:PRINT "Press <ESC> when finished"; 
6240 FOR 1=1 TO ZZZ 
6250 LINE (X1, (Y2/ZZZ)*(I-1) +5) - (X2, (Y2/ZZZ)*I) -5), 3, BF
6260 LINE (X1+5, ((Y2/222)*(I-1))+5)+5)-(X2-5, ((Y2/222)*I)-5)-5), 64, B
6270 CPOS=(( (Y2/ZZZ)*I) - ((Y2/ZZZ)*(I-1)))/2) + ((Y2/ZZZ)*(I-1))6280 CP(I2)=CINT((CPOS/14) + .5)
6290 COLOR 2, 1: LOCATE CP(I2) ,8:PRINT SENSOR$;I; 
6300 
COLOR 7,1: LOCATE CP (12) , 26: PRINT 11 Sensor ID 
";10$(12); 6310 
I2~I2+1 
6320 NEXT I
```

```
6330 RETURN 
6340 REM ---------------------------------------------------------------------
6350 REM *** draw the window to show all details *** 
6360 GOSUB 6740 
6370 LOCATE 6,17:PRINT SENSOR$;J; 
6380 LOCATE 6,38:PRINT 11 Sensor ID : U;ID$(NUMSEN);" "l 
6390 REM ** first get the multimet number (held in MMN$ ) ** 
6400 MMN$='lIl 
6405 REM ** Construct the filename ** 
6410 FILE1$="d: \ametdb\l'+FILNM$+ID$ (NUMSEN) +11.1" 
6411 IF FILNM$-"tt" THEN LSTFILE$ (IX) -FILEl$: LSTFILE$ (IX+1) -FILEl$: IX-IX+2 ELSE 
LSTFILE$(iX) =FILE1$: IX=IX+1
6420 OPEN FILE1$ FOR INPUT AS #1
6425 REM ** TEMP$ = temporary var, eH$ = text taken from the file ** 
6430 WHILE (NOT(EOF(I») 
6440 INPUT#1, TEMP$: IF TEMP$<>"" THEN CH$=TEMP$:MMN$=RIGHT$ (CH$, 3)
6450 WEND 
6460 REM ** get today's JDAY for copmarison with any existing ones in DB ** 
6470 DAY-VAL(MID$(DATE$,4,2» : MONTH-VAL (LEFT$ (DATE$,2) ) :YEAR$-RIGHT$(DATE$,2) 
6480 REM ** convert to jday ** 
6490 JDAY$-STR$ (VAL (MID$ ("000031059090120151181212243273304334", «MONTH-I) *3) +1, 3) ) +DAY) 
6500 JDAY$-RIGHT$(JDAY$,3) 
6510 REM ** TEMP$,TEMP2$ = temporary vars ** 
6515 REM ** VCODE$ = file version code, CURJDAY$ = jday of most recent cal file 
6520 TEMP$-RIGHT$ (CH$,5) : VCODE$-LEFT$(TEMP$,I) 
6530 TEMP2$-RIGHT$ (CH$,10) : CURJDAY$-LEFT$ (TEMP2$, 3) 
6535 REM ** Test for a version code and if JDAY is same then increment it ** 
6536 REM ** ASVAL = ascii value of version code **
6540 IF ASC(VCODE$) < 65 THEN ASVAL-65 ELSE IF CURJDAY$-JDAY$ THEN ASVAL-ASC(VCODE$)+1 ELSE ASVAL-6 
6550 VCODE$-CHR$(ASVAL) 
6560 REM ** now get the remaining details ** 
6570 X=16580 FILE2$="d:\ametdb\metdb_da\details."+MMN$ 
6590 OPEN FILE2$ FOR INPUT AS #2 
6600 WHILE (NOT(EOF(2») 
6610 INPUT#2, CH2$(X): X=X+1
6620 WEND 
6630 LOCATE 8,17:PRINT " Multimet No : ";MMN$;" ";
6640 LOCATE 10,17:PRINT CH2$(10); 
6650 LOCATE 12,17:PRINT CH2$(6); 
6660 CLOSE #1,#2
6670 REM ** Check whether it it the required sensor ** 
6680 REM ** If so then write the details to a file ** 
6690 LOCATE 16,17: PRINT " Is this the required sensor (Y/N) ";
6700 LOCATE 16,53:INPUT K$ 
6710 IF ((K$=''Y") OR (K$=''Y") ) THEN GOSUB 6820 : RETURN ELSE IF ((K$='''n") OR (K$='''N") ) THEN J=J-1 :
NUMSEN=NUMSEN-l : RETURN ELSE BEEP : GOTO 6700 
6720 RETURN 
6730 REM ---------------------------------------------------------------------
6740 REM *** Routine to draw the window *** 
6750 AA-320 : BB-175 
6760 FOR CC-l TO 125 STEP 2 
6770 LINE ((AA-CC)-95, BB-CC)-(AA+CC)+95, BB+CC), 8, BF
6780 NEXT CC
```
 $\sim$   $\sim$ 

```
6790 LINE (105,55)-(535,295) ,7,B 
6800 RETURN 
6810 REM ---------------------------------------------------------------------
6820 REM ** Routine to check what to write to files ** 
6825 REM ** FILNM$ = instrument type for filname purposes ** 
6826 REM ** STYPE$ = sensor type **
6827 REM ** ELEC$ = sensor electronics number **
6830 IF FILNM$="tt" THEN STYPE$="td" : ELEC$=RIGHT$(CH2$(10),3) : GOSUB 6870 : STYPE$="tw"
TEMP$=RIGHT$ (CH2$ (10), 9) : ELEC$=LEFT$ (TEMP$, 4) : GOSUB 6870
6840 IF FILNM$="sp" THEN STYPE$="sp" : ELEC$=RIGHT$(CH2$(10),3) : GOSUB 6870
6850 RETURN 
6860 REM ---------------------------------------------------------------------
6870 REM ** Routine to open a data file and write the relevant details ** 
6880 REM ** Open the new file ** 
6890 FILE3$="c:\"+STYPE$+JDAY$+YEAR$+VCODE$+"."+MMN$
6900 FILARR$(II)~FILE3$ : IF TOTSEN>II THEN II~II+1 
6910 OPEN FILE3$ FOR OUTPUT AS #3
6920 PRINT #3, "Multimet Sensor Calibration File"
6930 PRINT 13,"" 
6940 PRINT #3, "Sensor ID : ";STYPE$; ID$ (J)
6950 PRINT #3, "Electronics : "; ELEC$
6960 PRINT #3, "Date : ";DATE$
6970 PRINT #3, "Operator : ";USERNAME$
6980 PRINT #3, "Standard : F25 S3422" 
6990 PRINT #3, "" 
6991 PRINT #3, "Poly. deg : 3"
6992 PRINT #3, "Equation : hex=hex/6.25"
6993 PRINT #3, "Equation : val=C0+C1*hex+C2*hex^2+C3*hex^3+C4*hex^4"
6994 PRINT #3, ""
7000 CLOSE #3
7060 RETURN 
7070 REM ---------------------------------------------------------------------
7080 REM *** Error routine *** 
7090 REM ** First, find type of error ** 
7100 REM * File not found * 
7110 IF ERR=53 THEN LOCATE 8,17: PRINT " No such sensor found in database ": BEEP: J=J-l: NUMSEN=NUMSEN 
1 :CLOSE: LOCATE 16,17: PRINT" Press <RETURN> to continue ";: WHILE INKEY$<>CHR$ (13) : WEND: RESUME 6720 
7120 REM * Disk not ready - Path not found * 
7130 IF (ERR=7!) OR (ERR=76) THEN LOCATE 8,17:PRINT" Please ensure that the database is ":LOCATE 
9,17:PRINT" ready for access ":BEEP:J=J-1:NUMSEN=NUMSEN-l:CLOSE:LOCATE 16,17:PRINT" Press <RETURN> 
to continue ";: WHILE INKEY$<>CHR$(13): WEND: RESUME 6720
7140 REM * Device I/O error - Device timeout * 
7150 IF (ERR=57) OR (ERR=24) THEN BEEP:CLS:LOCATE 12,21:PRINT"An error has occured .... press <RETURN 
to re-initialise F25":CLOSE:RESUME 360 
7160 REM ---------------------------------------------------------------------
7170 REM *** Routine to convert temporary files to multimet database *** 
7180 REM *** files and update the list and history files *** 
7210 OPEN TEMPFILE$ FOR INPUT AS #1
7215 MMF$="d:\ametdb\metdb_da\"+RIGHT${TEMPFILE$,12) 
7216 OPEN MMF$ FOR OUTPUT AS #2
7217 PRINT #2, "%CO:A, 12, 72%"
7220 REM ** Get the first 11 lines as they stay the same ** 
7230 FOR I~l TO 11 
7240 INPUT #1, TEMP$
```
7250 PRINT #2, TEMP\$ 7260 NEXT I 7270 REM \*\* Now get the coefficients \*\* 7280 WHILE LEFT\$ (TEMP\$, 4) <> "Term" INPUT #1, TEMP\$ 7290 7300 WEND 7310 PRINT #2, TEMP\$ 7320 WHILE NOT (EOF(1)) INPUT #1, TEMP\$ 7330 7340 PRINT #2, TEMPS 7350 WEND 7360 PRINT #2, "C4": PRINT #2, "C5": PRINT #2, "C6": PRINT #2, "C7" Freq. 7370 PRINT #2." Temp.  $Y-Ca1$ Diff" 7380 REM \*\* File pointer is at end therefore close file to reset it \*\* 7390 CLOSE #1 7400 OPEN TEMPFILE\$ FOR INPUT AS #1 7410 REM \*\* Skip the first 12 lines \*\* 7420 FOR I=1 TO 12 7430 INPUT #1, TEMP\$ 7440 NEXT I 7450 REM \*\* Now get the remaining values \*\* 7460 J=1:INPUT #1, NUMBERS (J) 7470 WHILE LEFT\$ (NUMBER\$ (J), 3) <>"Std" 7480  $J = J + 1$ 7490 INPUT #1, NUMBERS (J) 7500 WEND 7510 FOR I=1 TO  $(J-1)/2$ ";:PRINT  $\{2, \text{NUMBERS}(1)\}$ " 7520 PRINT #2, "Cal: "; NUMBER\$ (I+( $(J-1)/2$ )) 7530 NEXT I 7531 PRINT #2, NUMBER\$ (J) 7535 PRINT #2, "\$P0\$" 7536 PRINT #2, "%CO:B, 12, 60%%CO:C, 12, 48%%CO:D, 12, 36%%CO:E, 12, 24%%CO:F, 12, 12% 7540 CLOSE #1 : CLOSE #2 7550 REM \*\* Append the list files in the database \*\* 7560 TEMPNAME\$=RIGHT\$ (MMF\$, 22) 7570 OPEN LFILE\$ FOR APPEND AS #1 7580 PRINT #1, TEMPNAME\$ 7590 CLOSE #1 7600 REM \*\* Update the history file in the database \*\* 7610 FILE4\$="d:\ametdb\metdb\_da\history."+RIGHT\$(TEMPFILE\$,3) 7620 OPEN FILE4\$ FOR APPEND AS #1 7630 PRINT #1, "" 7640 PRINT #1, DATES;" Auto Callibrated" 7650 CLOSE #1 7660 RETURN

*1000* **REM \*\*\*\*\*\*\*\*\*\*\*\*\*\*\*\*\*\*\*\*\*\*\*\*\*\*\*\*\*\*\*\*\*\*\*\*\*\*\*\*\*\*\*\*\*\*\*\*\*\*\*\*\*\*\*\*\*\*\*\*\*\*\*\*\*\*\*\*\*\* 1005 REM \*\*\*\*\*\*\*\*\*\*\*\*\*\*\*\*\*\*\* SEND.BAS by RWP 8/11/90 \*\*\*\*\*\*\*\*\*\*\*\*\*\*\*\*\*\*\*\*\*\*\*\*\*\***  *1010* **REM \*\*\*\*\*\*\*\*\*\*\*\*\*\*\*\*\*\*\*\*\*\*\*\*\*\*\*\*\*\*\*\*\*\*\*\*\*\*\*\*\*\*\*\*\*\*\*\*\*\*\*\*\*\*\*\*\*\*\*\*\*\*\*\*\*\*\*\*\*\***  1011 REM --------------------------**1012 REM ----- Main program ----- 1015 REM ------------------------** 1017 REM **1020 REM ===== Declare all arrays .....**  1021 REM 1024 DIM FREQ\$ (20) , WIND\$ (20) , CALFILE\$ (100) 1026 DIM X(40), Y(40), II(40) 1028 DIM P#(40), Q#(40) 1030 DIM At(40), Bi(40), *SI(40),* Gi(40) **1035 DRIVE\$="D:":PT%=l**  1040 REM 1041 REM ===== Set error trap..... 1042 REM 1043 ON ERROR GOTO 40000 **1044 REM 1045 REM ===== Call subroutine to set up Ctrl Esc key trap .....**  1046 REM 1047 GOSUB 14000 1048 KEY OFF 1049 SCREEN 9 1056 REM 1057 REM ===== Set up user menu.... 1058 REM **1059 COLOR 7,1: CLS**  1060 REM 1061 REM ===== Draw up menu box..... 1065 REM 1067 LINE  $(5,5)-(635,345)$ , B 1090 LINE (180,55)-(480,266),2,BF 1100 LINE (185,60)-(475,261),64,B **1106 LOCATE 6,26:PRINT"** ALLOCATION MENU  $\mathbf{u}$ **LOCATE 8,26:PRINT" Calibrated Sensors**  1110 **"CHR\$(27);"**   $\mathbf{B}$ LOCATE **10,26:PRINT" Deployed Sensors**  1120 1130 **LOCATE 12,26:PRINT" Sensors Requiring Calibration**  1140 LOCATE **14,26:PRINT" New Sensor Entries**  " 1143 LOCATE **16,26:PRINT" Dump to printer sensor list**  1145 LOCATE **18,26:PRINT" Return to Main Menu**   $^{\circ}$ **1150 LOCATE 21,8:PRINT" Move arrow to required sensor type and press <RETURN> when finished" 1160 LOCATE 22,26 : PRINT"Move around using cursor keys" 1162 COLOR 3,1 1163 LOCATE 3,30:PRINT "MULTIMET SENSOR MANAGEMENTu**  1165 REM **1170 REM ===== Define the cursor keys .....**  1175 REM 1180 DN\$-CHR\$(0)+CHR\$(80) :UP\$-CHR\$(0)+CHR\$(72) **1185 X=8:Y=59:KY\$=" ..**  1190 REM 1191 REM ===== Set up pointer box in menu..... 1192 REM **1193 COLOR 7,1** 

 $\mathbf{r}$  .

-52-

 $1195$  Y1 = 97 1198 GOSUB 20000 1200 LOCATE X, Y 1202 REM **1205 REM ===== Reading input from keyboard ....**  1207 REM 1210 WHILE KY\$<>CHR\$(13) 1220 KY\$=INKEY\$ 1270 IF (KY\$=DN\$) AND ((X>=8) AND  $(X<-16)$ ) THEN LOCATE X, Y-3; PRINT" ";: X=X+2: LOCATE X, Y-2: PRINT  $CHRS (27)$ ;  $COSUB 20000$ 1280 IF (KY\$=UP\$) AND ((X>=10) AND (X<=18)) THEN LOCATE X, Y-3: PRINT" ";: X=X-2: LOCATE X, Y-2: PRINT CHR\$ (27) ; GOSUB 20000 1290 WEND **1291 IF X=8 THEN LT\$=I1R"**  IF X~10 **THEN**  1292 **LT\$="O"**   $\lambda$ IF X~12 THEN 1293 **LT\$=uM"**  IF X~14 **THEN**  1294 **RUN"SEN3"**  1295 IF X=16 THEN RUN"senprt" 1296 IF X=18 THEN RUN"MAINMENU" 1298 GOTO 1500 1300 END **1500 REM -SETUP SELECT SENSOR TYPE MENU 1550 COLOR 7,1:CLS 1661 REM ===== Draw up menu box .....**  1667 LINE  $(5, 5) - (635, 345)$ , B 1690 LINE (180,55)-(480,266),2,BF 1700 LINE (185,60)-(475,261),64,B **1705 LOCATE 6,26:PRINT" Air Temperature "CHR\$ (27) ; 11 11**   $\mathbf{u}$ 1710 LOCATE **8,26: PRINT" Sea Temperature**  "<br>" 1720 LOCATE **lO,26:PRINT" Wind Speed**  1730 LOCATE 12,26:PRINT" Wind Direction "<br>" 1740 LOCATE **14,26:PRINT" Radiometers**  1742 LOCATE 16,26:PRINT" Others 1745 LOCATE **18,26:PRINT" Return to Allocation Menu** " **1750 LOCATE 21,8:PRINT" Move arrow to required sensor type and press <RETURN> when finished"**  1760 LOCATE 22,26 : PRINT"Move around using cursor keys" **1763 COLOR 3,1 1765 LOCATE 3,33:PRINT "SELECT SENSOR TYPE" 1770 REM ===== Define the cursor keys .....**  1780 DN\$~CHR\$ (0) +CHR\$ (80) :UP\$~CHR\$ (0) +CHR\$ (72) **1785 X=6:Y=59:KY\$=" n**  1791 REM ===== Set up pointer box in menu..... 1793 COLOR 7, 1  $1795$  Y1 = 69 1798 GOSUB 20000 **1800 LOCATE X,Y**  1805 REM ===== Reading input from keyboard.... 1810 WHILE KY\$<>CHR\$(13) 1820 KY\$~INKEY\$ 1870 IF (KY\$~DN\$) AND *«X>=6)* AND (X<~16» THEN LOCATE X, y-3: PRINT" ";: X~X+2: LOCATE X, Y-2: PRINT  $CHRS (27)$ ;  $GOSUB 20000$ 1880 IF (KY\$=UP\$) AND ((X>=8) AND (X<=18)) THEN LOCATE X, Y-3: PRINT" ";:X=X-2: LOCATE X, Y-2: PRINT CHR\$(27); : GOSUB 20000 1885 WEND

 $\sim$   $-1$ 

1890 IF X=6 THEN CODE \$=100:GOSUB 12000 1891 IF X~8 THEN CODE%~200:GOSUB 12000 1892 IF X=10 THEN CODE \*= 300: GOSUB 12000 1893 IF X=12 THEN CODE \*= 400: GOSUB 12000 1894 IF X=14 THEN CODE \*= 500: GOSUB 12000 1895 IF X~16 THEN CODE\=l:GOSUB 12000 1897 IF X~18 THEN GOTO 1059 1898 GOTO 1059 **6140 LOCATE 16,26:PRINT" Enter New Sensor**   $\mathbf R$ 12000 REM **12010 REM ----- Subroutine for menu to select two calibration files -----** 12020 REM **---------------------------------------------------------------** 12030 TOTAL=O 12034 OPEN "R", #1, "SENSORS.DAT", 9 12036 FIELD *11,2* AS T\$,6 AS S\$,l AS L\$ 12037 IF CODE \*= 1 THEN CT=98 ELSE CT=99 12038 FOR MULTI%=CODE% TO CODE%+CT 12040 GET f1,MULTI\ 12042 IF L\$<>LT\$ THEN GOTO 12048 12044 TOTAL=TOTAL+1  $12046$  CALFILE\$(TOTAL)=T\$+S\$+"."+STR\$(MULTI\) 12048 NEXT MULTI\ 12049 CLOSEil **12050 REM ===== Draw menu .....**  12060 REM 12070 COLOR 3,1 12080 CLS 12081 LINE (1,10)-(270,30),15,B **12082 IF LT\$=IIR" THEN LOCATE 2,2: PRINT"SENSORS AVAILABLE FOR DEPLOYMENT" 12084 IF LT\$="O" THEN LOCATE 2,4:PRINT"SENSORS CURRENTLY DEPLOYED" 12086 IF LT\$="MII THEN LOCATE 2,2:PRINTIISENSORS CURRENTLY IN MAINTANANCE"**  12088 COLOR 15,1 12090 LINE (20,40) - (250,340),15, B 12100 PAINT (100,200),2,15  $12110 N = 3$  $12120$  ROW = 3 **12130 IF TOTAL < 10 THEN TOP**  1 ELSE TOP TOTAL - 9 12140 FOR  $N = TOP$  TO TOTAL  $12150$  ROW = ROW + 2 12160 LOCATE ROW, 10: PRINT " ";CALFILE\$ (N); " " 12170 NEXT N 12180 LINE (300,50) - (500,75), 15,B 12190 PAINT (400,60),4,15 12200 REM **12210 REM ===== Set pointers for cal files 1 and 2 .....**  12220 REM  $12230 C1 = TOTAL$  $12240$  POINTER = TOTAL **12250 IF TOTAL > 10 THEN ROW = 23 ELSE ROW = POINTER \* 2 + 3 12260 LOCATE 5,45: PRINT" ";CALFILE\$(C1);" " 12280 COLOR 12,1: LOCATE 5,42: PRINT "1:"**  12310 GOSUB 12470 12315 IF KY\$=CHR\$(27) THEN GOTO 12440 **12320 REM ===== Read input from keyboard .....** 

 $\sim 10^{-11}$ 

```
12322 REM LINE (30, 10) - (220, 30), 15, B
12330 REM
12332 REM IF LT$="R" THEN LOCATE 2,7: PRINT"SENSOR NOW DEPLOYED"
12334 REM IF LT$="D" THEN LOCATE 2,3:PRINT"SENSOR RETURNED TO MAINTANANCE"
12336 REM IF LT$="M" THEN LOCATE 2, 7: PRINT"SENSOR NOW AVAILABLE"
12340 KY$ = ""
12350 IROW1 = 20
12360 WHILE KY$ <> "/" AND KY$<>CHR$(27)
12370
           KY$ = INKEY$12380
           IF KY$ = "1" THEN GOSUB 12470; C1 = POINTER
12400 WEND:C1=POINTER
12405 IF ASC(KY$)=27 THEN GOTO 12440
12410 KY$ = ""
12420 OPEN "R", #1, "SENSORS. DAT", 9
12424 FIELD #1,2 AS T$,6 AS S$,1 AS L$
12426 LSET T$=LEFT$(CALFILE$(C1),2)
12428 LSET S$=MID$(CALFILE$(C1), 3, 6)
12430 IF LT$="R" THEN LSET L$="D"
12432 IF LTS="D" THEN LSET LS="M"
12434 IF LT$="M" THEN LSET L$="R"
12436 CODE%=VAL(RIGHT$(CALFILE$(C1), 3))
12438 PUT#1, CODE%
12440 CLOSE#1
12450 IF KY$>< CHR$(27) THEN GOSUB 65000
12460 RETURN
12470 REM
12490 REM ----- Subroutine to allow user to choose a calibration file -----
-------
12510 REM
12520 REM
12530 PAINT (400, 10), 1, 15: GOSUB 30000
12540 COLOR 10,1
12550 LOCATE 8,35: PRINT "Use UP DOWN keys to move cursor"
12560 COLOR 12,1
12570 LOCATE 10,35: PRINT "Press RETURN to make selection"
12580 REM ===== Define up down keys.....
12590 REM
12600 DN$ = CHR$(0) + CHR$(80)
12610 UP$ = CHR$(0) + CHR$(72)
12620 REM
12630 REM ===== Scan keyboard for Return and Up Down keys.....
12640 REM
12650 KY$ = ""
12660 COL = 12
12670 GOSUB 13100
12680 WHILE (KY$ <> CHR$(13) AND KY$ <> CHR$(27))
12690
          KY$ = INKEY$
          IF (KY$ = UP$ AND POINTER > 1) THEN IF (ROW = 5) THEN GOSUB 12840 :COL = 12:GOSUB 13100
12700
ELSE COL = 15: GOSUB 13100: POINTER = POINTER - 1: ROW = ROW - 2: COL = 12 : GOSUB 13100
           IF (KY$ = DN$ AND POINTER < TOTAL) THEN IF (ROW = 23) THEN GOSUB 12970; COL = 12: GOSUB
12710
13100 ELSE COL = 15; GOSUB 13100: POINTER = POINTER + 1; ROW = ROW + 2: COL = 12: GOSUB 13100
12720 WEND
12725 IF KY$= CHR$(27) THEN GOTO 12839
```

```
12730 COL = 15: GOSUB 13100
12740 KY$ = ^{\frac{10}{10}}12750 GOSUB 30000
12760 COLOR 10,1
12770 LOCATE 1,35: PRINT "Enter / to select the required sensor"
12790 COLOR 12.1
12800 LOCATE 2,35: PRINT "Press 1 to change the sensor"
12805 LOCATE 3,35; PRINT "to one of those shown on the left."
12807 MULTIMET$=RIGHT$(CALFILE$(POINTER), 3)
12810 FOR I= 1 TO 3: X$=MID$(MULTIMET$, I, 1): IF X$=" "THEN MULTIMET$=RIGHT$(MULTIMET$, (3-I))
12811 NEXT I
12812 IF LEN (MULTIMETS) =1 THEN MULTIMETS="00"+MULTIMETS
12813 IF LEN (MULTIMET$) = 2 THEN MULTIMET$ = "0"+ MULTIMET$
12815 FF$=DRIVE$+"\ametdb\metdb_da\history."+MULTIMET$
12816 OPEN FF$ FOR INPUT AS #3:XF=0
12818 LINE (260, 90) - (630, 330), 15, B
12822 FOR 1 = 0 TO 5: INPUT#3, AF$:NEXT:COLOR 10, 1
12823 WHILE EOF(3) >-1
12824 INPUT #3, AF$
12825 FOR I=1 TO LEN(AF$): TT$=MID$(AF$, I, 1): IF TT$=CHR$(9) THEN TT$=" "
12826 IF I MOD 45=0 THEN XF=XF+112827 LOCATE 8+XF.34+I MOD 45: PRINT TT$;
12830 NEXT I
12834 XF=XF+1:IF XF>15 THEN XF= 0: GOSUB 30000
12837 WEND
12838 CLOSE#3
12839 RETURN
12840 REM
12860 REM ----- Subroutine to scroll screen up one place -----
12880 REM
12890 LR = ROW
12900 POINTER = POINTER - 1
12910 COLOR 15,1
12920 FOR LOOP = POINTER TO POINTER + 9
          LOCATE LR, 10: PRINT " "; CALFILE$ (LOOP) ; " "
12930
          LR = LR + 212940
12950 NEXT LOOP
12960 RETURN
12970 REM
12990 REM ----- Subroutine to scroll down one place -----
13010 REM
13020 LR = ROW13030 POINTER = POINTER + 1
13040 COLOR 15,1
13050 FOR LOOP = POINTER TO POINTER-9 STEP -1
          LOCATE LR, 10: PRINT " "; CALFILE$ (LOOP) ; " "
13060
13070
          LR = LR - 213080 NEXT LOOP
13090 RETURN
13100 REM
```
13110 REM --------------------------------------------------------------------- **13120 REM ----- Subroutine to write name of calfile in a specified colour -----** 13130 REM --------------------------------------------------------------------- 13140 REM 13150 REM 13160 REM ===== Write cal file in large menu box..... 13170 REM 13180 COLOR COL,l **13190 LOCATE ROW, 10: PRINT " "; CALFILE\$ (POINTER) ; 11 11**  13200 REM **13210 REM ===== Write cal file in small menu box .•. ,.**  13220 REM **13230 LOCATE 5,45: PRINT" ";CALFILE\$ (POINTER);" "**  13240 RETURN 14000 REM 14002 REM ------------------------------------------------------ 14005 REM ----- Subroutine to set up key trap for Ctrl Esc ----14007 REM ------------------------------------------------------ 14010 REM **14014 REM 14016 REM Define keys to include all possible combinations of CAPS LOCK 14017 REM**  14018 REM **and NUM LOCK .....**  14020 KEY 15,CHR\$(&H64)+CHR\$(1) 14030 KEY 16,CHR\$(&H44)+CHR\$(1) 14040 KEY 17,CHR\$(&H24)+CHR\$(1) 14050 KEY 18,CHR\$(&H4)+CHR\$(1) 14060 REM **14064 REM ===== Direct all escape key combinations to line 65300 .....**  14066 REM 14070 ON KEY (15) GOSUB 65300 14080 ON KEY (16) GOSUB 65300 14090 ON KEY (17) GOSUB 65300 14100 ON KEY (18) GOSUB 65300 14110 REM **14115 REM ===== Turn all escape key combinations on .....**  14117 REM 14120 KEY (15) ON 14130 KEY (16) ON 14140 KEY (17) ON 14150 KEY (18) ON 14200 RETURN 20000 REM 20010 REM ----------------------------------------------------------------- **20020 REM ----- Subroutine for drawing & flashing pointer box in menu -----** 20030 REM ----------------------------------------------------------------- 20040 REM **20050 REM ===== First overwrite old box .....** 

20070 LINE (199,Y1)-(464,Y1+15),2,B **20100 REM ===== Now draw box and flash at new position .....** 

20060 REM

 $\mathcal{L}=\mathcal{L}$ 

20110 REM 20120 IF (KY\$ = DN\$) THEN  $Y1 = Y1 + 28$  ELSE IF (KY\$ = UP\$) THEN  $Y1 = Y1 - 28$ 20140 FOR COL = 9 TO 15

**20150 LINE (199,Yl)-(464,Yl+15),COL,B**  20160 NEXT COL 20170 LINE (199,Y1)-(464,Y1+15),12,B 20500 RETURN 30000 REM 30010 REM **---------------------------------------- 30020 REM ------ SUBROUTINE TO REFRESH SCREEN ----** 30030 REM **---------------------------------------- 30040 PAINT (400,280), PT%, 15 30050 IF PT%=l THEN PT%=O ELSE PT%=l**  30060 RETURN 40000 REM 40002 REM **-------------------------------------- 40005 REM ----- Error checking subroutines -----** 40007 REM **--------------------------------------** 40010 REM 40020 REM **40022 REM** =~=== **Check for errors during file opening .....**  40024 REM 40030 IF ERR 53 THEN **GOSUB** 40100: **RESUME** 12000 40032 IF ERR 52 THEN **GOSUB** 40200: **RESUME** 12000 40034 IF ERR 71 THEN **GOSUB** 40300: **RESUME** 12000 40036 IF ERR 72 THEN GOSUB 40400 40038 IF (ERR ~ 5 OR ERR ~ 11) THEN GOSUB 40500: RESUME 65300 40040 IF ERR ~ 76 THEN GOSUB 40600: RESUME 65300 40050 STOP 40100 REM **40105 REM ===== File not found .....**  40110 REM 40115 LINE (50,196)-(330,250) ,3,BF **40120 COLOR 12,1: LOCATE 15,11: PRINT" Sensor not found in database" 40130 COLOR 15,1: LOCATE 16,17: PRINT 11 Please try again"**  40140 BEEP 40190 RETURN 40200 REM **40205 REM ===== Invalid filename .....**  40210 REM 40215 LINE (50,196)-(330,250),3,BF **40220 COLOR 12,1: LOCATE 15,14: PRINT Invalid filename used <sup>11</sup> 40230 COLOR 15,1: LOCATE 16,17: PRINT" Please try again"**  40240 BEEP 40290 RETURN 40300 REM **40305 REM ===== Drive not ready .. , ..**  40310 REM  $\mathcal{A}$ 40315 LINE (50,196)-(330,250) ,3,BF **40320 COLOR 12,1: LOCATE 15,15: PRINT" Drive ";DRIVE\$;"\ not ready n 40330 COLOR 15,1: LOCATE 16,13: PRINT n Press return when ready"**  40340 BEEP **40350 ANSWER\$ = <sup>1111</sup>** 40360 WHILE (ANSWER\$ <> CHR\$(13»  $ANSWERS = INKEY$$ 40370 40380 WEND 40390 RETURN

40400 REM **40405 REM ===== Disk media error .....**  40410 REM 40420 LINE (50,196)-(330,250) ,3,BF **40430 COLOR 12,1: LOCATE 15,11: PRINT " Error with hardware or disk " 40440 COLOR 15,1: LOCATE 16,17: PRINT 11 Program halted <sup>11</sup>** 40490 RETURN 40500 REM **40502 REM ===== Illegal fUnction call .....**  40505 REM **40510 COLOR 12,8: LOCATE 17,33: PRINT "Insignificant data" 40520 LOCATE 18,26: PRINT "Could not calculate coefficients"**  40530 COLOR 15,8: LOCATE 20,32: PRINT "---Press Any Key---" **40540 WHILE (INKEY\$ = nil)**  40550 WEND 40555 CLS 40560 REM 40562 REM **Exit program and return to operating system .....**  40565 REM 40590 RETURN 40600 REM 40602 REM ===== Path not found..... 40605 REM 40610 CLS **40620 COLOR 12,1:LOCATE 17,24: PRINT "Could not find database on drive ";DRIVE\$**  40630 COLOR 15,8: LOCATE 20,32: PRINT "---Press Any Key---" **40640 WHILE (INKEY\$ = 1111)**  40650 WEND 40655 CLS 40660 REM 40662 REM **Exit program and return to operating system .....**  40665 REM 40690 RETURN 50000 REM 50100 REM DRAW GREEN BOX 50105 REM CLS 50110 COLOR 15,1 50120 FOR N~l TO 150 STEP 2 50130 LINE (BB%-N, 160-N) - (BB%+N, 160+N), 2, BF 50140 NEXT N 50200 RETURN 65000 REM 65002 REM ----------------------------------------- **65005 REM ----- Subroutine to update database -----** 65007 REM ----------------------------------------- 65010 REM 65015 REM ===== If Psychrometers has been chosen then change ID back to TT..... 65020 REM  $65030$  IF (ID\$ = "TW" OR ID\$ = "TD") THEN ID\$ = "TT" 65045 REM **65046 REM ===== Write name of new calibration file to ametdb directory, ....**  65047 REM  $65050$  REM FILE1\$ = DRIVE\$ + "\AMETDB\" + ID\$ + SENSNUM\$ + ".L" **65055 REM LOCATE 16,5: PRINT "Updating sensor file: ";FILE1\$** 

65060 REM OPEN FILE1\$ FOR APPEND AS *11*  65070 REM PRINT #1, RIGHT\$(FILE\$, 22) 65080 REM CLOSE #1 65090 REM **65095 REM ===== Write to history file date of calibration .....**  65100 REM **65105 GOSUB 30000: M\$=""**  65106 LOCATE 8,35:PRINT "ENTER COMMENTS OR CR" 65107 LOCATE 10,35:INPUT;M\$ 65110 FILE2\$ = DRIVE\$+"\AMETDB\METDB DA\HISTORY." + MULTIMET\$ **65115 LOCATE 12,35: PRINT "Updating history file: n**  65117 LOCATE 14,35: PRINT FILE2\$ 65120 OPEN FILE2\$ FOR APPEND AS #2 65130 DAY\$ = MID\$ (DATE\$, 4, 2)  $65140$  MONTH\$ = LEFT\$ (DATE\$, 2) 65141 YEAR\$~RIGHT\$(DATE\$,4) **65143 IF LT\$="R" THEN TEXT\$="SENSOR DEPLOYED" 65144 IF LT\$="D" THEN TEXT\$=IISENSOR RETURNED TO MAINTANANCE" 65145 IF LT\$=IIM" THEN TEXT\$="SENSOR NOW AVAILABLE" 65150 PRINT \*2, DAY\$ + "I" + MONTH\$ + "/11 + YEAR\$+"**  65152 PRINT #2, M\$ 65160 CLOSE #2 **U+TEXT\$ 65110 LOCATE 16,35: PRINT "---Press Any Key for Menu--- II**  65180 WHILE (INKEY\$ =  $"$ ") 65190 WEND 65200 RETURN 65300 REM 65302 REM ------------------------------------------------------------------- **65305 REM ----- Subroutine for execution when Ctrl Esc has been pressed -----** 65307 REM ------------------------------------------------------------------- 65310 REM 65320 CLS 65330 SCREEN 0,0,0 **65340 LOCATE 14,9: PRINT "program Execution Halted .•... Returning to MAINMENU" 65345 LOCATE 16,29: PRINT "---Press Any Key--\_II**  65350 WHILE (INKEY\$  $=$  "") 65360 WEND **65370 RUN "MAINMENU"** 

 $\mathcal{A}^{\text{max}}_{\text{max}}$ 

**1000 REM \*\*\*\*\*\*\*\*\*\*\*\*\*\*\*\*\*\*\*\*\*\*\*\*\*\*\*\*\*\*\*\*\*\*\*\*\*\*\*\*\*\*\*\*\*\*\*\*\*\*\*\*\*\*\*\*\*\*\*\*\*\*\*\*\*\*\*\*\*\* 1010 REM \*\*\*\*\*\*\*\*\*\*\*\*\*\*\*\*\*\* SEN3.BAS by RWP 8/11/90 \*\*\*\*\*\*\*\*\*\*\*\*\*\*\*\*\*\*\*\*\*\*\*\*\*\*\* 1020 REM \*\*\*\*\*\*\*\*\*\*\*\*\*\*\*\*\*\*\*\*\*\*\*\*\*\*\*\*\*\*\*\*\*\*\*\*\*\*\*\*\*\*\*\*\*\*\*\*\*\*\*\*\*\*\*\*\*\*\*\*\*\*\*\*\*\*\*\*\*\***  1040 REM 1041 REM ===== Set error trap..... 1042 REM 1043 ON ERROR GOTO 40000 1044 REM 1045 REM ===== Call subroutine to set up Ctrl Esc key trap..... **1046 REM 1047 GOSUB 14000**  1048 KEY OFF 1049 SCREEN 9 **1056 REM 1057 REM ===== Set up user menu ....**  1058 REM **1059 COLOR 7,1: CLS 1060 REM**  1061 REM ===== Draw up menu box..... 1065 REM 1067 LINE (5,5)-(635,345), B 1090 LINE (180,53)-(480,294),2,BF 1100 LINE (185,58)-(475,289),64,B **1110 LOCATE 6,26:PRINT" Air Temperature n;CHR\$(27);" "**   $\mathbf{H}$  . 1120 LOCATE **8,26:PRINT" Sea Temperature**   $\mathbf{u}$ 1130 **LOCATE lO,26:PRINT" Wind Speed**   $\mathbf{u}$ 1140 LOCATE **12,26:PRINT" Wind Direction**  " 1142 **LOCATE 14,26:PRINT" Radiometers**   $^{\rm H}$ 1143 **LOCATE 16,26:PRINT" Others**  1144 LOCATE **1B,26:PRINT" Change mutlimet allocation**  " 1145 **LOCATE 20,26:PRINT" Return to Allocation Menu**   $\,$  11  $\,$ 1150 **LOCATE 22,B:PRINT" Move arrow to required sensor type and press <RETURN> when finished"**  1160 LOCATE **23,26 : PRINT"Move around using cursor keysll**  1162 COLOR 3: LOCATE 3, 33: PRINT "SELECT SENSOR TYPE  $\mathbf{R}$ 1165 REM **1170 REM ===== Define the cursor keys .....**  1175 REM 1180 DN\$=CHR\$ (0) +CHR\$ (80) :UP\$=CHR\$ (0) +CHR\$ (72) **1185 X=6:Y=59:KY\$=" "**  1190 REM 1191 REM ===== Set up pointer box in menu..... 1192 REM **1193 COLOR 7,1**  1195  $Y1 = 69$ 1198 GOSUB 20000 **1200 LOCATE X,Y**  1202 REM 1205 REM ===== Reading input from keyboard.... 1207 REM 1210 WHILE KY\$<>CHR\$(13) 1220 KY\$=INKEY\$ 1270 IF (KY\$=ON\$) AND «X>=6)AND(X<=18)) THEN LOCATE X,Y-3:PRINT" ";:X=X+2:LOCATE X,Y-2:PRINT CHR\$(27); : GOSUB 20000

1280 IF (KY\$=UP\$) AND ((X>=8) AND (X<=20)) THEN LOCATE X, Y-3: PRINT" "; :X=X-2: LOCATE X, Y-2: PRINT CHR\$(27); GOSUB 20000 1290 WEND 1291 IF X~6 THEN METNO~100:GOSUB 30000 1292 **IF** X~B THEN METNO~200:GOSUB 30000 1293 IF X~10 THEN METNO~300:GOSUB 30000 **1294** IF X~12 THEN METNO~400:GOSUB 30000 1295 IF X~14 THEN METNO~500:GOSUB 30000 1296 IF X~16 **THEN** METNO~l:GOSUB 30000 **1297** IF X~lB **THEN METNO=9999:GOSUB** 30000 129B IF X~20 THEN **RUN "SENDII**  1299 GOTO 1059 1300 END 14000 REM 14002 REM ------------------------------------------------------ 14005 REM ----- Subroutine to set up key trap for Ctrl Esc -----14007 REM ------------------------------------------------------ 14010 REM 14014 REM 14016 REM **Define keys to include all possible combinations of CAPS LOCK 14017 REM 14018 REM**  14020 KEY 15,CHR\$(&H64)+CHR\$(1) **and NUM LOCK .....**  14030 KEY 16,CHR\$(&H44)+CHR\$(1) 14040 KEY 17,CHR\$(&H24)+CHR\$(I) 14050 KEY 18,CHR\$(&H4)+CHR\$(1) 14060 REM **14064 REM ===== Direct all escape key combinations to line 65300 .....**  14066 REM ON KEY 14070 (15) **GOSUB** 65300 14080 ON KEY (16) **GOSUB** 65300 14090 ON KEY (17) GOSUB 65300 14100 ON KEY (18) **GOSUB** 65300 14110 REM **14115 REM ===== Turn all escape key combinations on .....**  14117 REM 14120 KEY (15) ON 14130 KEY (16) ON 14140 KEY (17) ON 14150 KEY (18) ON 14200 RETURN 20000 REM 20010 REM ----------------------------------------------------------------- **20020 REM ----- Subroutine for drawing & flashing pointer box in menu -----** 20030 REM ----------------------------------------------------------------- 20040 REM **20050 REM ===== First overwrite old box .....**  20060 REM 20070 LINE (199,Y1)-(464,Yl+15),2,B **20100 REM ===== Now draw box and flash at new position .....**  20110 REM 20120 IF (KY\$ = DN\$) THEN Y1 = Y1 + 28 ELSE IF (KY\$ = UP\$) THEN Y1 = Y1 - 28 20140 FOR COL  $= 9$  TO 15 **20150 LINE** *(199,Y1)-(464,Y1+15)* **,eOL,B** 

```
20160 NEXT COL
20170 LINE (199, Y1) - (464, Y1+15), 12, B
20500 RETURN
30000 SHELL"setkbd capslock=on": GOSUB 30150
30001 IF METNO=1 THEN GOSUB 30300
30002 IF METNO=100 THEN GOSUB 30400
30003 IF METNO=200 THEN GOSUB 30500
30004 IF METNO=300 THEN GOSUB 30600
30005 IF METNO=400 THEN GOSUB 30700
30006 IF METNO=500 THEN GOSUB 30800
30007 IF METNO=9999 THEN GOSUB 30900:GOTO 30045
30010 OPEN "R", #1, "SENSORS.DAT", 9
30020 FIELD #1,2 AS T$,6 AS S$,1 AS L$
30021 GET#1, METNO: IF L$<>"R" AND L$<>"M" AND L$<>"D" GOTO 30030
30022 WHILE L$="R" OR L$="M" OR L$="D"
30026 METNO=METNO+1
30027 GET#1, METNO
30028 WEND
30029 LOCATE 2,14: PRINT "Incorrect entry PRESS <ESC> and start again"
30030 LOCATE 5,40: PRINT "MultiMet NO."; METNO
30035 HIST$="Y"
30040 IF CODE%>999 GOTO 30130
30045 MM$="": MANU$="": SEN$="": LC$=""
30050 LOCATE 7,40: PRINT"SENSOR TYPE CODE ? ";
30052 WHILE MM$<> CHR$(13)
30054 MM$=INPUT$(1)
30055 IF MM$=CHR$ (13) THEN GOTO 30058
30056 IF MM$=CHR$(27) THEN HIST$="N":GOTO 30130
30057 PRINT MM$;: MANU$=MANU$+MM$
30058 WEND: MM$=""
30059 LOCATE 12, 6: PRINT"Typical Serial no. VI1234"
30060 LOCATE 9,40: PRINT"SENSOR SERIAL NO. ? ";
30062 WHILE MM$<> CHR$(13)
30064 MM$=INPUT$(1)
30065 IF MM$=CHR$(13) THEN GOTO 30068
30066 IF MM$=CHR$(27) THEN HIST$="N":GOTO 30130
30067 PRINT MM$:: SEN$=SEN$+MM$
30068 WEND
30070 LOCATE 11,40:PRINT "LOCATION CODE R/M/D ? ";
30072 LC$=INPUT$(1):PRINT LC$
30073 IF LC$=CHR$(27) THEN HIST$="N":GOTO 30130
30075 IF LC$<>"R" AND LC$<>"M" AND LC$<> "D" THEN LOCATE 11, 62:PRINT" ":GOTO 30070
30080 LSET T$=MANU$
30090 LSET S$=SEN$
30100 LSET L$=LC$
30110 PUT #1, METNO
30130 CLOSE#1
30135 IF HIST$="Y" THEN GOSUB 60000
30140 GOTO 1059
30150 CLS
30160 LINE (30, 10) - (600, 340), 7, BF
30170 LINE (35,15) - (595,335), 8, B
30180 COLOR 15,1
30190 LINE (290, 50) - (590, 320), 8, BF
```

```
30200 LINE (280,40)-(580,310),2,BF 
30210 LINE (290,50)-(570,300),4,B 
30220 RETURN 
30300 REM 
30310 LOCATE 5, 6: PRINT " Other Sensors"
30320 LOCATE 7 16: PRINT .. AC - Accelerometers" 
30330 LOCATE 8,6:PRINT If AP - Air Pressure" 
30340 LOCATE 9,6:PRINT .. HU - Relative Humidity" 
30350 LOCATE 10,6:PRINT " PD - Precipitation gauge" 
30390 RETURN 
30400 REM 
30410 LOCATE 5,6:PRINT If Air Temperature Sensors" 
30420 LOCATE 7,6:PRINT " TT - Psychrometers" 
30430 LOCATE 8, 6:PRINT .. TD - Dry Bulb Temperatures" 
30440 LOCATE 9,6:PRINT " TW - Wet Bulb Temperatures" 
30490 RETURN 
30500 REM 
30510 LOCATE 5,6:PRINT " Sea Temperature Sensors" 
30520 LOCATE 7,6: PRINT 11 SP - SOAP" 
30530 LOCATE 8,6: PRINT " SF - FISH"
30590 RETURN 
30600 REM 
30610 LOCATE 5,6:PRINT " Wind Speed Sensor" 
30620 LOCATE 7, 6:PRINT " WS - Cup Anemometer" 
30630 LOCATE 8,6:PRINT " WW - Propellar Vane ll 
30690 RETURN 
30700 REM 
30710 LOCATE 5,6:PRINT " Wind Direction Sensors" 
30720 LOCATE 7,6:PRINT" WO - Wind Vane ll 
30790 RETURN 
30800 REM 
30810 LOCATE 5,6:PRINT " Radiation Sensor" 
30820 LOCATE 7,6: PRINT " RS - Short Wave eg Kipp" 
30830 LOCATE 8,6:PRINT 11 RL - Long Wave eg Eppleyll 
30890 RETURN 
30900 REM 
30910 REM ENTER MUTIMET NUMBER 
30920 REM 
30930 LOCATE 5,40: INPUT "Enter MultiMet NO."; METNO
30940 OPEN "R",11,·'SENSORS.DAT",9 
30950 FIELD 11,2 AS T$,6 AS S$,l AS L$ 
30960 GET#1, METNO
30972 LOCATE 5,6:PRINT"CURRENT STATUS" 
30974 LOCATE 7,6:PRINT"SENSOR TYPE",T$ 
30976 LOCATE 9,6:PRINT"SENSOR SERIAL NO.",S$ 
30978 LOCATE 11,6: PRINT"LQCATION CODE", L$ 
30980 HIST$="N" 
30990 RETURN 
40000 REM 
40002 REM --------------------------------------
40005 REM ----- Error checking subroutines -----
40007 REM --------------------------------------
40010 REM 
40020 REM
```

```
40022 
REM ===== Check for errors during file opening ..... 
40024 
REM 
40030 
IF ERR 53 THEN GOSUB 40100 : RESUME 1040 
40032 
IF ERR 52 THEN GOSUB 40200: RESUME 1299 
40034 
IF ERR 71 THEN GOSUB 40300: RESUME 1520 
40036 IF ERR = 72 THEN GOSUB 4040040038 IF (ERR = 5 OR ERR = 11) THEN GOSUB 40500: RESUME 65300 
40040 IF ERR = 76 THEN GOSUB 40600: RESUME 65300 
40050 STOP 
40100 REM 
40105 REM ===== File not found ..... 
40110 REM 
40115 LINE (50,196)-(330,250),3,BF 
40120 CQLOR 12,1: LOCATE 15,11: PRINT" Sensor not found in database" 
40130 COLOR 15,1: LOCATE 16,17: PRINT" Please try again 11
40140 BEEP 
40190 RETURN 
40200 REM 
40205 REM ===== Invalid filename ..... 
40210 REM 
40215 LINE (50,196)-(330,250),3,BF 
40220 COLOR 12,1: LOCATE 15,14: PRINT Invalid filename used n 
40230 COLOR 15,1: LOCATE 16,17: PRINT" Please try again 11
40240 BEEP 
40290 RETURN 
40300 REM 
40305 REM ===== Drive not ready ..... 
40310 REM 
40315 LINE (50,196)-(330,250) ,3,BF 
40320 CQLOR 12,1: LOCATE 15,15: PRINT" Drive ";DRIVE$;"\ not ready" 
40330 CQLOR 15,1: LOCATE 16,13: PRINT 11 Press return when ready IT 
40340 BEEP 
40350 ANSWER$ = 11140360 WHILE (ANSWER$ <> CHR$(13» 
40370 
40380 WEND 
40390 RETURN 
40400 REM 
            ANSWER$ = INKEY$40405 REM ===== Disk media error ..... 
40410 REM 
40420 LINE (50,196)-{330,250),3,BF 
40430 COLOR 12,1: LOCATE 15,11: PRINT" Error with hardware or disk" 
40440 COLOR 15,1: LOCATE 16,17: PRINT If Program halted" 
40490 RETURN 
40500 REM 
40502 REM ===== Illegal fUnction call •.... 
40505 REM 
40510 COLOR 12,8: LOCATE 17,33: PRINT "Insignificant data" 
40520 LOCATE 18,26: PRINT "Could not calculate coefficients" 
40530 COLOR 15,8: LOCATE 20,32: PRINT "---Press Any Key--_U 
40540 WHILE (INKEY$ = "") 
40550 WEND 
40555 CLS 
40560 REM
```
 $-65-$ 

**40562 REM ===== Exit program and return to operating system .....**  40565 REM 40590 RETURN 40600 REM 40602 REM **Path not found ..•..**  40605 REM 40610 CLS **40620 COLOR 12,1:LOCATE 17,24: PRINT "Could not find database on drive ";DRIVE\$ 40630 CaLOR 15,8: LOCATE 20,32: PRINT "---Press Any Key---" 40640 WHILE ONKEY\$ = '''')**  40650 WEND 40655 CLS 40660 REM 40662 REM **Exit program and return to operating system .....**  40665 REM 40690 RETURN 50000 REM **50100 REM DRAW GREEN BOX**  50105 REM CLS 50110 COLOR 15,1 50120 FOR N~l TO 150 STEP 2 50130 LINE (BB%-N,160-N)-(BB%+N,160+N),2,BF 50140 NEXT N 50200 RETURN 60000 REM ------------------------------------------------------ 60010 REM \_\_\_\_\_\_ GENERATE LIST,HISTORY AND DETAILS FILES \_\_\_\_\_\_ \_ 60020 REM ------ FOR NEW SENSORS -------60030 REM ------------------------------------------------------ 60040 METNO\$~RIGHT\$(STR\$(METNO),LEN(STR\$(METNO))-l) **60050 IF LEN(METNOS)=l THEN METNO\$="OO"+METNO\$**  60060 IF LEN(METNO\$) = 2 THEN METNO\$  $=$  "0"+METNO\$ **60080 HIST\$="COPY 0 :\AMETDB\METDB\_DA \HISTORY 0: \AMETDB\METDB\_DA \HISTORY. u+METNO\$**  60085 DETL\$~"COPY D:\AMETDB\METDB\_DA\DETAILS D:\AMETDB\METDB\_DA\DETAILS."+METNO\$ 60090 SHELL HIST\$ 60091 LOCATE 13,7:PRINT "HISTORY FILE GENERATED " 60095 SHELL DETL\$ 60096 LOCATE 15,7:PRINT "DETAILS FILE GENERATED " **60100 OPEN "D:\AMETDB\"+T\$+SEN\$+",L" FOR OUTPUT AS i1**  60110 PRINT#1, "\METDB\_DA\DETAILS."+METNO\$ **60120 PRINTil,"\METDB\_DA\HISTORY."+METNO\$**  60130 CLOSE#1 **60136 LOCATE 17,7:PRINT"LIST FILE GENERATED" 60138 LOCATE 19,7 :PRINT "PRESS ANY KEY TO CONTINUE"**  60150 KY\$~INKEY\$ **60155 IF KY\$="" THEN GOTO 60150**  60200 RETURN 65300 REM 65302 REM ------------------------------------------------------------------- **65305 REM ----- Subroutine for execution when Ctrl Esc has been pressed -----** 65307 REM ------------------------------------------------------------------- 65310 REM 65320 CLS 65330 SCREEN 0,0,0 **65340 LOCATE 14,9: PRINT "Program Execution Halted ..... Returning to MAINMENU"** 

65345 LOCATE 16,29: PRINT "---Press Any Key --- " 65350 WHILE (INKEY\$ =  $^{\text{HH}}$ ) 65360 WEND 65370 RUN "MAINMENU"

 $\hat{\mathcal{A}}$ 

 $\ddot{\phantom{a}}$ 

5 REM \*\*\*\*\*\*\*\*\*\*\*\*\*\*\*\*\*\*\*\*\*\*\*\*\*\*\*\*\*\*\*\*\*\*\*\*\*\*\*\*\*\*\*\*\*\*\*\*\*\*\*\*\*\*\*\*\*\*\*\*\*\*\*\*\*\*\*\*\*\*\*\*\* 6 REM \*\*\*\*\*\*\*\*\*\*\*\*\*\*\*\*\*\*\*\*\*\*\*\* WINDCAL,BAS by RAF 17/5/90 \*\*\*\*\*\*\*\*\*\*\*\*\*\*\*\*\*\*\*\*\* 7 REM \*\*\*\*\*\*\*\*\*\*\*\*\*\*\*\*\*\*\*\*\*\*\*\*\*\*\*\*\*\*\*\*\*\*\*\*\*\*\*\*\*\*\*\*\*\*\*\*\*\*\*\*\*\*\*\*\*\*\*\*\*\*\*\*\*\*\*\*\*\*\*\*\* 10 REM Version 1.0 17/05/90  $20$  REM  $=$  $=$  $=$  $=$  $=$  $30$  REM  $== ==$ 40 REM ===== coefficients required to calibrate wind sensors. 50 REM 60 REM ===== Details of the wind sensor data file are: 70 REM 80 REM 90 REM =====  $100$  REM  $=$   $=$   $=$   $=$   $=$ 110 REM 120 REM 130 REM ===== 140 REM ===== sensors : Cup anemometors, Propeller vane instruments and 150 REM ===== Wind direction instruments. Along with these options is also 160 REM ===== the option of 'Others' which may be selected if the instrument 170 REM ===== to be calibrated is not one of the options. In this case the user 180 REM ===== must input the first two letters of the sensor ID when asked for.  $190$  REM  $=$  $=$  $=$  $=$  $=$ 200 REM ===== provided by the program.  $210$  REM  $==$ 220 REM ===== lines 30000 - 31000. The functions within the editor are also 230 REM ===== called as subroutines. 240 REM 250 REM  $====$  in a subroutine between lines 60000 - 61880. This part of the 260 REM ===== program was imported from another called 'bathcon7' (written by 270 REM ===== Adrain Williams). A few changes were made to this routine. Mainly 280 REM ===== in the format in which the output is written to the calibration 290 REM ===== file. 300 REM 310 REM Version 1.1 04/06/90  $320$  REM  $=$ ==== 330 REM ===== Also date can be specified. All these specifictions are asked for 340 REM ===== at the begining of the program. The execution of this part of the  $350$  REM ===== program is in the subroutine between lines  $15000 - 15450$ . 360 REM This program was written in G W BASIC by Refayet Ahmed. The program provides an easy and efficient way to obtain It also creates a data file which is written into the database. Sensor ID Current Julian Day of calibration Operator's name Standard calibrated against Coefficient terms and values Table of the data produced The program allows the calibration of three types of wind The calibration data is inputted by the user via an editor The editor is called as a subroutine and is located between The coefficients of the equation used for the calibration are New version allows drive to be specified. Stored as DRIVE\$. 370 REM ===== Version 1.2 *14/06/90*  380 REM ===== This version asks for all the specifications after the sensor390 rem ===== has been chosen from the main menu. 400 REM  $==$  An addition to the main menu has been made. The user may now 410 REM ===== request a calibration certificate. This is accomodated in a 420 REM  $===$  subroutine between lines 12000 - 12490. This subroutine calls upon 430 REM ===== another GW Basic program called #######.BAS which makes a 440 REM ===== comparason between the two most recent calibration files and 450 REM ===== produces a printout. When the program ########.BAS has finished 460 REM ===== it returns the user back to the calling program (either 470 REM ===== WINDCAL.BAS or BATHCON.BAS). 480 REM 490 REM R.W.P 24/7/90 500 REM MAIN MENU NOW ALLOWS THE USER TO RETURN TO THE CALIBRATION MENU WHICH CALLED THIS PROGRAM ORIGINALLY

-68-
1000 REM **------------------------** 1010 REM **----- Main program -----** 1015 REM **------------------------** 1017 REM 1020 REM **===== Declare** all **arrays .....**  1021 REM 1024 DIM FREQ\$(20) , WIND\$(20) 1026 DIM X (40) , Y (40), II (40) 1028 DIM P#(40), Q#(40) 1030 DIM A#(40), B#(40), S#(40), G#(40) 1040 REM 1041 REM ===== Set error trap..... 1042 REM 1043 ON ERROR GOTO 40000 1044 REM 1045 REM ===== Call subroutine to set up Ctrl Esc key trap..... 1046 REM 1047 GOSUB 14000 1048 KEY OFF 1049 SCREEN 9 **1056 REM**  1057 REM ===== Set up user menu.... 1058 REM **1059 COLOR 7,1: CLS**  1060 REM **1061 REM ===== Draw up menu box .. , ..**  1065 REM 1067 LINE  $(5, 5) - (635, 345)$ , B **1070 LOCATE 3,25:PRINT "Wind Sensor Calibration Program"**  1090 LINE (180,83)-(480,266),2,BF 1100 LINE (185,88)-(475,261),64,B **1110 LOCATE 8,26: PRINT" Cup Anemometer**  $\qquad$  **(27); " 11 1120 LOCATE lO,26:PRINT" Propeller Vane Instrument 1130 LOCATE 12,26:PRINT" Wind Direction 1140 LOCATE 14,26:PRINT" Others**  1142 LOCATE 16,26:PRINT" Calibration Certificate **1145 LOCATE 18,26:PRINTu Return to Calibration Menu**   $\mathbf{u}$ .<br>" " " **1150 LOCATE 21, B:PRINT" Move arrow to required sensor type and press <RETURN> when finished" 1160 LOCATE 22,26 : PRINT"Move around using cursor keys"**  1165 REM **1170 REM ===== Define the cursor keys .....**  1175 REM 1180 DN\$-CHR\$(0)+CHR\$(80) :UP\$-CHR\$(0)+CHR\$(72) **11B5 X=8:Y=59:KY\$=" "**  1190 REM 1191 REM ===== Set up pointer box in menu..... 1192 REM **1193 COLOR 7,1**  1195  $Y1 = 97$ 1198 GOSUB 20000 1200 LOCATE X,Y 1202 REM 1205 REM ===== Reading input from keyboard.... 1207 REM

1210 WHILE KY\$<>CHR\$(13) 1220 KY\$~INKEY\$ 1270 IF (KY\$=DN\$) AND ((X>=8)AND(X<=16)) THEN LOCATE X,Y-3:PRINT" ";:X=X+2:LOCATE X,Y-2:PRINT CHR\$(27); : GOSUB 20000 1280 IF (KY\$=UP\$) AND ((X>=10)AND(X<=18)) THEN LOCATE X,Y-3:PRINT" ";:X=X-2:LOCATE X,Y-2:PRINT CHR\$(27); : GOSUB 20000 1290 **WEND**  1295 REM 1300 REM **Determine which sensor has been chosen from the menu and go to**  1301 REM **subroutine which assigns sensor name** & **ID code** ..... 1305 REM ===== Line 10000 ---- Subroutine for Cup anemometer 1306 REM **Line** 10500 **subroutine** for **Propeller vane instrument**  1307 REM Line 11000 ---- Subroutine for Vane 1308 REM Line 11500 ---- Subroutine for Other sensors 1309 REM Line 65300 ---- Subroutine to exit program 1310 REM 1320 IF  $X = 8$  THEN GOSUB 10000 ELSE IF  $X=10$  THEN GOSUB 10500 ELSE IF  $X = 12$  THEN GOSUB 11000 ELSE I  $X = 14$  THEN GOSUB 11500 ELSE IF  $X = 16$  THEN GOSUB 12000 ELSE GOSUB 65300 1330 REM **1332 REM ===cc Call subroutine to get user details .....**  1334 REM 1340 GOSUB 15000 1400 REM **1401 REM ===== Obtain sensor number from user .....**  1405 REM **1410 COLOR 12,1 : CLS 1420 LOCATE 4,51 PRINT "Enter sensor number"; 1425 COLOR 7,1**  1430 LOCATE 6,53 **PRINT "e,g. VI1992";**  1440 LOCATE B,51 **PRINT "Press 11;**  14 42 COLOR 12,1 **1444 PRINT "<RETURN>II;**  1446 COLOR 7,1 **1448 PRINT" when finished"**  1450 LINE (10,5)-(380,345) ,3,BF 1460 LINE (15,10)-(375,340),64,B 1470 COLOR 2,1 : LOCATE 10, ((51-LEN (SENSOR\$))/2) : PRINT SENSOR\$; 1480 COLOR 7,1 : LOCATE 13,15 : PRINT " Sensor ID : 1490 LOCATE 13,28 : INPUT SENSNUM\$ 1500 REM " **1501 REM ===== Open file in database to obtain multimet number .....**  1502 REM **1510 FILE1\$ = DRIVE\$ + "\AMETDB\" + ID\$ + SENSNUM\$ + ".LII**  1520 OPEN FILE1\$ FOR INPUT AS f1 **1540 IF EOF(l) THEN CLS : COLOR 4,14:LOCATE 16,16 : PRINT "EMPTY FILE IN DATA BASE!!!**  PROGRAM **HALTED" : STOP**  1542 WHILE (NOT EOF(1)) 1545 INPUT #1. BLANK\$  $1546$  **IF BLANK\$ <>**  $\binom{11}{11}$  **<b>THEN RECORD\$ = BLANK\$** 1547 WEND 1550 MULTIMET\$ = RIGHT\$ (RECORD\$, 3) 1560 REM 1561 REM ===== Obtain todays date from the internal clock and convert to 1562 REM **Julian day .....** 

1563 REM  $1570$  DAY = VAL(DAY\$) 1580 MONTH = VAL(MONTH\$)  $1600$  JDAY\$ = STR\$(VAL(MID\$("000031059090120151181212243273304334",((MONTH-1)\*3)+1,3))+DAY)  $1610$  JDAY\$ = RIGHT\$ (JDAY\$, 3) 1620 REM 1630 REM ===== If there is no version code on the file then set one..... 1635 REM ===== If the Julian day on the file is the same as the present day 1636 REM then increment the version code..... 1640 REM 1650 VCODES = RIGHTS (RECORDS, 5) 1660 CURJDAY\$ = LEFT\$ (RIGHT\$ (RECORD\$, 10), 3) 1670 IF ASC(VCODE\$) < 65 THEN ASVAL=65 ELSE IF CURJDAY\$=JDAY\$ THEN ASVAL = ASC(VCODE\$)+1 ELSE ASVAL  $= 65$  $1680$  VCODE\$ = CHR\$ (ASVAL) 1700 REM 1705 REM ===== Obtain the details of the sensor from the data base and check 1706 REM with the user if the correct sensor has been chosen..... 1710 RFM 1715 CLS 1720 COLOR 15,1 1820 FILE2\$ = DRIVE\$ + "\AMETDB\METDB\_DA\DETAILS." + MULTIMET\$ 1830 OPEN FILE2\$ FOR INPUT AS #2  $1835 N = 5$ 1840 WHILE NOT (EOF (2)) 1850 INPUT #2, RECORD\$  $N = N + 1$ 1860 1870 LOCATE N, 18: PRINT RECORDS 1880 WEND 1890 COLOR 12,1 1900 LOCATE 23,22 : PRINT "Is this the required sensor?  $(y/n)$  :";  $1905$  ANSWER\$ = "" 1910 WHILE (ANSWER\$ <> "N" AND ANSWER\$ <> "Y") 1915 ANSWER\$ = INKEY\$ 1920 REM 1921 REM ===== If not required sensor then close the files and return to 1922 REM line 1400 where user inputs sensor number again..... 1925 RFM 1930 IF (ANSWERS = "N" OR ANSWERS = "n") THEN CLOSE #1; CLOSE #2 : GOTO 1400 1940 REM 1942 REM ===== Accept upper or lower case "y".... 1945 REM 1950 IF ANSWERS = "y" THEN ANSWERS = "Y" 1955 WEND 1958 CLOSE #1, #2 1960 CLS 1965 REM 1966 REM ===== Build up filename to which to write.....

1970 FILES = DRIVES + "\AMETDB\METDB DA\" + IDS + JDAYS + YEARS + VCODES + "." + MULTIMETS

2002 REM ===== Call subroutine for editor to enter data.....

1967 REM

2000 REM

2005 REM

2010 GOSUB 30000

 $\omega$ 

 $\Delta \sim 1$ 

 $\sim$ 

 $\alpha$ 

2020 REM 2025 REM ===== Clear screen and print message..... 2030 REM 2040 CLS 2050 COLOR 12,8 **2060 LOCATE 10,33: PRINT 11 PLEASE WAIT"**  2065 COLOR 15,8 2070 LOCATE 12,27: PRINT " Calculating Coefficients " 3000 REM **3002 REM** ~==== **Call subroutine to calclate coefficients .....**  3005 REM 3010 GOSUB 60000 3100 REM <sup>3105</sup>**REM ==c== Call subroutine to update data base .....**  3110 REM 3120 GOSUB 65000 3150 REM **3155 REM ===== Return to main menu again .....**  3160 REM 3170 GOTO 1056 9999 END 10000 REM 10002 REM ----------------------------------------- **10005 REM ----- Subroutine for Cup Anemometer -----** 10010 REM ----------------------------------------- **10020 10\$ = "WSII 10030 SENSORS = "Cup Anemometer"**  10499 RETURN 10500 REM 10505 REM ---------------------------------------------------- **10510 REM ----- Subroutine for Propeller Vane Instrument -----** 10520 REM ---------------------------------------------------- **10530 1D\$ = lIWW' 10540 SENSORS = "Propeller Vane InstrUment"**  10999 RETURN 11000 REM 11005 REM --------------------------------**11010 REM ----- Subroutine for Vane -----** 11015 REM -------------------------------- $11020$   $ID$ = "WD"$ **11030 SENSORS = "Vane"**  11040 RETURN 11500 REM 11505 REM -------------------------------------------- **11510 REM ----- Subroutine for other instruments -----** 11515 REM -------------------------------------------- 11517 CLS 11520 LOCATE 15,22 **11530 INPUT "Enter sensor type code :-";ID\$**  11540 LOCATE 16,22 **11550 INPUT "Enter sensor name :-";SENSOR\$**  11560 RETURN 12000 REM 12002 REM --------------------------------------------------

**12005 REM ----- Subroutine for Calibration certificate -----** 12007 REM **--------------------------------------------------** 12010 REM 12015 COMMON PROG\$,FILE1\$,DRIVE\$,ID\$ **12020 PR(x;S = "WINDCAL.BAS" 12025 IF FILElS = "" THEN CHAIN "CALCERT.BAS",lOOO 12030 CHAIN "CALCERT. BAS", 1500**  12490 RETURN 14000 REM 14002 REM **------------------------------------------------------** 14005 REM ----- Subroutine to set up key trap for Ctrl Esc -----14007 REM **------------------------------------------------------** 14010 REM 14014 REM 14016 REM **Define keys to include all possible combinations of CAPS LOCK**  14017 REM 14018 REM **and NUM LOCK .....**  14020 KEY 15,CHR\$(&H64)+CHR\$(1) 14030 KEY 16,CHR\$(&H44)+CHR\$(1) 14040 KEY 17,CHR\$(&H24)+CHR\$(1) 14050 KEY 18,CHR\$(&H4)+CHR\$(1) 14060 REM **14064 REM ===== Direct all escape key combinations to line 65300 .....**  14066 REM 14070 ON KEY (15) **GOSUB** 65300 14080 ON KEY (16) **GOSU8** 65300 14090 ON KEY (17) GOSUB 65300 14100 ON KEY (18) **GOSUB** 65300 14110 REM **14115 REM ===== Turn all escape key combinations on .....**  14117 REM 14120 KEY (15) ON 14130 KEY (16) ON 14140 KEY (17) ON 14150 KEY (18) ON 14200 **RETURN 15000 REM**  15002 REM **------------------------------------------ 15005 REM ----- Subroutine to get user details -----** 15007 REM **------------------------------------------** 15010 REM 15020 CLS 15030 COLOR 15,8 **15035 WHILE (USERDATE\$ <>** *"I")*  15040 REM **15045 REM ===== Obtain current date from internal clock .....**  15047 REM 15049 WHILE DAY\$ =  $"$  $15050$  DAY\$ = MID\$ (DATE\$, 4, 2)  $15060$  MONTH\$ = LEFT\$ (DATE\$, 2) 15070 YEAR\$ = RIGHT\$(DATE\$, 2) 15072 WEND 15075 REM 15076 REM ~~~~~ **Obtain date from user .....** 

```
15077 REM 
15080 
15085 
" 
15090 
15100 
15110 
            LOCATE 15,25: PRINT "Enter date dd/mm/yy " 
            LOCATE 16,25: PRINT "Or enter / for default of ";DAY$;"/";MONTH$;"/";YEAR$;":
            LOCATE 16,60: INPUT USERDATE$ 
            IF (USERDATE$ = "/") THEN GOTO 15200
            DAY$ = LEFT$ (USERDATE$, 2)15120 MONTHS = MIDS (USERDATES, 4, 2)
15130 YEAR$ = RIGHT$(USERDATE$,2) 
15140 REM 
15145 REM ==~== Check if the date was entered in correct format ..... 
15150 REM 
15160 IF (VAL(DAY$) < 1 OR VAL(DAY$) > 31) OR (VAL(MONTH$) < 1 OR VAL(MONTH$) > 12) OR 
(VAL(YEAR$) < 80 OR VAL(YEAR$) > 99) THEN USERDATE$= " " : BEEP ELSE USERDATE$ = " / "15200 WEND 
15205 USERDATES = 11115210 REM 
15215 REM ===== Obtain username.....
15220 REM 
15225 CLS 
15227 DEFAULT$ = USERNAME$
15228 IF DEFAULT$ <> nu THEN LOCATE 16,25: PRINT "Enter / for ";DEFAULT$ 
15230 LOCATE 15, 2S: INPUT "Please enter your username :"; USERNAME$ 
15235 IF USERNAME$ = "/" THEN USERNAME$ = DEFAULT$
15240 CLS 
15250 REM 
15255 REM ===== Obtain drive on which database is held ..... 
15260 REM 
15265 WHILE 
(USERDRIVE$ <> "/") 
15270 
             LOCATE 15,20: PRINT 
"Enter name of drive 
on which database is held" 
15280 LOCATE 16,20: PRINT "Enter / for default drive D: "
             LOCATE 16,48: INPUT 
USERDRIVE$ 
15300 IF USERDRIVE$ = \frac{1}{2} THEN DRIVE$ = \frac{1}{2}. The GOTO 15450
15290 
15310 REM 
15315 REM ===== Check if drive has been specified correctly ..... 
           IF USERDRIVE$ = "" THEN USERDRIVE$ =" 11: BEEP 
             IF ((LEN(USERDRIVE$) > 1) AND (MID$(USERDRIVE$,2,1) \leftrightarrow ":")) THEN USERDRIVE$ = "": BEE
             IF ((LEN(USERDRIVE$) > 2) AND (MID$(USERDRIVE$,3,1) \leftrightarrow "\")) THEN USERDRIVE$ = " ": BEF
            IF LEN(USERDRIVE$) > 3 THEN USERDRIVE$ = " n: BEEP 
            DRIVECODE = ASC(LEFT$(USERDRIVE$.1))
15320 REM 
15330 
15350 
15360 
15370 
15380 
15390 
DRIVE$ 
CHR$(DRIVECODE) + ":11: USERDRIVE$ = "/" ELSE BEEP 
            IF (DRIVECODE >= 65 AND DRIVECODE <= 69) OR (DRIVECODE >= 97 AND DRIVECODE <= 101) THEN 
15450 WEND 
15500 REM 
15502 REM ===== User enters standard to which sensor is calibrated against.....
15505 REM 
15510 CLS 
15520 LOCATE 15,10: PRINT "Enter the standard to which the sensor is calibrated against" 
15530 LOCATE 16,15: PRINT IIEnter / for default standard of TESTOVENT" 
15540 LOCATE 16,57: INPUT STANDARD$ 
15545 IF STANDARD$ = "/11 THEN STANDARD$ = "TESTOVENT" 
15550 REM 
15552 REM ===== User enters any comments .....
```

```
-74-
```
 $\mathbf{A}^{\text{out}}$ 

15555 REM 15560 CLS 15570 LOCATE **15,20:** PRINT **"Enter any comments (60 chars only)"**  15580 LOCATE **16,20:** PRINT **"Enter / for blank"**  15590 LOCATE 16,39: INPUT COMMENT\$ 15600 IF COMMENT\$ =  $"$ /" THEN COMMENT\$ =  $"$ 15700 RETURN **20000 REM**  20010 REM ----------------------------------------------------------------- **20020 REM ----- Subroutine for drawing & flashing pointer box in menu -----** 20030 REM ----------------------------------------------------------------- 20040 REM **20050 REM ===== First overwrite old box .....**  20060 REM 20070 LINE (199,Y1)-(464,Y1+15),2,B **20100 REM ===== Now draw box and flash at new position .....**  20110 REM 20120 IF (KY\$ = DN\$) THEN Y1 = Y1 + 28 ELSE IF (KY\$ = UPS) THEN Y1 **Yl - 28**  20140 FOR COL = 9 TO 15 20150. LINE (199,Y1)-(464,Y1+15) ,COL,B 20160 NEXT COL 20170 LINE (199,Y1)-(464,Y1+15),12,B 20500 RETURN 30000 REM **30005 REM ---------------------------------------------------- 30010 REM ----- Subroutine for entering and editing data -----** 30015 REM ---------------------------------------------------- 30020 REM **30030 REM ===== Set up screen .....**  30035 REM 30050 LINE (5,5)-(315,345),15,B 30060 LINE (321,0)-(640,350) ,3,BF **30070 COLOR 15,1: LOCATE 2,45: PRINT" Enter the calibration data" 30080 LOCATE 4,45: PRINT " Enter / when finished " 30085 COLOR 12,1: LOCATE 6,45: PRINT " NOTE: ";**  30090 COLOR 15,1: PRINT "Max No of data pairs = 20 "  $30110$  TOTAL = 1  $30115$  ROW = 4 30120 REM **30130 REM ===== Enter frequency and actual wind speed data pairs .....**  30140 REM **30145 COLOR 4,1: LOCATE 2,3: PRINT "No**  30147 WHILE (FREQ\$ (TOTAL) <> "/") **Frequency Actual Wind Speed"**  30150 30155 30160 30170 30180 30190 30200 30210 30220 30225 30230 WEND **COLOR 12,1: LOCATE 2,8: PRINT "Frequency" COLOR 7,1:LOCATE ROW,2:PRINT TOTAL**  LOCATE ROW,9: INPUT FREQ\$(TOTAL) **COLOR 4,1: LOCATE 2,8: PRINT "Frequency"**   $IF$  FREQ\$(TOTAL) =  $*/$ " THEN GOTO 30230 **COLOR 12,1: LOCATE 2,21: PRINT "Actual Wind Speed"**  COLOR 7,1: LOCATE ROW,24: INPUT WIND\$(TOTAL) **CaLOR 4,1: LOCATE 2,21: PRINT "Actual Wind Speed" TOTAL = TOTAL + 1: ROW = ROW + 1 IF TOTAL = 21 THEN FREQ\$ (TOTAL) =** *"I"* 

 $\Delta \sim 10$ 

```
30240 FREQ$ (TOTAL) = ""
30250 TOTAL = TOTAL - 1 
30500 REM 
30502 REM ===== List data and show editor options ..... 
30505 REM 
30510 CLS 
30520 LINE (5,5)-(315,345),15,B 
30530 LINE (321,0)-(635,345),15,8 
30535 PAINT (400,200),2,30 
30540 COLOR 4,1:LOCATE 2,3: PRINT "No Frequency Actual Wind Speed" 
30545 CDLOR 7,1 
30550 FOR N = 1 TO TOTAL
30560 LOCATE N+3,2: PRINT N 
30570 LOCATE N+3,8: PRINT USING "####.###";VAL (FREQ$(N))
30580 LOCATE N+3,25: PRINT USING "####.###";VAL (WIND$ (N))
30600 NEXT N 
30610 FOR N ~ 1 TO 100 
30620 LINE (450-N,150-N)-(450+N,150+N) ,8,BF 
30650 NEXT N 
30660 COLOR 15,1 
30680 LOCATE 7,51: PRINT "Change 'C'" 
30690 LOCATE 9,51: PRINT "Add 'A'" 
30700 LOCATE l1, 51: PRINT "Delete 'D'" 
30710 LOCATE 13,51: PRINT "Re-enter 'RI" 
30720 LOCATE 15,51: PRINT "Finish 'F'U 
30730 LOCATE 20,45: PRINT " Press one of keys shown "
30740 LOCATE 21,45 : PRINT .. for required option 
30750 REM 
30752 REM Read users keystroke from and call appropriate subroutine ..... 
30755 REM 
30760 REM 
Line 32000 
Subroutine to change a data entry. 
30762 REM 
30764 REM 
30766 REM 
30768 REM 
30770 REM 
30772 REM 
30774 REM 
30776 REM 
30780 REM 
30800 KY$ 
11" 
30810 WHILE 
(KY$<>"FII AND 
KY$<>uf U ) 
30820 
30830 
30840 
30850 
30860 
30500 
30870 WEND 
31000 RETURN 
32000 REM 
                 Line 33000 ----- Subroutine to add to the data.
                 Line 34000 ----- Subroutine to delete a data entry<mark>.</mark>
                 Line 35000 ----- Subroutine to confirm re entry of all data.
                 Line 30500 ----- Point where data is shown and editor options
                 Line 30050 ----- Begining of present subroutine where all the
                 Line 30120 ----- Point where data is entered.
           KY$ = INKEY$IF (KY$ lie" 
OR KY$ "c") THEN GOSUB 32000: GOTO 30500 
             IF (KY$ = "A" OR KY$ = "a") THEN GOSUB 33000; GOTO 30120IF (KY$ "0" 
OR KY$ "d") THEN GOSUB 34000: GOTO 30500 
             IF (KY$ "Rn 
OR KY$ "rll) THEN GOSUB 35000: IF ANSWER$ 
fly" THEN GOTO 30050 ELSE GOT are listed. 
                                  data is entered. 
32002 REM ------------------------------------------------------------
32005 REM ----- Subroutine to change data entry from editor menu -----
32007 REM ------------------------------------------------------------
```
32010 REM 32100 FOR  $N = 1$  TO 50 **32110 LINE (300,lS0-N)-(600,150+N) ,3,BF**  32120 NEXT N **32150 COLOR 12,1: LOCATE 9,43: PRINT " Enter number ( 1 \_U; TOTAL; ") which <sup>11</sup> 32160 LOCATE 10,47: PRINT" you wish to change:-** 32170 COLOR 15,1: LOCATE 10,68: INPUT CHANGE\$ 32180 IF (VAL(CHANGE\$) < 1 OR VAL(CHANGE\$) > TOTAL) THEN BEEP: GOTO 32150  $32190$  CHANGE = VAL (CHANGE\$) **32195 LOCATE 12,47: PRINT " Enter the changes now <sup>11</sup> 32200 LOCATE CHANGE+3,2: PRINT CHANGE;" 32210 COLOR 12,1: LOCATE 2,8: PRINT "Frequency"**  32220 COLOR 15,1: LOCATE CHANGE+3,9: INPUT FREQ\$(CHANGE) **32230 COLOR 4,1: LOCATE 2,8: PRINT "Frequency" 32240 CaLOR 12,1:LOCATE 2,21: PRINT "Actual Wind Speed"**  32250 COLOR 15,1: LOCATE CHANGE+3,24: INPUT WIND\$(CHANGE) 32300 RETURN 33000 REM 33002 REM ----------------------------------------- **33005 REM ----- Subroutine to add to the data -----** 33007 REM ----------------------------------------- 33010 REM 33100 FOR N = 1 TO 50 33110 LINE (300,150-N)-(600,150+N),3,BF 33120 NEXT N **33130 COLOR 12,1: LOCATE 10,48: PRINT" Add to the data now" 33140 LOCATE 12,41:PRINT " Enter I when finished n**   $33145$  TOTAL = TOTAL + 1 33150 RETURN 34000 REM 34002 REM --------------------------------------------- **34005 REM ----- Subroutine to delete a data entry -----** 34007 REM --------------------------------------------- 34010 REM 34100 FOR N = 1 TO 50 34110 LINE (300,150-N)-(600,150+N),3,BF 34120 NEXT N 34130 COLOR 12,1: LOCATE 10,43: PRINT " Enter number of data pair " **34140 LOCATE 11,43: PRINT n to be deleted ( 1 -";TOTAL;") 34150 CaLOR 15,1: LOCATE 11,69: INPUT DEL\$**   $34160$  DEL = VAL (DEL\$) 34170 IF (DEL < 1 OR DEL> TOTAL) THEN BEEP: GOTO 34150 **34180 COLOR 12,1: LOCATE 13,48: PRINT" Are you sure!!! (y/n) " 34190 ANSWER\$ = nil 34200 WHILE (ANSWER\$ <> "Y" AND ANSWER\$ <> "y")**   $34210$  ANSWER\$ = INKEY\$ 34220 34230 WEND  $IF$  (ANSWER\$ =  $"N"$  OR ANSWER\$ =  $"n"$ ) THEN RETURN  $34240$  FOR  $N = DEL$  TO TOTAL-1  $34250$  FREQ\$ (N) = FREQ\$ (N+1)  $34260$  WIND\$(N) = WIND\$(N+1) 34270 NEXT N 34280 TOTAL = TOTAL - 1  $34290$  ROW = ROW - 1 "

34500 RETURN 35000 REM 35002 REM ---------------------------------------------------------------- **35005 REM ----- Subroutine to confirm and allow re-entry of all data -----** 35007 REM ---------------------------------------------------------------- 35010 REM 35100 FOR N = 1 TO 65 35110 LINE (290,170-N)-(625,170+N) ,3,BF 35120 NEXT N **35130 CQLOR 12,1: LOCATE 9,50: PRINT " PLEASE NOTE! !! " 35140 COLOR 15,1: LOCATE 11,39: PRINT" Proceeding further with this option"**  35150 LOCATE 12,39: PRINT " will result in the deletion of all " **35160 LOCATE 13,39: PRINT" the data you have just entered. " 35170 COLOR 12,1: LOCATE 15,39: PRINT "Are you sure you wish to continue (y/n)" 35180 ANSWER\$ = "" 35190 WHILE (ANSWER\$ <> "Y" AND ANSWER\$ <> "yfl)**  35200 ANSWER\$ = INKEY\$ 35210 35220 WEND IF (ANSWER\$  $=$  "N" OR ANSWER\$  $=$  "n") THEN RETURN 35230 CLS **35240 ANSWER\$ "Y"**  35250 RETURN 40000 REM 40002 REM -------------------------------------- **40005 REM ----- Error checking subroutines -----** 40007 REM -------------------------------------- 40010 REM 40020. REM 40022 REM **===== Check for errors during file opening .....**  40024 REM 40030 IF ERR 53 **THEN** GOSUB 40100: **RESUME** 1480 40032 IF ERR 52 **THEN** GOSUB 40200: **RESUME** 1480 40034 IF ERR 71 THEN **GOSUB** 40300: RESUME 1520 40036 IF ERR 72 **THEN GOSUB** 40400 40038 IF (ERR = 5 OR ERR = 11) THEN **GOSUB 40500:** RESUME 65300 40040 IF ERR = 76 THEN GOSUB 40600: RESUME 65300 40050 STOP 40100 REM 40105 REM ===== **File not found ....•**  40110 REM 40115 LINE (50,196)-(330,250),3,BF **40120 COLOR 12,1: LOCATE 15,11: PRINT" Sensor not found in database .. 40130 COLOR 15,1: LOCATE 16,17: PRINT 11 Please try again <sup>11</sup>** 40140 BEEP 40190 RETURN 40200 REM **40205 REM ===== Invalid filename .....**  40210 REM 40215 LINE (50,196)-(330,250),3,BF **40220 COLOR 12,1: LOCATE 15,14: PRINT" Invalid filename used" 40230 COLOR 15,1: LOCATE 16,17: PRINT 11 Please try again"**  40240 BEEP 40290 RETURN 40300 REM

40305 REM ===== Drive not ready ..... 40310 REM 40315 LINE (50,196)-(330,250),3,BF 40320 COLOR 12,1: LOCATE 15,15: PRINT " Drive "; DRIVE\$; "\ not ready " 40330 COLOR 15,1: LOCATE 16,13: PRINT " Press return when ready " 40340 BEEP  $40350$  ANSWER\$ =  $111$ 40360 WHILE (ANSWERS <> CHRS(13))  $40370$  ANSWERS = INKEYS 40380 WEND 40390 RETURN 40400 REM 40405 REM  $===$  Disk media error..... 40410 REM 40420 LINE (50,196)-(330,250),3,BF 40430 COLOR 12,1: LOCATE 15,11: PRINT " Error with hardware or disk " 40440 COLOR 15,1: LOCATE 16,17: PRINT" Program halted" 40490 RETURN 40500 REM 40502 REM ===== Illegal function call..... 40505 REM 40510 COLOR 12,8: LOCATE 17,33: PRINT "Insignificant data" 40520 LOCATE 18,26: PRINT "Could not calculate coefficients" 40530 COLOR 15,8: LOCATE 20,32: PRINT "---Press Any Key---II 40540 WHILE (INKEY\$ =  $\cdots$ ) 40550 WEND 40555 CLS 40560 REM 40562 REM ===== Exit program and return to operating system..... 40565 REM 40590 RETURN 40600 REM  $40602$  REM ===== Path not found..... 40605 REM 40610 CLS 40620 COLOR 12,1:LOCATE 17,24: PRINT "Could not find database on drive ";DRIVE\$ 40630 COLOR 15,8: LOCATE 20,32: PRINT "---Press Any Key---n 40640 WHILE (INKEY\$ =  $""$ ) 40650 WEND 40655 CLS 40660 REM 40662 REM ===== Exit program and return to operating system..... 40665 REM 40690 RETURN 60000 REM 60001 REM 60002 REM **-----** Subroutine to calculate coeficients and write to file .•... 60003 REM 60005 REM 60009 REM \*\*\* This routine has to run under GWBASIC/d so that the \*\*\* 60010 REM \*\*\* mathematical routines can use double precision numbers \*\*\* 60020 REM access data file and read in data <sup>60030</sup>N~2 REM \* Set 3 degrees of fit \* 60040 Z=O : O~l : K~12

```
60050 09*=1E-18 : 08*=1E+18 : 07*-9.999999E+35 : 06*-1E-3660060 
60090 
60100 REM zero data arrays 
60110 FOR I\=0 TO 40 : X(I*)=0:Y(I*)=0:II(I*)=0 : NEXT I\
60120 
60130 FOR LOOP = 1 TO TOTAL
60140 X(LOOP) = VAL (FREQ$ (LOOP))60150 Y(LOOP) = VAL (WIND$(LOOP))
60160 II (LOOP) - LOOP 
60170 NEXT LOOP 
60180 MF = TOTAL
60290 
60300 CLOSEtl 
60310 OPEN FILE$ FOR APPEND AS #2
60320 
60330 REM * Initialise standard error array to missing values * 
60340 FOR 1%-1 TO B : STDERR(I%)-9999 : NEXT 1% 
60350 
60360 REM calculates the means for the data 
60370 T7#-Z:T8#-Z:W7#-Z
603BO 
60390 FOR 1%-1 TO MF 
60400 W7#=W7#+X(II(I%)):T7#=T7#+Y(II(I%)):T8#=T8#+Y(II(I%))^2
60410 NEXT 
60420 T9#=(MF*T8#-T7#^2)/(MF^2-MF)
60430 
60520 GOSUB 60B70 
60530 GOSUB 61470 
60534 LOCATE 14,5: PRINT "Writing to calibration file: ";FILE$ 
60540 REM 
60542 REM ====~ Write details to sensor calibration file ..... 
60545 REM 
60550 PRINT 12, "Multimet Sensor Calibration File" 
60555 PRINT 12, 
60560 PRINT 12, "Sensor ID: ", 10$ + SENSNUM$ 
60565 PRINT "Electronics:", ELEC$ '2, 
60570PRINT '2, "Date:", DAY$; 11 I"; MONTH$;" In; YEAR$ 
60575 
PRINT 
i2, 
"Operator:", USERNAME$ 
605BO 
PRINT 
'2, 
"Standard:", STANDARD$ 
605B5 
PRINT 
'2, 
"Comments:", COMMENT$ 
60590 
PRINT 
'2, 
60595 
PRINT 
'2, 
"Poly.deg:",N-l 
60600 
PRINT 
'2, 
60605 
PRINT 
12, 
"Term Coefficient" 
60610 
FOR J 
- 1 
TO N 
60615 
60625 
                                  val = CO + Cl * hex + C2 * hex * 2 + C3 * hex * 3 + C4 * hex * 4"PRINT f2,"C";RIGHT$(STR$(J-l),1); 
            PRINT *2, TAB(8); U*(J)60630 NEXT J 
60635 PRINT i2, TAB(13),"Frequ."; TAB(29);"Wind Speed";TAB(49);"Y-cal";TAB(64);"Diff" 
60640 RMS= 060645 FOR L = 1 TO MF
60650 Q8\# = Y(II(L)) - C*(L)60655 RMS# = RMS# + Q8#^2
```
 $\sim 10^{-11}$ 

 $\sim$ 

 $\sim$ 

```
60656 PRINT 12, "Cal:"; 
60657 PRINT #2, TAB(13); USING "####.###"; VAL(FREQ$(L));
60660 PRINT #2, TAB(29); USING "####.###"; VAL(WIND$(L)),
60665 PRINT #2, TAB(47); USING "####.###";C#(L);
60667 PRINT #2, TAB(61); USING "####.###";Q8#<br>60670 IF C#(L) = 0 THEN PRINT #2. "INFINITE"
             IF C_{\pi}^*(L) = 0 THEN PRINT \#2, "INFINITE"
60675 NEXT L 
60680 PRINT 
12, "Std error of estimate for Y=";STDERR(N-l) 
60840 
60845 CLOSE #2
60850 RETURN 
60860 REM 
60870 REM *** Routine arithl ( Copied from CALEDIT,BBC ) *** 
60880 
60890 FOR I\-1 TO MF:P#(I\) = Z:Q#(I\) = O:NEXT
60900 FOR Ii=1 TO 11:A (Ii>=2:B (Ii>=2:S (Ii>=2:NEXT60910 E1 := Z: F1 := Z: W1 * = M= K: I = 1: K1 = 260920 
60930 IF N~O THEN GOTO 60990 
60940 K1~N4 
60950 
60960 REM program loops to next line 
60970 Wf~Z 
60980 
60990 FOR L=1 TO MF:W^{\frac{1}{2} \div W^{\frac{2}{3} \div Y}(II(L)) *Q#(L):NEXT
61000 
61010 S# (I) = W*/W1#61020 IF I-N4>~0 THEN GOTO 61450 
61030 IF I-MF>~O THEN GOTO 61450 
61040 El#=Z
61050 FOR L~l TO MF 
61060 A9*=ABS(Q*(L)))61070 
61080 X9\frac{4}{5} = ABS(X(II(L)))61090 
61100 
61110 
61120 
61130 
61140 
61150 
61160 
61170 
61180 
61190 
61200 
       IF A9f<09f THEN GOTO 61210 
       IF X9f<06f THEN GOTO 61170 
       L2\models .434295*LOG(X9\models) +(2*.434295*LOG(A9\models))
        IF L2f<36 THEN GOTO 61200 
        REM SO X&Q TOO BIG FOR X*Q~2 
        E1#=O7#L2* = 36L=MF+l 
       GOTO 61210 
       IF A9'<1 THEN GOTO 61210 
        IF A9f<08f THEN GOTO 61200 
        REM SO Q TOO BIG FOR Q^2
        E1f=E1f+X(II(L))*A9f^261210 NEXT 
61220 IF L2#-(.434295*LOG(W1#))>-36 THEN GOTO 61250
61230 El#=0
61240 GOTO 61260 
61250 E1#=E1#/W1#
61260 A#(I+1)=E1#
61270 Wf~Z 
61280 FOR L~l TO MF
```
61290  $V^* = (X(II(L)) - E1*) * Q*(L) - F1* * P*(L)$ 61300  $P$   $#$  (L) = Q $#$  (L) 61310  $Q_{0}^{*}$  (L) = V<sup>+</sup> 61320  $V9*=ABS(V*)$ 61330 IF V9#<09# THEN GOTO 61390 IF V9#<08# THEN GOTO 61380 61340 61350  $W_{1}^* = 07$ # 61360  $L=MF+1$ 61370 GOTO 61390 61380 W#=W#+V#\*V# 61390 NEXT 61400 F1#=W#/W1# 61410 B# (I+2) = F1# 61420 Wl#=W# 61430  $I=I+1$ 61440 GOTO 60970 61450 RETURN 61460 REM 61470 REM \*\*\* Routine arith2 ( Copied from CALEDIT. BBC ) \*\*\*  $61480:$ 61490 FOR L=1 TO 13:G#(L)=Z:NEXT 61500: 61510 G# $(2) = 0$ 61520 FOR J=1 TO N  $61530$   $S1*=Z$ 61540 FOR  $L=2$  TO  $N+1$ IF L=2 THEN GOTO 61570 61550 61560  $G# (L) = G# (L) - A# (L-1) * G# (L-1) - B# (L-1) * G# (L-2)$ 61570  $SI$ #=S1#+S#(L-1) \*G#(L) 61580 NEXT 61590 U#(J)=S1# 61600  $L=N+1$ 61610 FOR 12-2 TO N 61620  $G# (L) = G# (L-1)$  $L=L-1$ 61630 61640 **NEXT**  $G#(2) = Z$ 61650 61660 NEXT  $61670:$ 61680 PRINT " "  $61690$  T=Z 61700 FOR L=1 TO MF 61710  $C*(L) = Z$ 61720  $J=M$ 61730 FOR  $I2=1$  TO N  $C$ # (L) = (C# (L) \*X (II(L))) +U# (J) 61740 61750  $J = J - 1$ 61760 **NEXT** 61770  $T3 \neq Y (II(L)) - C \neq (L)$ 61780 T#=T#+T3#^2 61790 NEXT 61800 IF MF<>N THEN GOTO 61830 61810 T5#=0 61820 GOTO 61840

 $\Delta \sim 10^7$ 

```
61830 T5*-T*/(MF-N)61840 Q7\frac{1}{2}-1-T\frac{1}{2} (T9\frac{1}{2}* (MF-1))
61850 
61860 DETERM = INT(Q7#*10000)/10000
61870 STDERR(N-1)=SQR(T5#)
61880 RETURN 
65000 REM 
65002 REM -----------------------------------------
65005 REM ----- Subroutine to update database -----
65007 REM -----------------------------------------
65010 REM 
65020 REM ====c Write name of new calibration file to ametdb directory ..... 
65025 REM 
65050 FILE1$ = DRIVE$ + "\AMETDB\" + ID$ + SENSNUM$ + ".L"
65055 LOCATE 16,5: PRINT "Updating sensor file : ": FILE1$ 
65060 OPEN FILE1$ FOR APPEND AS #1
65070 PRINT #1, RIGHT$(FILE$, 22)
65080 CLOSE #1
65090 REM 
65095 REM ===== Write to history file date of calibration ..... 
65100 REM 
65110 FILE2$ = DRIVE$ + n\AMETDB\METDB_DA\HISTORY." + MULTIMET$ 
65115 LOCATE 18,5: PRINT "Updating history file: u;FILE2$ 
65120 OPEN FILE2$ FOR APPEND AS #2
65150 PRINT '2, DAY$ + "/" + MONTH$ + "I" + YEAR$ + " 
65160 CLOSE #2
65170 LOCATE 20,22: PRINT "---Press Any Key for Main Menu---II 
65180 WHILE (INKEY$ = "")
65190 WEND 
65200 RETURN 
65300 REM 
                                                           Calibration." 
65302 REM -------------------------------------------------------------------
65305 REM ----- Subroutine for execution when Ctrl Esc has been pressed -----
65307 REM -------------------------------------------------------------------
65310 REM MOD(24/7/90) BY R.P TO LOAD CALIBRATION MENU 
65315 RUN "CALMENU" 
65320 CLS 
65330 SCREEN 0,0,0 
65340 LOCATE 14,9: PRINT "Program Execution Halted ..... Returning to operating system" 
65345 LOCATE 16,29: PRINT "---Press Any Key---lI 
65350 WHILE (INKEY$ = "") 
65360 WEND 
65370 REM SYSTEM
```
5 REM **\*\*\*\*\*\*\*\*\*\*\*\*\*\*\*\*\*\*\*\*\*\*\*\*\*\*\*\*\*\*\*\*\*\*\*\*\*\*\*\*\*\*\*\*\*\*\*\*\*\*\*\*\*\*\*\*\*\*\*\*\*\*\*\*\*\*\*\*\*\*\*\*\***  6 REM **\*\*\*\*\*\*\*\*\*\*\*\*\*\*\*\*\*\*\*\*\*\*\*\* TEMPCAL,BAS by RAF 17/5/90 \*\*\*\*\*\*\*\*\*\*\*\*\*\*\*\*\*\*\*\*\***  7 REM **\*\*\*\*\*\*\*\*\*\*\*\*\*\*\*\*\*\*\*\*\*\*\*\*\*\*\*\*\*\*\*\*\*\*\*\*\*\*\*\*\*\*\*\*\*\*\*\*\*\*\*\*\*\*\*\*\*\*\*\*\*\*\*\*\*\*\*\*\*\*\*\*\***  10 REM **Version 1.0** 22/06/90  $20$  REM  $=$  $=$  $=$  $=$  $=$ 30 REM **This program is a copy of WINDCAL.BAS version 1.2 but has been**  40 REM **converted to produce calibration files for temperature sensors**  50 REM ===== rather than for wind sensors. 60 REM  $=$   $=$   $=$   $=$ 70 REM **sensor type codes in the subroutine.**  80 REM 90 REM 100 REM  $110$  REM  $=$  $=$  $=$  $=$  $=$ 120 REM 130 REM  $140$  REM  $==$ 150 REM **Psychrometers are chosen the user must then also specify**  160 REM **whether the calibration is wet or dry. Depending on this the**  170 REM **calibration file will then be logged under TO or TS.**  180 REM 190 REM R.W.P 24/7/90 200 REM **modified to return user back to calibration menu**  1000 REM --------------------------**This program was written in GW BASIC by Refayet Ahmed. All that has been changed is the names in the menu and the The sensors which the program is able to calibrate are: Psychrometers TT (TW,TD) Air Temperatures AT SSTs SP Air Pressures AP One additional difference in this program is that when 1010 REM ----- Main program -----** 1015 REM -------------------------**1017 REM 1020 REM ===== Declare all arrays .....**  1021 REM 1024 DIM FREQ\$ (20) , WIND\$ (20) 1026 DIM X(40), Y(40), II(40) 1028 DIM Pf(40), Qf(40) 1030 DIM Af(40), Bf(40), *SI(40),* Gt(40) 1040 REM 1041 REM ===== Set error trap..... 1042 REM 1043 ON ERROR GOTO 40000 1044 REM 1045 REM ===== Call subroutine to set up Ctrl Esc key trap..... 1046 REM 1047 GOSUB 14000 1048 KEY OFF 1049 SCREEN 9 1056 REM **1057 REM** ===== **Set up user menu ....**  1058 REM **1059 COLOR 7,1: CLS**  1060 REM **1061 REM** ===== **Draw up menu box .....**  1065 REM 1067 LINE  $(5,5)-(635,345)$ . B **1010 LOCATE 3,25:PRINT "Temperature Sensor Calibration Program"**  1090 LINE (180,83)-(480,266),2,BF

1100 LINE (185,88)-(475,261),64,B

 $\sim$ 

 $\sim 10$ 

1110 LOCATE B,26:PRINT" Psychrometer 1120 LOCATE 10,26:PRINT" Air Temperature 1130 LOCATE 12,26:PRINT" SST 1140 LOCATE 14,26:PRINT" Air pressure 1142 LOCATE 16,26: PRINT" Calibration Certificate 1145 LOCATE 1B,26:PRINT" Return to Calibration Menu  $"I$ CHR\$ (27); $"$  $"$  $^{\ast}$ "<br>" " 1150 LOCATE 21,B:PRINT" Move arrow to required sensor type and press <RETURN> when finished" 1160 LOCATE 22,26 : PRINT"Move around using cursor keys" 1165 REM 1170 REM ===== Define the cursor keys..... 1175 REM 11BO DN\$~CHR\$(O) +CHR\$(BO) :UP\$=CHR\$(O) +CHR\$(72) 11B5 X=8:Y=59:KY\$=" .. 1190 REM 1191 REM ===== Set up pointer box in menu..... 1192 REM 1193 COLOR 7, 1 1195  $Y1 = 97$ 119B GOSUB 20000 1200 LOCATE X,Y 1202 REM 1205 REM ===== Reading input from keyboard.... 1207 REM 1210 WHILE KY\$<>CHR\$(13) 1220 KY\$=INKEY\$ 1270 IF (KY\$=DN\$) AND ((X>~B)AND(X<=16» THEN LOCATE X, Y-3:PRINT" "; :X~X+2 : LOCATE X, Y-2:PRINT CHR\$(27) ; : GOSUB 20000 1280 IF (KY\$=UP\$) AND ((X>=10)AND(X<=18)) THEN LOCATE X,Y-3;PRINT" ";;X=X-2;LOCATE X,Y-2;PRINT ClIR\$(27) ; : GOSUB 20000 1290 WEND 1295 REM 1300 REM ===== Determine which sensor has been chosen from the menu and go to 1301 REM subroutine which assigns sensor name & ID code 1305 REM  $==$  Line 10000  $---$  Subroutine for Psychrometer 1306 REM Line 10500 ---- Subroutine for Air Temperature 1307 REM Line 11000 ---- Subroutine for SST 1308 REM Line 11500 ---- Subroutine for Air Pressure 1309 REM Line 12000 ---- Subroutine to produce calibration certificate 1310 REM Line 65300 ---- Subroutine to exit program 1315 REM 1320 IF  $X = 8$  THEN GOSUB 10000 ELSE IF X=10 THEN GOSUB 10500 ELSE IF  $X = 12$  THEN GOSUB 11000 ELSE I  $X = 14$  THEN GOSUB 11500 ELSE IF  $X = 16$  THEN GOSUB 12000 ELSE GOSUB 65300 1330 REM 1332 REM ===== Call subroutine to get user details..... 1334 REM 1340 GOSUB 15000 1400 REM 1401 REM ===== Obtain sensor number from user..... 1405 REM 1410 COLOR 12,1 : CLS 1420 LOCATE 4,51 PRINT "Enter sensor number"; 1425 COLOR 7,1 1430 LOCATE 6,53 PRINT "e.g. VI1992"; 1440 LOCATE 8,51 : PRINT "Press ";

```
1442 COLOR 12,1
1444 PRINT "<RETURN>";
1446 COLOR 7, 1
1448 PRINT " when finished"
1450 LINE (10, 5) - (380, 345), 3, BF
1460 LINE (15, 10) - (375, 340), 64, B
1470 COLOR 2,1 : LOCATE 10, ((51-LEN (SENSOR$))/2) : PRINT SENSOR$;
1480 COLOR 7,1 : LOCATE 13,15 : PRINT " Sensor ID :
1490 LOCATE 13,28 : INPUT SENSNUM$
1500 REM
1501 REM ===== Open file in database to obtain multimet number.....
1502 REM
1510 FILE1$ = DRIVE$ + "\AMETDB\" + ID$ + SENSNUM$ + ".L"
1520 OPEN FILE1$ FOR INPUT AS #1
1540 IF EOF(1) THEN CLS: COLOR 4, 14: LOCATE 16, 16: PRINT "EMPTY FILE IN DATA BASE!!! PROGRAM
HALTED" : STOP
1542 WHILE (NOT EOF(1))
1545
          INPUT #1, BLANK$
1546
           IF BLANK$ <> "" THEN RECORD$ = BLANK$
1547 WEND
1550 MULTIMET$ = RIGHT$ (RECORD$, 3)
1551 REM
1552 REM ===== If the sensor is a psychrometer then change the ID to either
1553 REM ===== TW (wet) or TD (dry).
1554 REM
1555 IF IDS = "TT" THEN IF CONDS = "WET" THEN IDS = "TW" ELSE IDS = "TD"
1560 REM
1561 REM ===== Obtain todays date from the internal clock and convert to
1562 REM
               Julian day.....
1563 REM
1570 DAY = VAL(DAY$)1580 MONTH = VAL(MONTH$)
1600 JDAY$ = STR$(VAL(MID$("000031059090120151181212243273304334", ((MONTH-1)*3)+1,3))+DAY)
1610 JDAY$ = RIGHT$ (JDAY$, 3)
1620 REM
1630 REM ===== If there is no version code on the file then set one.....
1635 REM ===== If the Julian day on the file is the same as the present day
               then increment the version code.....
1636 REM
1640 REM
1650 VCODE$ = RIGHT$ (RECORD$, 5)
1660 CURJDAY$ = LEFT$ (RIGHT$ (RECORD$, 10), 3)
1670 IF ASC(VCODE$) < 65 THEN ASVAL=65 ELSE IF CURJDAY$=JDAY$ THEN ASVAL = ASC(VCODE$)+1 ELSE ASVAL
= 651680 VCODE$ = CHR$ (ASVAL)
1700 RFM
1705 REM ===== Obtain the details of the sensor from the data base and check
1706 REM
              with the user if the correct sensor has been chosen.....
1710 REM
1715 CLS
1720 COLOR 15,1
1820 FILE2$ = DRIVE$ + "\AMETDB\METDB_DA\DETAILS." + MULTIMET$
1830 OPEN FILE2$ FOR INPUT AS #2
1835 N = 51840 WHILE NOT (EOF (2))
```
-87-

 $\mathcal{L}^{\pm}$  .

1850 INPUT #2, RECORD\$  $1860$   $N = N + 1$ 1870 LOCATE N, 18: PRINT RECORDS 1880 WEND 1890 COLOR 12,1 1900 LOCATE 23,22 : PRINT "Is this the required sensor?  $(y/n)$  :";  $1905$  ANSWER\$ =  $111$ 1910 WHILE (ANSWER\$ <> "N" AND ANSWER\$ <> "Y")  $1915$  ANSWER\$ = INKEY\$ 1920 REM 1921 REM ===== If not required sensor then close the files and return to 1922 REM 1925 REM line 1400 where user inputs sensor number again..... 1930 IF (ANSWER\$ = "N" OR ANSWER\$ = "n") THEN CLOSE  $\#1$ :CLOSE  $\#2$  :GOTO 1400 1940 REM 1942 REM ===== Accept upper or lower case "y".... 1945 REM 1950 IF ANSWER\$ = " $v''$  THEN ANSWER\$ = "Y" 1955 WEND 1958 CLOSE #1, #2 1960 CLS 1967 REM 1968 REM  $===$  Build up filename to which to write..... 1969 REM 1970 FILE\$ = DRIVE\$ + "\AMETDB\METDB\_DA\" + ID\$ + JDAY\$ + YEAR\$ + VCODE\$ + "." + MULTIMET\$ 2000 REM 2002 REM ===== Call subroutine for editor to enter data ..... 2005 REM 2010 GOSUB 30000 2020 REM 2025 REM  $===$  Clear screen and print message..... 2030 REM 2040 CLS 2050 COLOR 12,8 2060 LOCATE 10,33: PRINT " PLEASE WAIT " 2065 COLOR 15,8 2070 LOCATE 12,27: PRINT " Calculating Coefficients " 3000 REM  $3002$  REM ===== Call subroutine to calclate coefficients..... 3005 REM 3010 GOSU8 60000 3100 REM 3105 REM ===== Call subroutine to update data base ..... 3110 REM 3120 GOSUB 65000 3150 REM  $3155$  REM ===== Return to main menu again..... 3160 REM 3170 GOTO 1056 9999 END 10000 REM 10002 REM --------------------------------------- 10005 REM ----- Subroutine for Psychrometer ----- 10010 REM ---------------------------------------

```
10020 ID$ ~ "TT" 
10030 SENSOR$ "psychrometer" 
10040 HEAOER$ ~ "Temperature" 
10050 REM 
10055 REM ===== Ask user for type of Psychrometer (wet or dry)
10060 REM 
10070 CLS 
10080 LOCATE 12,10 : PRINT "Enter type of psychrometer Wet or Dry" 
10090 CaLOR 12,1 
10100 LOCATE 14,10: PRINT "Press W or on 
10110 KY$ = ""10120 WHILE (KY$ <> "w" AND KY$ <> "d" AND KY$ <> "W" AND KY$ 
<> "DU) 
10125 KY$ = INKEY$
10130            IF (KY$ = "w" OR KY$ = "W")  THEN COND$ = "WET"
10140 IF (KY$ = "d" OR KY$ 1(0 11 ) THEN CONO$ 
"DRY" 
10150 WENO 
10499 RETURN 
10500 REM 
10505 REM ------------------------------------------
10510 REM ----- Subroutine for Air Temperature -----
10520 REM ------------------------------------------
10530 ID$ = "AT" 
10540 SENSORS "Air Temperaturell 
10550 HEADER$ = "Temperature" 
10999 RETURN 
11000 REM 
11005 REM --------------------------------
11010 REM ----- Subroutine for SST -----
11015 REM ------------------------------
11020 IO$ = "SP" 
11030 SENSOR$ "SST" 
11040 HEADER$ = "Temperature" 
11490 RETURN 
11500 REM 
11505 REM ---------------------------------------
11510 REM ----- Subroutine for Air Pressure -----
11515 REM ---------------------------------------
11520 10$ = nAP" 
11530 SENSOR$ "Air Pressure" 
11540 HEADER$ = "Pressure" 
11560 RETURN 
12000 REM 
12002 REM --------------------------------------------------
12005 REM ----- Subroutine for Calibration certificate -----
12007 REM --------------------------------------------------
12010 REM 
12015 COMMON PROG$,FILE1$,ORIVE$ 
12020 PROG$ = "TEMPCAL.BAS" 
12030 IF FILE1$ = "" THEN CHAIN lCALCERT,BAS",lOOO ELSE CHAIN "CALCERT,BAS",1500 
12490 RETURN 
14000 REM 
14002 REM ------------------------------------------------------
14005 REM ----- Subroutine to set up key trap for Ctrl Esc -----
14007 REM ------------------------------------------------------
```
 $\sim$ 

 $\sim$   $\sim$ 

14010 REM 14014 REM 14016 REM **Define keys to include all possible combinations of CAPS LOCK**  14017 REM 14018 REM and NUM LOCK..... 14020 KEY 15,CHR\$(&H64)+CHR\$(1) 14030 KEY 16,CHR\$(&H44)+CHR\$(1) 14040 KEY 17,CHR\$(&H24)+CHR\$(1) 14050 KEY 18,CHR\$(&H4)+CHR\$(1) 14060 REM **14064 REM ===== Direct all escape key combinations to line 65300 .....**  14066 REM 14070 ON KEY (15) GOSUB 65300 14080 ON KEY (16) GOSUB 65300 14090 ON KEY (17) GOSUB 65300 14100 ON KEY (18) GOSUB 65300 14110 REM **14115 REM ===== Turn all escape key combinations on .....**  14117 REM 14120 KEY (15) ON 14130 KEY (16) ON 14140 KEY (17) ON 14150 KEY (18) ON 14200 RETURN 15000 REM 15002 REM ------------------------------------------ **15005 REM ----- Subroutine to get user details -----** 15007 REM ------------------------------------------ 15010 REM 15020 CLS 15030 COLOR 15,8 **15032 USERDATE\$ = ""**  15035 WHILE (USERDATE\$ <> "/") 15040 REM **15045 REM ===== Obtain current date from internal clock .....**  15047 REM 15048 WHILE DAY\$ =  $"$  $15050$  DAY\$ = MID\$ (DATE\$, 4, 2)  $15060$  MONTH\$ = LEFT\$ (DATE\$, 2) 15070 YEAR\$ = RIGHT\$(DATE\$,2) 15072 **WEND**  15075 REM **15076 REM ===== Obtain date from user ...•.**  15077 REM 15080 15085 15090 15100 15110 15120 15130 15140 REM 15145 REM ===== Check if the date was entered in correct format..... **LOCATE 15,25: PRINT "Enter date dd/mm/yy <sup>11</sup>** LOCATE 16,25: PRINT "Or enter / for default of ";DAY\$;"/";MONTH\$;"/";YEAR\$;": LOCATE 16,60: INPUT USERDATE\$ **IF (USERDATE\$ = "/") THEN GOTO 15200**  DAY\$ = LEFT\$(USERDATE\$,2) MONTH $$ = MID$$  (USERDATE\$, 4, 2)  $YEAR$ = RIGHT$ (USERDATE$, 2)$ 

```
15150 REM 
15160 IF (VAL(DAY$) < 1 OR VAL(DAY$) > 31) OR (VAL(MONTH$) < 1 OR VAL(MONTH$) > 12) OR 
(VAL(YEAR$) < 80 OR VAL(YEAR$) > 99) THEN USERDATE$= "":BEEP ELSE USERDATE$ = "I" 
15200 WEND 
15210 REM 
15215 REM ===== Obtain username ..... 
15220 REM 
15225 CLS 
15227 DEFAULT$ = USERNAME$ 
15228 IF DEFAULT$ <> '"' THEN LOCATE 16,25: PRINT "Enter / for "; DEFAULT$ 
15230 LOCATE 15,25: INPUT "Please enter your username :";USERNAME$ 
15235 IF USERNAME$ = "/" THEN USERNAME$ = DEFAULT$
15240 CLS 
15250 REM 
15255 REM ===== Obtain drive on which database is held .. , .. 
15260 REM 
15265 WHILE (USERDRIVE$ <> 11/") 
15270 LOCATE 15,20: PRINT "Enter name of drive on which database is 
held" 
15280 LOCATE 16,20: PRINT "Enter / for default drive 0: 
15290 LOCATE 16,48 : INPUT USERDRIVE$ 
15300 IF USERDRIVE$ = "I" THEN DRIVE$ = "0:": GOTO 15450 
15310 REM 
15315 REM ===== Check if drive has been specified correctly ..... 
15320 REM 
15330 
15350 
15360 
15370 
15380 
           IF USERDRIVE$ = ^{\text{1H}} THEN USERDRIVE$ = ":BEEP
             IF «LEN(USERDRIVE$) > 1) AND (MID$(USERDRIVE$,2,1) 
<> ":") ) 
THEN USERDRIVE$ 
" ": 
BEE 
             IF ( (LEN (USERDRIVE$) > 2) AND (MID$(USERDRIVE$,3,1) 
<> "\") ) 
THEN USERDRIVE$ 
" If: 
BEE 
            IF LEN (USERDRIVE$) > 3 THEN USERDRIVE$ = " " : BEEPDRIVECODE = ASC(LEFT$(USERDRIVE$,l)) 
                                                                             " 
1539D 
DRIVE$ 
CRR$ (DRIVECQDE) + ":": USERDRIVE$ = 11/" ELSE BEEP 
            IF (DRIVECODE >= 65 AND DRIVECODE <= 69) OR (DRIVECODE >= 97 AND DRIVECODE <= 101) THEN
15450 WEND 
15500 REM 
15502 REM ===== User enters standard to which sensor is calibrated against.....
15505 REM 
15510 CLS 
15520 LOCATE 15,10: PRINT "Enter the standard to which the sensor is calibrated against" 
15530 LOCATE 16,15: PRINT "Enter / for default standard of F25 S3633" 
15540 LOCATE 16,57: INPUT STANDARD$ 
15545 IF STANDARD$ "" "I" THEN STANDARD$ = "F2S S3633" 
15550 REM 
15552 REM ===== User enters any comments ..... 
15555 REM 
15560 CLS 
15570 LOCATE 15,20 : PRINT "Enter any comments 
(60 chars only)" 
155BO LOCATE 16,20: PRINT "Enter / for blank" 
15590 LOCATE 16,39: INPUT COMMENT$ 
15600 IF COMMENT$ = ''/'' THEN COMMENT$ = ''''15700 RETURN 
20000 REM 
20010 REM -----------------------------------------------------------------
20020 REM ----- Subroutine for drawing & flashing pointer box in 'menu -----
20030 REM -----------------------------------------------------------------
20040 REM
```
-90-

```
20050 REM ===== First overwrite old box ..... 
20060 REM 
20070 LINE (199,Yl)-(464,Yl+15) ,2,D 
20100 REM ===== Now draw box and flash at new position ..... 
20110 REM 
20120 IF (KY$ = DN$) THEN Y1 = Y1 + 28 ELSE IF (KY$ = UP$) THEN Y1 = Y1 - 28
20140 FOR COL ~ 9 TO 15 
20150 LINE (199,Y1)-(464,Yl+15),COL,B 
20160 NEXT COL 
20170 LINE (199,Y1)-(464,Y1+15),12,B 
20500 RETURN 
30000 REM 
30005 REM ----------------------------------------------------
30010 REM ----- Subroutine for entering and editing data -----
30015 REM ----------------------------------------------------
30020 REM 
30030 REM ===== Set up screen ..... 
30035 REM 
30050 LINE (5,5)-(315,345),15,B 
30060 LINE (321,0)-(640,350),3,BF 
30070 COLOR 15,1: LOCATE 2,45: PRINT " Enter the calibration data "
30080 LOCATE 4,45: PRINT " Enter I when finished 11 
30085 COLOR 12, 1: LOCATE 6, 45: PRINT " NOTE: ";
30090 COLOR 15,1: PRINT "Max No of data pairs = 20 " 
30110 TOTAL = 1
30115 ROW = 4
30120 REM 
30130 REM ===== Enter frequency and actual wind speed data pairs ..... 
30140 REM 
30145 COLOR 4,1:LOCATE 2,3: PRINT "No Frequency "; HEADER$
30147 WHILE (FREQ$ (TOTAL) <> "I") 
          COLOR 12, 1: LOCATE 2, 8: PRINT "Frequency"
            COLOR 7,1:LOCATE ROW,2:PRINT TOTAL 
            LOCATE ROW,9: INPUT FREQ$(TOTAL) 
            COLOR 4,1: LOCATE 2,8: PRINT "Frequency" 
            IF FREQ$ (TOTAL) = \frac{1}{2}<sup>n</sup> THEN GOTO 30230
30150 
30155 
30160 
30170 
30180 
30190 
30200 
30210 
30220 
30225 
            CaLOR 12,1: LOCATE 2,21: PRINT "Actual Wind Speed" 
            COLOR 7,1: LOCATE ROW,24: INPUT WIND$(TOTAL) 
            CaLOR 4,1: LOCATE 2,21: PRINT "Actual Wind Speed" 
            TOTAL = TOTAL + 1: ROW = ROW + 1 
            IF TOTAL = 21 THEN FREQ$ (TOTAL) = ''/''30230 WEND 
30240 FREQ$ (TOTAL) = ""
30250 TOTAL = TOTAL - 1
30500 REM 
30502 REM ===== List data and show editor options ..... 
30505 REM 
30510 CLS 
30520 LINE (5,5) - (315, 345) ,15, B 
30530 LINE (321,0) - (635, 345) ,15, B 
30535 PAINT (400,200),2,30 
30540 COLOR 4,I:LOCATE 2,3: PRINT liNo Frequency Actual 
30545 COLOR 7,1 
30550 FOR N = 1 TO TOTAL
                                                       ";HEADER$
```

```
30560 LOCATE N+3, 2: PRINT N
30570 LOCATE N+3,8: PRINT USING "####.###"; VAL (FREQ$(N))
30580 LOCATE N+3,25: PRINT USING "####.###"; VAL (WIND$(N))
30600 NEXT N
30610 FOR N = 1 TO 100
30620 LINE (450-N, 150-N) - (450+N, 150+N), 8, BF
30650 NEXT N
30660 COLOR 15,1
30680 LOCATE 7,51: PRINT "Change
                                 -101130690 LOCATE 9,51: PRINT "Add
                                 ாதாய
30700 LOCATE 11,51: PRINT "Delete
                                  ாறாய
30710 LOCATE 13,51: PRINT "Re-enter 'R'"
30720 LOCATE 15,51: PRINT "Finish
                                 \cdot i Fin
30730 LOCATE 20,45: PRINT " Press one of keys shown "
30740 LOCATE 21,45: PRINT " for required option
30750 REM
30752 REM ===== Read users keystroke from and call appropriate subroutine.....
30755 REM
30760 REM ===== Line 32000 ----- Subroutine to change a data entry.
               Line 33000 ----- Subroutine to add to the data.
30762 REM
30764 REM
               Line 34000 ----- Subroutine to delete a data entry.
30766 REM
               Line 35000 ----- Subroutine to confirm re entry of all data.
               Line 30500 ----- Point where data is shown and editor options
30768 REM
30770 REM
                               are listed.
30772 REM
              Line 30050 ----- Begining of present subroutine where all the
30774 REM
                               data is entered.
30776 REM
               Line 30120 ----- Point where data is entered.
30780 REM
30800 KY$ = ***30810 WHILE (KY$<>"F" AND KY$<>"f")
30820
           KY$ = INKEY$IF (KY$ = "C" OR KY$ = "c") THEN GOSUB 32000: GOTO 30500
30830
30840
          IF (KY$ = "A" OR KY$ = "a") THEN GOSUB 33000; GOTO 30120
30850
          IF (KY$ = "D" OR KY$ = "d") THEN GOSUB 34000: GOTO 30500
           IF (KY$ = "R" OR KY$ = "r") THEN GOSUB 35000; IF ANSWER$ = "Y" THEN GOTO 30050 ELSE GOT
30860
30500
30870 WEND
31000 RETURN
32000 REM
32005 REM ----- Subroutine to change data entry from editor menu -----
32010 REM
32100 FOR N = 1 TO 50
32110 LINE (300, 150-N) - (600, 150+N), 3, BF
32120 NEXT N
32150 COLOR 12,1: LOCATE 9,43: PRINT " Enter number ( 1 -"; TOTAL; ") which "
32160 LOCATE 10,47: PRINT " you wish to change:-
32170 COLOR 15, 1: LOCATE 10, 68: INPUT CHANGE$
32180 IF (VAL(CHANGE$) < 1 OR VAL(CHANGE$) > TOTAL) THEN BEEP: GOTO 32150
32190 CHANGE = VAL (CHANGE$)
32195 LOCATE 12,47: PRINT " Enter the changes now "
                                                                     Ħ
32200 LOCATE CHANGE+3, 2: PRINT CHANGE;"
32210 COLOR 12, 1: LOCATE 2, 8: PRINT "Frequency"
```
 $-92-$ 

 $\mathbf{z} = \mathbf{z}$ 

```
32220 COLOR 15,1: LOCATE CHANGE+3,9: INPUT FREQ$(CHANGE) 
32230 CDLOR 4,1: LOCATE 2,8: PRINT "Frequency" 
32240 COLOR 12,1:LOCATE 2,21: PRINT "Actual Wind Speed" 
32250 COLOR 15,1: LOCATE CHANGE+3,24: INPUT WIND$(CHANGE) 
32300 RETURN 
33000 REM 
33002 REM -----------------------------------------
33005 REM ----- Subroutine to add to the data -----
33007 REM -----------------------------------------
33010 REM 
33100 FOR N = 1 TO 50 
33110 LINE (300,150-N)-(600,150+N),3,BF 
33120 NEXT N 
33130 
COLOR 12,1: LOCATE 
10,48: PRINT 11 Add to the data now" 
33140 
LOCATE 12,47:PRINT 
.. Enter / when finished" 
33145 TOTAL = TOTAL + 1
33150 
RETURN 
34000 
REM 
34002 REM ---------------------------------------------
34005 REM ----- Subroutine to delete a data entry -----
34007 REM ---------------------------------------------
34010 REM 
34100 FOR N = 1 TO 50 
34110 LINE (300,150-N)-(600,150+N),3,BF 
34120 NEXT N 
34130 COLOR 12,1: LOCATE 10,43: PRINT" Enter number of data pair " 
34140 LOcATE 11,43: PRINT" to be deleted ( 1 -";TOTAL;") 
34150 COLOR 15,1: LOCATE 11,69: INPUT DEL$ 
34160 DEL = VAL (DELS)
34170 IF (DEL < 1 OR DEL> TOTAL) THEN BEEP: GOTO 34150 
3tl!80 COLOR 12,1: LOCATE 13,48: PRINT" Are you sure!!! (y/n) " 
34190 ANSWER$ = "" 
34200 WHILE (ANSWER$ <> "Y" AND ANSWER$ <> "yll) 
34210 ANSWER$ = INKEY$ 
34220 IF (ANSWER$ = "NU OR ANSWER$ = "nil) THEN RETURN 
34230 WEND 
34240 FOR N = DEL TO TOTAL-1
34250 FREQ$(N) = FREQ$(N+1)
34260 WIND$(N) = WIND$(N+l) 
34270 NEXT N 
34280 TOTAL = TOTAL - 1
34290 ROW = ROW - 1
34500 RETURN 
35000 REM 
                                                                 n 
35002 REM ----------------------------------------------------------------
35005 REM ----- Subroutine to confirm and allow re-entry of all data -----
35007 REM ----------------------------------------------------------------
35010 REM 
35100 FOR N = 1 TO 65
35110 LINE (290,170-N)-(625,170+N),3,BF 
35120 NEXT N 
35130 COLOR 12,1: LOCATE 9,50: PRINT " PLEASE NOTE!!! U
35140 COLOR 15,1: LOCATE 11,39: PRINT U Proceeding further with this option" 
35150 LOCATE 12,39: PRINT 11 will result in the deletion of all 11
```
 $\sim$ 

 $\sim$ 

 $\sim 10^7$ 

 $\sim 10^{-1}$ 

**35160 LOCATE 13,39: PRINT" the data you have just entered. " 35170 CQLOR 12,1: LOCATE 15,39: PRINT "Are you sure you wish to continue (y/n)H 35180 ANSWER\$ == 1111 35190 WHILE (ANSWER\$ <> "Y" AND ANSWER\$ <> "y")**  35200 ANSWER\$ = INKEY\$ 35210 35220 WEND IF (ANSWER\$  $=$  "N" OR ANSWER\$  $=$  "n") THEN RETURN 35230 CLS  $35240$  ANSWER\$ = "Y" 35250 RETURN 40000 REM 40002 REM -------------------------------------- **40005 REM ----- Error checking subroutines -----** 40007 REM -------------------------------------- 40010 REM 40020 REM **40022 REM ===== Check for errors during file opening .....**  40024 REM **40030 IF ERR**  53 THEN GOSUB 40100: RESUME 1480 **40032 IF ERR 52 THEN GOSUB 40200: RESUME 1480**  40034 IF ERR **71 THEN GOSUB 40300: RESUME 1520 40036 IF ERR 72 THEN GOSUB 40400**  40038 IF (ERR = 5 OR ERR = 11) THEN GOSUB 40500: RESUME 65300 40040 IF ERR = 76 THEN GOSUB 40600: RESUME 65300 40050 STOP **40100 REM 40105 REM ===== File not found .....**  40110 REM 40115 LINE (50,196)-(330,250),3,BF **40120 COLOR 12,1: LOCATE 15,11: PRINT n Sensor not found in database <sup>11</sup> 40130 CDLOR 15,1: LOCATE 16,17: PRINT" Please try again"**  40140 BEEP 40190 RETURN 40200 REM **40205 REM ===== Invalid filename .....**  40210 REM 40215 LINE (50,196)-(330,250),3,BF **40220 COLOR 12,1: LOCATE 15,14: PRINT" Invalid filename used If 40230 COLOR 15,1: LOCATE 16,17: PRINT" Please try again "**  40240 BEEP **40290 RETURN**  40300 REM **40305 REM ===== Drive not ready .....**  40310 REM 40315 LINE (50,196)-(330,250),3,BF **40320 COLOR 12,1: LOCATE 15,15: PRINT 11 Drive u;DRIVE\$;"\ not ready" 40330 COLOR 15,1: LOCATE 16,13: PRINT 11 Press return when ready"**  40340 BEEP 40350 ANSWER\$ **= "u**  40360 WHILE (ANSWER\$ <> CHR\$ (13» 40370 ANSWER\$ = INKEY\$ 40380 WEND 40390 RETURN 40400 REM

**40405 REM ===== DisK media error .....**  40410 REM 40420 LINE (50,196)-(330,250),3,BF **40430 COLOR 12,1: LOCATE 15,11: PRINT" Error with hardware or disk n 40440 COLOR 15,1: LOCATE 16,17: PRINT" Program halted"**  40490 RETURN 40500 REM **40502 REM ===== Illegal function call .....**  40505 REM **40510 COLOR 12,8: LOCATE 11,33: PRINT I1Insignificant data" 40520 LOCATE 18,26: PRINT "Could not calculate coefficients" 40530 CaLOR 15,8: LOCATE 20,32: PRINT Il---Press Any Key---11 40540 WHILE (INKEY\$ = UII)**  40550 WEND 40555 CLS 40560 REM 40562 REM **Exit program and return to operating system .....**  40565 REM 40590 RETURN 40600 REM 40602 REM **Path not found .....**  40605 REM 40610 CLS **40620 COLOR 12,1:LOCATE 17,24: PRINT "Could not find database on drive ";DRIVE\$ 40630 CQLOR 15,8: LOCATE 20,32: PRINT "---Press Any Key---n 40640 WHILE (lNKEY\$ = "")**  40650 WEND 40655 CLS 40660 REM 40662 REM **Exit program and return to operating system .....**  40665 REM **40690 RETURN**  60000 REM 60001 REM ---------------------------------------------------------------- 60002 REM ----- Subroutine to calculate coeficients and write to file..... 60003 REM ---------------------------------------------------------------- 60005 REM **60009 REM \*\*\* This routine has to run under GWBASIC/d so that the \*\*\* 60010 REM \*\*\* mathematical routines can use double precision numbers \*\*\* 60020 REM access data file and read in data 60030 N=4 : REM \* Set 3 degrees of fit \***  60040 Z~O : O~l K~12 60050 09.~lE-1B OBt~lE+1B: 07t~9.999999E+35 06t~lE-36 60060 60090 **60100 REM zero data arrays**  60110 FOR I%~O TO 40 : X(I%)~O:Y(I%)~O:II(I%)~O NEXT 1% 60120  $60130$  FOR LOOP = 1 TO TOTAL 60140  $X (LOOP) = VAL (FREG$ (LOOP))$ 60150 60160  $Y(LOOP) = VAL (WIND$ (LOOP))$  $II(LOOP) = LOOP$ 60170 NEXT LOOP  $60180$  MF = TOTAL

 $\Delta \sim 10$ 

60290 : 60300 CLOSE#1 60310 OPEN FILES FOR APPEND AS #2 60320: 60330 REM \* Initialise standard error array to missing values \* 60340 FOR I%=1 TO 8 : STDERR(I%)=9999 : NEXT I%  $60350 +$ 60360 REM calculates the means for the data 60370 T7#-Z:T8#-Z:W7#-Z 60380: 60390 FOR I%=1 TO MF 60400 W7#=W7#+X(II(I%)):T7#=T7#+Y(II(I%)):T8#=T8#+Y(II(I%))^2 60410 NEXT 60420 T9#=(MF\*T8#-T7#^2)/(MF^2-MF) 60430: 60520 GOSUB 60870 60530 GOSUB 61470 60534 LOCATE 14,5: PRINT "Writing to calibration file : "; FILE\$ 60540 REM 60542 REM ===== Write details to sensor calibration file..... 60545 REM 60547 PRINT #2, "%CO:A, 12, 72%" 60550 PRINT #2, "Multimet Sensor Calibration File" 60555 PRINT #2, 60560 PRINT #2, "Sensor ID:", ID\$ + SENSNUM\$ 60565 PRINT #2, "Electronics:", ELEC\$ 60570 PRINT #2, "Date:", DAY\$;"/"; MONTH\$;"/"; YEAR\$ 60575 PRINT #2, "Operator:", USERNAME\$ 60580 PRINT #2, "Standard:", STANDARD\$ 60585 PRINT #2, "Comments:", COMMENT\$ 60590 PRINT #2, 60595 PRINT #2, "Poly.deg:", N-1 60600 PRINT #2, "Equation val=C0+C1\*hex+C2\*hex^2+C3\*hex^3+C4\*hex^4" 60605 PRINT #2, "Term Coefficient" 60610 FOR  $J = 1$  TO N PRINT #2, "C"; RIGHT\$ (STR\$ (J-1), 1); 60615 PRINT  $*2$ , TAB(8); U $*$ (J) 60625 60630 NEXT J 60632 PRINT #2, "" 60635 PRINT #2, TAB(13), "Frequ."; TAB(29); HEADER\$; TAB(49); "Y-cal"; TAB(64); "Diff"  $60640$  RMS# = 0 60645 FOR  $L = 1$  TO MF 60650  $Q8\frac{1}{8} = Y(II(L)) - C\frac{2}{8}(L)$ 60655 RMS# = RMS# +  $Q8#^2$ 60656 PRINT #2, "Cal:"; PRINT #2, TAB(13); USING "####.###"; VAL(FREQ\$(L)); 60657 60660 PRINT #2, TAB(29); USING "####.###"; VAL(WIND\$(L)), PRINT #2, TAB(47); USING "####.###";C#(L); 60665 PRINT #2, TAB(61); USING "####.###";Q8# 60667 IF  $C_{\frac{1}{2}}(L) = 0$  THEN PRINT #2, "INFINITE" 60670 60675 NEXT L 60680 PRINT #2, "Std error of estimate for Y="; STDERR (N-1) 60690 PRINT #2, "%P0%" 60695 PRINT #2, "%CO:B,12,60%%CO:C,12,48%%CO:D,12,36%%CO:E,12,24%%CO:F,12,12%"

60840 : 60845 CLOSE #2 60850 RETURN 60860 REM 60870 REM \*\*\* Routine arith1 ( Copied from CALEDIT. BBC ) \*\*\* 60880: 60890 FOR  $1*-1$  TO MF:  $P^*(1*)=Z$ :  $Q^*(1*)=0$ : NEXT 60900 FOR I%=1 TO  $11:A*(I*)=2:B*(I*)=2:S*(I*)=2:NEXT$ 60910 E1#=Z:F1#=Z:W1#=MF:N4=K:I=1:K1=2 60920: 60930 IF N=0 THEN GOTO 60990 60940 K1=N4 60950 : 60960 REM program loops to next line 60970 W#=2 60980 : 60990 FOR L=1 TO MF:W#=W#+Y(II(L)) \*Q#(L):NEXT  $61000:$ 61010 S#(I)=W#/W1# 61020 IF I-N4>=0 THEN GOTO 61450 61030 IF I-MF>=0 THEN GOTO 61450 61040 E1#-2 61050 FOR L=1 TO MF 61060  $A9* = ABS(Q# (L))$ IF A9#<09# THEN GOTO 61210 61070 61080  $X9* = ABS(X(II(L)))$ 61090 IF X9#<06# THEN GOTO 61170 61100 L2#=.434295\*LOG(X9#)+(2\*.434295\*LOG(A9#)) 61110 IF L2#<36 THEN GOTO 61200 61120 REM SO X4Q TOO BIG FOR X\*Q^2  $61130$   $E1#=07#$ 61140  $L2* = 36$ 61150  $L=MF+1$ GOTO 61210 61160 61170 IF A9#<1 THEN GOTO 61210 61180 IF A9#<08# THEN GOTO 61200 61190 REM SO Q TOO BIG FOR Q^2 61200  $E1#=E1#+X(II(L)) * A9*^2$ 61210 NEXT 61220 IF L2#-(.434295\*LOG(W1#))>-36 THEN GOTO 61250 61230 E1#=0 61240 GOTO 61260 61250 E1#-E1#/W1# 61260 A# (I+1)=E1# 61270 W#=Z 61280 FOR L=1 TO MF  $V_{0}^{*} = (X(II(L)) - E1*) * Q_{0}^{*}(L) - F1* * P_{0}^{*}(L)$ 61290 61300  $P$ # (L) = Q# (L) 61310  $Q$ # (L) =  $V$ #  $V9# = ABS(V#)$ 61320 61330 IF V9#<09# THEN GOTO 61390 61340 IF V9#<08# THEN GOTO 61380 61350  $W# = 07$ # 61360  $L=MF+1$ 

61370 GOTO 61390 61380 W#=W#+V#\*V# 61390 NEXT 61400 F1#-W#/W1# 61410 B# (I+2) = F1# 61420 W1#=W# 61430  $I=I+1$ 61440 GOTO 60970 61450 RETURN 61460 REM 61470 REM \*\*\* Routine arith2 ( Copied from CALEDIT. BBC ) \*\*\* 61480 : 61490 FOR L=1 TO  $13:G#(L) = 2:NEXT$ 61500: 61510 G# $(2) = 0$ 61520 FOR J=1 TO N  $61530$   $51\frac{1}{2} = Z$ 61540 FOR L=2 TO N+1 61550 IF L=2 THEN GOTO 61570 61560  $G_{\pm}^*(L) = G_{\pm}^*(L) - A_{\pm}^*(L-1) * G_{\pm}^*(L-1) - B_{\pm}^*(L-1) * G_{\pm}^*(L-2)$  $S1\frac{1}{6} = S1\frac{1}{6} + S\frac{1}{6} (L-1) * G\frac{1}{6} (L)$ 61570 61580 NEXT 61590  $U# (J) = S1$ # 61600  $L=N+1$ 61610 FOR  $I2=2$  TO N 61620  $G# (L) = G# (L-1)$ 61630  $L=L-1$ 61640 **NEXT** 61650  $G#(2) = Z$ 61660 NEXT  $61670:$ 61680 PRINT " "  $61690 T = Z$ 61700 FOR L=1 TO MF 61710  $C_{0}^{*}(L) = Z$ 61720  $J=N$ 61730 FOR  $I2=1$  TO N  $C_{\frac{1}{2}}(L) = (C_{\frac{1}{2}}(L) * X(II(L))) + U_{\frac{1}{2}}(J)$ 61740  $J = J - 1$ 61750 61760 **NEXT** 61770  $T3 \frac{1}{7} = Y (II(L)) - C \frac{1}{7}(L)$ 61780 T#=T#+T3#^2 61790 NEXT 61800 IF MF<>N THEN GOTO 61830 61810 T5#=0 61820 GOTO 61840 61830 T5#=T#/(MF-N) 61840  $Q7#=1-T*/(T9** (MF-1))$ 61850 : 61860 DETERM = INT (Q7#\*10000) /10000 61870 STDERR (N-1) = SQR (T5#) 61880 RETURN 65000 REM 

```
65005 REM ----- Subroutine to update database -----
65007 REM -----------------------------------------
65010 REM 
65015 REM ===== If Psychrometers has been chosen then change ID back to TT.....
65020 REM 
65030 IF (ID$ = "TW" OR ID$ = "TD") THEN ID$ = "TT"
65045 REM 
65046 REM ===== Write name of new calibration file to arnetdb directory ..... 
65047 REM 
65050 FILE1$ = DRIVE$ + U\AMETDB\" + ID$ + SENSNUM$ + ". LU 
65055 LOCATE 16,5: PRINT "Updating sensor file: ";FILEl$ 
65060 OPEN FILE1$ FOR APPEND AS #1
65070 PRINT '1,RIGHT$(FILE$,22) 
65080 CLOSE f1 
65090 REM 
65095 REM ===== Write to history file date of calibration .•... 
65100 REM 
65110 FILE2$ = DRIVE$ + "\AMETDB\METDB_DA\HISTORY." + MULTIMET$
65115 LOCATE 18,5: PRINT "Updating history file: u;FILE2$ 
65120 OPEN FILE2$ FOR APPEND AS 12 
65150 PRINT 12, DAY$ + "/" + MONTH$ + "I" + YEAR$ + " 
Calibration," 
65160 CLOSE f2 
65170 LOCATE 20,22: PRINT "---Press Any Key for Main Menu--- u
65180 WHILE (INKEY$ = "")
65190 WEND 
65200 RETURN 
65300 REM 
65302 REM -------------------------------------------------------------------
65305 REM ----- Subroutine for execution when Ctrl Esc has been pressed -----
65307 REM -------------------------------------------------------------------
65310 REM 
65315 RUN"calmenu" 
65320 CLS 
65330 SCREEN 0,0,0 
65340 LOCATE 14,9: PRINT "Program Execution Halted ..... Returning to operating system" 
65345 LOCATE 16,29: PRINT "---Press Any Key---" 
65350 WHILE (INKEY$ = UU) 
65360 WEND 
65370 SYSTEM
```
 $-100-$ 

 $\omega_{\rm{max}}$ 

5 REM **\*\*\*\*\*\*\*\*\*\*\*\*\*\*\*\*\*\*\*\*\*\*\*\*\*\*\*\*\*\*\*\*\*\*\*\*\*\*\*\*\*\*\*\*\*\*\*\*\*\*\*\*\*\*\*\*\*\*\*\*\*\*\*\*\*\*\*\*\*\*\*\*\***  6 REM **\*\*\*\*\*\*\*\*\*\*\*\*\*\*\*\*\*\*\*\*\*\*\*\* CALCERT.BAS by RAF 18/6/90 \*\*\*\*\*\*\*\*\*\*\*\*\*\*\*\*\*\*\* 7 REM \*\*\*\*\*\*\*\*\*\*\*\*\*\*\*\*\*\*\*\*\*\*\*\*\*\*\*\*\*\*\*\*\*\*\*\*\*\*\*\*\*\*\*\*\*\*\*\*\*\*\*\*\*\*\*\*\*\*\*\*\*\*\*\*\*\*\*\*\*\*\*\*\***  10 REM **Version 1.0** 18/06/90 15 REM **Programmed by Refayet Ahmed in GW BASIC.**  17 REM ===== 20 REM ===== Calibration Certificate Program.....  $25$  REM  $====$  $30$  REM  $=$  $=$  $=$  $=$  $=$ 40 REM **asked for by one of two programs, either WINDCAL.BAS or BATHCON.BAS**  50 REM 60 REM 70 REM **is a comparason between two sets of calibration coefficients from**  80 REM ===== different calibrations. 85 REM **90 REM**  100 REM **of the sensor most recently calibrated. However the user may**  110 REM **choose a different sensor if required.**  115 REM 120 REM 130 REM ===== SENSOR\$ ----- Name of sensor most recently calibrated. 140 REM PROG\$ 145 REM 150 REM 160 REM **from the AMETDB directory. (It need not be the two most recent;**  170 REM **the user may specify the calibration file if required) .**   $175$  REM  $==$ 180 REM 190 REM **of coefficients Y-Cals are calulated using test data. The**  200 REM ===== differences between the two sets of Y-Cals are calulated and then 210· REM **mean and standard deviation of these differences are calculated.**  215 REM 220 REM 230 REM **certificate and execution is returned to the calling program.**  240 REM 1000 REM 1005 REM **If program is not executed via a chained program then get**  1006 REM **specifications from user .....**  1010 REM **This program is executed when a calibration certificate is This program produces a sensor calibration certificate which The certificate which is to be produced is by default that**  The **variables which are used from the calling program are Name of calling program. The names of the two most recent calibration files are taken From each file the coefficients are read. Then for both sets Finally the output is sent to the printer in the form of a**  1015 DIM OPTN\$(6) 1020 GOSUB 22000 1380 REM 1385 REM **Obtain from the user the drive on which the database is held .....**  1390 REM 1400 FOR  $N = 1$  TO 50 1402 LINE (300,250-N)-(600,250+N),8,BF 1405 NEXT N 1410 COLOR 12,1 **1415 LOCATE 17,44: PRINT" Enter letter of drive on " 1420 LOCATE 18,45: PRINT 11 which database is held <sup>11</sup> 1425 COLOR 15,1: LOCATE 20,44: PRINT" Enter / for default (D:) "**   $1430$  DRIVE\$ =  $" "$ 1435 WHILE (ASC(DRIVE\$) < 65 OR ASC(DRIVE\$) > 69) AND (ASC(DRIVE\$) < 97 OR ASC(DRIVE\$) > 101) **AND (DRIVE\$ <> 11/11)** 

 $\mathcal{L}^{(1)}$ 

```
1440 
1445 
1450 WEND 
           DRIVES = INKEY$IF DRIVE$ "" THEN DRIVE$ =
11 U 
1455 IF DRIVES = "/" THEN DRIVES = "D"
1457 DRIVE$ = DRIVES + ":" 
1470 CLS 
1500 REM 
1510 REM ===== Set up screen in high resolution for graphics.....
1520 REM 
1525 KEY OFF 
1530 SCREEN 9 
1540 CLS 
1550 COLOR 15,1: CLS 
1560 REM 
1570 REM ===== Declare all arrays ..... 
1580 REM 
1590 DIM CALFILE$(20) 
1600 DIM COEF1(8), COEF2(8), C(8) 
1610 DIM YCAL1(10) , YCAL2(10), DIFF(10) 
1620 DIM JDAYFILE(20) 
1630 DIM HEX(10) 
1650 REM 
1655 REM ===== Obtain from user sensor name and show default ..... 
1660 REM 
1670 COLOR 12,1 
1680 FILE1$ = DRIVES + n\ametdbV' + 10$ + SERIALS + ".1" 
2000 REM 
2010 REM ===== Open the sensor file in the AMETDB diectory then read and store
2020 REM 
names of all calibration files ..... 
2030 REM 
2040 OPEN FILE1$ FOR INPUT AS #12045 TOTAL = 1 
2050 WHILE NOT(EOF(l)) 
2060 INPUT #1, RECORD$
2065 CHECK$ = MID$(RECORD$,11,8) 
2070 IF RECORDS <> "" AND CHECKS <> IIHISTORY. 11 AND CHECK$ <> "DETAILS." AND CHECKS <> 
"history." AND CHECKS <> "details." THEN CALFILE$ (TOTAL) = RECORDS: TOTAL = TOTAL + 1 
2080 WEND 
2085 TOTAL = TOTAL -12087 CLOSE #1
2090 REM 
2100 REM ===== Check that at least two calibration files exist ..... 
2110 REM 
2120 IF TOTAL :: 0 THEN LOCATE 12,20: PRINT "Cannot produce calibration certificate": LOCATE 13,20: 
PRINT "No calibration file exists": GOSUB 50000 
2130 IF TOTAL = 1 THEN LOCATE 12,20: PRINT "Cannot produce calibration certificate": LOCATE 13,20: 
PRINT "Only one calibration file exists": GOSUB 50000 
2132 REM 
2133 REM ===== Call subroutine to sort calfiles in accending order of date ..... 
2134 REM 
2135 GOSUB 30000 
2140 REM 
2150 REM ===== Call subroutine for menu to choose two calibration files ..... 
2160 REM
```
2170 GOSUB 10000 2175 CLS 2180 REM 2185 REM ===== Open the two calibration files ..... 2190 REM 2192 CALFILE1\$ = DRIVE\$ **+ "\AHETDB"**  + CALFILE\$ (Cl) 2194 CALFILE2\$ = DRIVE\$ **+ "\AHETDB"**  + CALFILE\$ (C2) 2200 OPEN CALFILE1\$ FOR INPUT AS #1 2210 OPEN CALFILE2\$ FOR INPUT AS #2 2220 REM **2225 REM ===== Determine from the sensor id code the number of coefficents .....**  2230 REM **2240 IF (LEFT\$ (ID\$, 1) "" "W" OR LEFT\$ (ID\$, 1) = "w") THEN RESTORE 9000: COEFTOT = 2 ELSE RESTORE 9100**  COEFTOT  $= 4$ 2300 REM 2305 REM ===== **Call subroutine to pick out the coefficients from the Cal file ...**  2310 REM 2320 FILENUM = 1 2330 **GOSUB** 20000 2340 **CLOSE** n 2350 **FOR N** = 0 TO 8 2355  $COEF1 (N) = C (N)$ 2370 NEXT N 2380 FILENUM = 2 2390 **GQSQB** 20000 2395 CLOSE 12 2400 FOR N = 0 TO 8  $2410$  COEF2(N) = C(N) 2420 NEXT N 2530 REM **2540 REM ===== Call subroutine to calculate Y-Ca!s .....**  2550 REM 2560 GOSUB 21000 **2570 REM 2580 REM ===== Calculate the difference and sum the difference of the Y-cals ....**  2590 REM 2595 SUMDIFF  $= 0$ 2600 FOR N = 1 TO 10  $2610$  DIFF(N) = YCAL1(N) - YCAL2(N) **2615 SUMDIFF SUMDIFF + DIFF(N)**  2620 NEXT N 2650 REM **2655 REM ===== Calculate the mean and standard deviation .....**  2660 REM  $2670$  MEAN = SUMDIFF/10 2680 REM **2685 REM ===== Show user results .....**  2690 REM 2700 CLS 2710 COLOR 15,1

2720 REM **2725 REM ===== Search data for name of sensor .....**  2730 REM 2740 RESTORE 9220

 $\mathcal{L}_{\rm{max}}$ 

```
2750 WHILE (10$ <> CHl$ AND rD$ <> CH2$) 
2760 READ CH1$, CH2$, SENSOR$
2770 WEND 
2780 PRINT TAB(5) ;SENSOR$,SERIAL$ 
2790 PRINT TAB(5) ;"Cal "; MID$ (CALFILE$ (Cl) ,11,8) 
2800 FOR N ~ 0 TO COEFTOT - 1 
2810 PRINT TAB (20) ; "e" ;N;COEFl (N) 
2820 NEXT N 
2830 PRINT 
2835 PRINT TAB(5); "Cal "; MID$(CALFILE$(C2), 11, 8)
2840 FOR N = 0 TO COEFTOT -12850 PRINT TAB(20);"C";N;COEF2(N) 
2860 NEXT N 
2870 PRINT 
2880 PRINT TAB(5); "Freq"; TAB(17); "Temp A"; TAB(28), " Temp B", " Diff"
2890 FOR N ~ 1 TO 10 
2900 PRINT TAB(5);HEX(N),YCAL1(N),YCAL2(N),DIFF(N) 
2910 NEXT N 
2912 PRINT TAB(S);"Mean = u;SUMDIFF/IO 
2920 COLOR 12,1 
2930 LOCATE 24,5: PRINT "Press P to print or RETURN to get back to menu" 
2940 KY$ = 11" 
2950 WHILE KY$ <> CHR$(13) 
2960 KY$ = INKEY$
2970 WHILE KY$ = "p" OR <math>KY$ = "P"2971 LPRINT CHR$(27); CHR$(69);
2972 LPRINT CHR$(27) ;CHR$(104) ;CHR$(l); 
2974 LPRINT CHR$(27);CHR$(97);CHR$(49); 
2975 LPRINT "Calibration Certificatell 
2980 LPRINT TAB(17) ;SENSOR$,SERIAL$: LPRINT 
2985 LPRINT: LPRINT CHR$(27);CHR$(119) ;CHR$(48); 
2987 LPRINT CHR$(27) ;CHR$(97);CHR$(48); 
2989 LPRINT CHR$(27) ;CHR$(14); 
2990 LPRINT "Date Produced: ";DATE$: LPRINT 
2995 LPRINT TAB(l7);"Cal n;MID$(CALFILE$(Cl),11,8) 
3000 FOR N = 0 TO COEFTOT - 1
3010 LPRINT TAB(32); "C"; N; COEF1 (N)
3020 NEXT N 
3030 LPRINT 
3032 LPRINT 
3035 LPRINT TAB(17);"Cal ";MID$(CALFILE$(C2),11,8) 
3040 FOR N = 0 TO COEFTOT - 1 
3050 LPRINT TAB(32) ;"C";N;COEF2 (N) 
3060 NEXT N 
3070 
3080 
3090 
3100 
3110 
3111 
3112 
3113 
               LPRINT 
               LPRINT TAB(17);"Freq";TAB{29);"Temp A";TAB{40)," Temp B"," Diff" 
               FOR N = 1 TO 10
                     LPRINT TAB(17); HEX(N), YCAL1(N), YCAL2(N), DIFF(N)
               NEXT N 
               LPRINT 
               LPRINT TAB(17); "Mean = ";SUMDIFF/10
               LPRINT CHR$(12);
3115 KY$ = 1113120 WEND
```
 $\Delta \sim 10$ 

3130 WEND 3140 GOSUB 22000 3150 CLS: GOTO 1650 8990 REM **8992 REM ===== Sample data emulating sensor frequiencies .....**  8994 REM **9000 DATA 1,4,7,10,13,16,19,22,25,28**  9100 DATA 1400,1500,1600,1700,1800,1900,2000,2100,2200,2300 9200 REM **9205 REM ===== Data connecting type of sensor with the id code .....**  9210 REM **9220 DATA "WS", "ws", "Wind Speed" 9230 DATA "WW","wwll , "Wind Velocity" 9240 DATA "WO","wd", nWlnd Direction" 9250 DATA "TT", "tt ", "Psychrometer" 9260 DATA "SP","sp", "SST" 9270 DATA "AT", "atll , "Air Temperature" 9280 DATA nAP", nap", "Air Pressure"**  9999 END 10000 REM 10005 REM --------------------------------------------------------------- **10010 REM ----- subroutine for menu to select two calibration files -----** 10015 REM --------------------------------------------------------------- 10020 REM 10040 REM **10050 REM ===== Draw menu .....**  10060 REM 10061 COLOR 15,1 10063 CLS 10070 LINE (20,20) - (250,330),15,B 10080 PAINT (100,200),2,15  $10085 N = 3$  $10087$  ROW = 2 10089 IF TOTAL  $<$  10 THEN TOP = 1 ELSE TOP = TOTAL - 9  $10090$  FOR  $N = TOP$  TO TOTAL  $ROW = ROW + 2$ 10095 10100 **LOCATE ROW, 12: PRINT " "; MID\$ (CALFILE\$ (N) ,11,8) :" "**  10120 NEXT N 10130 LINE (300,20) - (500,80),15,B 10140 PAINT (400,40) ,4,15 10141 REM **10142 REM ===== Set pointers for cal flIes 1 and 2 .....**  10143 REM  $10145$  Cl = TOTAL - 1: C2 = TOTAL  $10147$  POINTER = TOTAL **10148 IF TOTAL > 10 THEN ROW = 22 ELSE ROW = POINTER \* 2 + 2 10150 LOCATE 3,45: PRINT" ";MID\$(CALFILE\$(C1),11,8);" <sup>11</sup> 10160 LOCATE 5,45: PRINT" ";MID\$ (CALFILE\$ (C2), 11, 8); It " 10110 CaLOR 12,1: LOCATE 3,42: PRINT "1:" 10180 COLOR 12,1: LOCATE 5,42: PRINT "2:"**  10185 GOSUB 12180 10190 REM **10200 REM ===== Read input from keyboard .....**  10210 REM
$10215$  KY\$ =  $\frac{101}{10}$ 10220 WHILE KY\$ <> **"/"**  10230 10240 10250 10260 WEND 10265 KY\$ **nil**  10270 REM KY\$ = INKEY\$ IF  $KY$ = "1"$  THEN ROW2 = 3: GOSUB 12000:  $CI = POINTER$ IF  $KY$ = "2"$  THEN ROW2 = 5: GOSUB 12000:  $C2 = P\overline{O}$ INTER **10275 REM ===== Check that the two chosen Cal files are not the same .....**  10280 REM 10290 IF CALFILE\$ $(C1) = CALFILES(C2)$  THEN BEEP: GOTO 10190 11000 RETURN 12000 REM 12005 REM **----------------------------------------------------------------- 12010 REM ----- Subroutine to allow user to choose a calibration file -----** 12015 REM **-----------------------------------------------------------------** 12020 REM 12030 REM **12031 PAINT (400,300),0,15 12032 COLOR 10,1 12033 LOCATE 8,35: PRINT "Use UP DOWN keys to move cursor"**  12035 COLOR 12,1 **12036 LOCATE 10,35: PRINT "Press RETURN to make selection" 12040 REM ===== Define up down keys ..... 12050 REM**  12060 DN\$ CHR\$(O) + CHR\$(80) 12070 UPS CHR\$ (0) + CHR\$ (72) 12080 REM 12090 REM ===== Scan keyboard for Return and Up Down keys..... **12100 REM**  12110 KY\$ **""**   $12113$  COL = 12 12115 GOSUB 13000 12120 WHILE KY\$ <> CHR\$(13)  $12130$  KY\$ = INKEY\$ 12140 IF (KY\$ = UP\$ AND POINTER > 1) THEN IF (ROW = 4) THEN GOSUB 12400 :COL = 12:GOSUB 13000 **ELSE COL 15:GOSUB 13000: POINTER = POINTER - 1: ROW = ROW - 2: COL = 12 :GQSUB 13000**  12145 IF (KY\$ = DN\$ AND POINTER < TOTAL) THEN IF (ROW = 22) THEN GOSUB 12500: COL = 12: GOSUB  $13000$  ELSE COL = 15: GOSUB 13000: POINTER = POINTER + 1: ROW = ROW + 2: COL = 12: GOSUB 13000 12160 WEND 12165 COL ~ 15: GOSUB 13000 12170 KY\$ =  $^{\frac{101}{10}}$ **12180 PAINT (400,300),1,15 12181 caLOR 10,1 12182 LOCATE 8,35: PRINT "Enter / to produce a calibration certificate" 12183 LOCATE 9,35: PRINT "of the files shown above" 12184 COLOR 12,1 12185 LOCATE 11,35: PRINT "Press 1 or 2 to change the corresponding" 12186 LOCATE 12,35: PRINT "calibration file to one of those shown on" 12187 LOCATE 13,35: PRINT "the left."**  12300 RETURN 12400 REM 12401 REM **----------------------------------------------------**

**12402 REM ----- Subroutine to scroll screen up one place -----**

 $\mathcal{L}_{\rm{max}}$ 

12403 REM ---------------------------------------------------- 12405 REM  $12410$  LR = ROW 12415 POINTER = POINTER - 1 12417 COLOR 15,1 **12420 FOR LOOP = POINTER TO POINTER + 9**  12425 LOCATE LR, 12: PRINT **"** ";MID\$ (CALFILE\$ (LOOP), 11, 8);" "  $12430$  LR = LR + 2 12435 NEXT LOOP 12440 RETURN 12500 REM 12501 REM ----------------------------------------------- **12502 REM ----- subroutine to scroll down one place -----** 12503 REM ----------------------------------------------- 12505 REM 12510 LR = ROW 12520 POINTER = POINTER + 1 12525 COLOR 15,1 12530 FOR LOOP = POINTER TO POINTER-9 STEP  $-1$ 12535 12540 **LOCATE LR, 12: PRINT" ";HID\$ (CALFILE\$ (LOOP) ,11,8) ;" <sup>11</sup>**  $LR = LR - 2$ 12545 NEXT LOOP **12550 RETURN**  13000 REM 13005 REM --------------------------------------------------------------------- **13010 REM ----- subroutine to write name of calfile in a specified colour -----** 13015 REM --------------------------------------------------------------------- 13020 REM 13030 REM **13040 REM ===== write cal file in large menu box .....**  13050 REM **13060 COLOR COL,! 13070 LOCATE ROW, 12: PRINT " "; MID\$ (CALFILE\$ (POINTER) , 11,8) 1" <sup>11</sup>** 13080 REM **13090 REM ===== Write cal file in small menu box .....**  13100 REM **13110 LOCATE ROW2,45: PRINT" ";MID\$(CALFILE\$(POINTER),ll,8);" "**  13120 RETURN 14000 REM 14005 REM ---------------------------------------------------------------------- **14010 REM ----- subroutine to write initial menu option in specified colour ----** 14017 REM ---------------------------------------------------------------------- 14020 REM 14040 COLOR COL,l 14060 LOCATE ROW,30: PRINT OPTN\$(POINTER) 14070 RETURN 20000 REM 20005 REM ----------------------------------------------------------------- **20010 REM ----- subroutine to piCk out coefficients from the Cal file -----** 20015 REM ----------------------------------------------------------------- 20020 REM 20030 REM **20035 REM ===== Ignore all records** until I **coefficient record is encountered .....**  20040 REM

```
20050 WHILE (LEFT$(RECORD$,4)) <> "Term" 
20060 INPUT #FILENUM, RECORD$
20070 WEND 
20080 REM 
20085 REM Put coefficients into array ..... 
20090 REM 
20100 FOR N = 0 TO COEFTOT - 1
20110 INPUT #FILENUM, RECORD$
20120 C(N) = VAL(RIGHT$(RECORD$, LEN(RECORD$)-2))
20130 NEXT N 
20140 RETURN 
21000 REM 
21005 REM ------------------------------------------
21010 REM ----- Subroutine to calculate Y-Cals -----
21015 REM ------------------------------------------
21020 REM 
21030 FOR N ~ 1 TO 10 
21040 READ HEX(N) 
21050 YCAL1 (N) = COEF1(0) + COEF1(1)*HEX(N) + COEF1(2)*HEX(N)^2 + COEF1(3)*HEX(N)^3 +
COEF1(4)*HEX(N)^4
21060 YCAL2 (N) = COEF2 (0) + COEF2 (1) *HEX (N) + COEF2 (2) *HEX (N) ^2 + COEF2 (3) *HEX (N) ^3 +
COEF2(4) *HEX(N) ^4
21070 NEXT N 
21100 RETURN 
22000 REM 
22002 REM 
22005 REM ----- subroutine to draw menu and allow user to select options -----
22007 REM 
22010 REM 
22020 REM ===== Draw menu screen.....
22030 REM 
22040 KEY OFF 
22050 SCREEN 9 
22055 CLS 
22057 LOCATE 5,29: PRINT"CALIBRATION CERTIFICATE" 
22060 COLOR 12,1 
22070 LINE (210,80)-(415,268),15,B 
22080 PAINT (230,100),2,15 
22090 LOCATE 23,16: PRINT "Choose the sensor type required for calibration" 
22095 COLOR 15,1 
22097 RESTORE 22150 
22100 FOR ROW = 8 TO 18 STEP 2 
22102 POINTER = ROM/2-322105 READ OPTN$(POINTER) 
22110 LOCATE ROW,30: PRINT OPTN$(POINTER) 
22120 NEXT ROW 
22130 
COLOR 12,1:LOCATE 8,30: 
PRINT OPTN$(l) 
                             \mathbf{u}22150 
DATA " Wind Speed 
22152 
DATA " Psychrometer 
                             \mathbf{u}\bar{\mathbf{u}}22154 DATA " SST
22156 
DATA .. Air Pressure 
                             \, \, \,22158 DATA " Air Temperature "
22160 
DATA" Quit 
22170 
KY$ = " ..
```

```
22171 REM 
22172 REM ===== Define up/down keys ..... 
22173 REM 
22174 DN$ 
CHR$(O) + CHR$(80) 
22175 UP$ 
CHR$(O) + CHR$(72) 
22176 REM 
22177 REM ===== Scan keyboard for RETURN and UP DOWN keys ..... 
22178 REM 
22179 ROW = 8: POINTER = 1
22180 WHILE KY$ <> CHR$(13) 
22190 KY$ = INKEY$ 
22200 IF (KY$ = DN$ AND ROW < 18) THEN COL = 15: GOSUB 14000: ROW = ROW + 2: POINTER = POINTE
+ 1: COL = 12: GOSUB 14000 
22210 IF (KY$ = UP$ AND ROW> 8) THEN COL = 15: GOSUB 14000: ROW = ROW - 2:POINTER = POINTER 
1: COL = 12: GOSUB 14000 
22250 WEND 
22260 REM 
22265 REM ===== Determine which sensor has been chosen ..... 
22270 REM 
22275 IF POINTER = 1 THEN ID$ = "ws" ELSE IF POINTER = 2 THEN ID$ = "tt" ELSE IF POINTER = 3 THEN 
10$ = "Spll ELSE IF POINTER = 4 THEN 10$ = "apu ELSE IF POINTER = 5 THEN ID$ = "at" ELSE IF POINTER 
6 THEN GOSUB 36000 
22290 REM 
22295 REM ===== Obtain serial number from user ..... 
22300 REM 
22305 REM LINE (160,150)-(495,260),8,BF 
22310 FOR N = 1 TO 50 
22320 LINE (150,200-N)-(485,200+N),6,BF 
22330 NEXT N 
22340 COLOR 12,1 
223"50 LOCATE 13,22: PRINT "Enter the serial number of the sensor" 
22360 LOCATE 15,28: PRINT 11 n
22370 COLOR 15,1: LOCATE 15,28: INPUT SERIAL$ 
22380 RETURN 
30000 REM 
30005 REM -------------------------------------------------------------------
30010 REM ----- Subroutine to sort Cal files in ascending order of date -----
30015 REM -------------------------------------------------------------------
30020 REM 
30030 REM 
30035 REM 
If fllename is not in JOay format then covert it and put the 
30036 REM 
year in front of the day ..... 
30040 REM 
30050 FOR N = 1 TO TOTAL 
30060 VCODE =ASC(MID$(CALFILE$(N),18,1)) 
30070 IF NOT((VCODE >= 97 AND VCODE <= 122) OR (VCODE >= 65 AND VCODE <= 90)) THEN GOSUB 3500
ELSE JDAY$ = MID$(CALFILE$ (N), 13, 5): YEAR$ =MID$(CALFILE$ (N), 16, 2)30075 JDAY$ = YEAR$ + LEFT$(JDAY$,3) 
30080 
30100 NEXT N 
30110 REM 
            JDAYFILE(N) = VAL(JDAY$)30115 REM ===== Set up loop to keep sorting untill no more swaps have been made. 
30120 REM 
30130 ISSWAP = 1
```
 $\sim$   $\sim$ 

```
30140 WHILE ISSWAP <> 0 
30150 ISSWAP = 0 
30160 FOR POSN ~ 1 TO TOTAL-1 
30170 IF JDAYFILE(POSN+1) < JDAYFILE(POSN) THEN GOSUB 35200 
30180 
           NEXT POSN 
30190 WEND 
                               \sim30999 RETURN 
35000 REM 
35005 REM ----------------------------------------------------
35010 REM ----- Subroutine to convert date to Julian day -----
35015 REM ----------------------------------------------------
35020 REM 
35030 DAY = VAL(MID$(CALFILE$(N), 13, 2))
35040 MONTH = VAL(MID$(CALFILE$(N), 15, 2))
35050 YEAR$ = MID$ (CALFILE$ (N), 17, 2)
35060 JDAY$ = STR$ (VAL(MID$ ("000031059090120151181212243273304334", ((MONTH-1) *3) +1, 3)) +DAY)
35070 JDAY$ = YEAR$ + RIGHT$(JDAY$, 3)
35100 RETURN 
35200 REM 
35205 REM ----------------------------------------------------------------
35210 REM ----- Subroutine to swap the position of the calfile names -----
35215 REM ----------------------------------------------------------------
35220 REM 
35230 REM 
35235 REM ===== Swap the JDays ..... 
35240 REM 
35250 SWAP JDAYFILE(POSN) ,JDAYFILE(POSN+1) 
35260 SWAP CALFILE$(POSN) ,CALFILE$(POSN+1) 
35270 ISSWAP = 1
35280 RETURN 
36000 REM 
36002 REM --------------------------------------
36005 REM ----- Subroutine to quit program -----
36007 REM --------------------------------------
36010 REM 
36020 IF PROG$ <> 1111 THEN CHAIN PROG$ 
36030 SYSTEM 
36040 END
```
 $\sim 10^{-1}$ 

 $\sim$ 

-110-

**1000 REM \*\*\*\*\*\*\*\*\*\*\*\*\*\*\*\*\*\*\*\*\*\*\*\*\*\*\*\*\*\*\*\*\*\*\*\*\*\*\*\*\*\*\*\*\*\*\*\*\*\*\*\*\*\*\*\*\*\*\*\*\*\*\*\*\*\*\*\*\*\* 1010 REM \*\*\*\*\*\*\*\*\*\*\*\*\*\*\*\*\*\* SENPRT.BAS by RWP 19/11/90 \*\*\*\*\*\*\*\*\*\*\*\*\*\*\*\*\*\*\*\*\*\*\*\* 1020 REM \*\*\*\*\*\*\*\*\*\*\*\*\*\*\*\*\*\*\*\*\*\*\*\*\*\*\*\*\*\*\*\*\*\*\*\*\*\*\*\*\*\*\*\*\*\*\*\*\*\*\*\*\*\*\*\*\*\*\*\*\*\*\*\*\*\*\*\*\*\***  1040 REM 1041 REM ===== Set error trap..... 1042 REM 1043 ON ERROR GOTO 40000 1044 REM 1045 REM ===== Call subroutine to set up Ctrl Esc key trap..... 1046 REM 1047 GOSUB 14000 1048 KEY OFF **1049 SCREEN 9 1056 REM 1051 REM ===== Set up User menu ....**  1058 REM **1059 COLOR 7,1: CLS**  1060 REM **1061 REM ===== Draw up menu box .....**  1065 REM **1061 LINE (5,5)-(635,345),,8**  1090 LINE (180,53)-(480,266),2,BF 1100 LINE (185,58)-(475,261) ,64,8 ll10 LOCATE **6,26:PRINT" Air Temperature**  ll20 **LOCATE 8,26:PRINT" Sea Temperature**  ll30 LOCATE **lO,26:PRINT" Wind Speed**  ll40 LOCATE **12,26: PRINTl! Wind Direction**  ll42 LOCATE **14,26:PRINT" Radiometers**  ll43 LOCATE **16,26:PRINT" Others**  1144 LOCATE **18,26:PRINT" Return to Allocation Menu U;CHR\$(27);" "**   $\frac{1}{\pi}$  $\mathbf{H}$ **1150 LOCATE 22,8:PRINT" Move arrow to required sensor type and press <RETURN> when finished" 1160 LOCATE 23,26 : PRINT"Move around using cursor keys" 1162 COLOR 3:LOCATE 3,27:PRINT "SELECT SENSOR TYPE for PRINTER" 1165 REM 1170 REM ===== Define the cursor keys .....**  ll75 REM 1180 DN\$~CHR\$(0)+CHR\$(80) :UP\$~CHR\$(0)+CHR\$(72) **1185 X=6:Y=59:KY\$=" "**  1190 REM 1191 REM ===== Set up pointer box in menu..... ll92 REM **1193 COLOR 7,1**   $1195$  Y1 = 69 **1198 GOSUB 20000**  1200 LOCATE X, Y **1202 REM**  1205 REM ===== Reading input from keyboard.... 1207 REM 1210 WHILE KY\$<>CHR\$(13) 1220 KY\$~INKEY\$ 1270 IF (KY\$=DN\$) AND ((X>=6)AND(X<=16)) THEN LOCATE X, Y-3: PRINT" "; :X=X+2: LOCATE X, Y-2: PRINT **CHR\$ (27); : GOSUB 20000**  1280 IF (KY\$=UP\$) AND ((X>=8) AND (X<=18)) THEN LOCATE X, Y-3; PRINT" ";: X=X-2: LOCATE X, Y-2: PRINT  $CHR$ (27) ; : GOSUB 20000$ 

1290 WEND 1291 IF X=6 THEN METNO=100:GOSUB 30000 1292 IF X=8 THEN METNO=200:GOSUB 30000 1293 IF X=10 **THEN METNO=300:GOSOB** 30000 1294 IF X=12 THEN **METNO=400:GOSUB 30000**  1295 IF X=14 THEN METNO=500:GOSUB 30000 1296 IF X=16 THEN METNO=l:GOSUB 30000 1297 IF X=18 THEN RUN **"SEND"**  1299 GOTO 1059 1300 END 14000 REM 14002 REM ------------------------------------------------------ 14005 REM ----- Subroutine to set up key trap for Ctrl Esc -----14007 REM ------------------------------------------------------ 14010 REM 14014 REM 14016 REM **Define keys to include all possible combinations of CAPS LOCK**  14017 REM 14018 REM **and NUM LOCK .....**  14020 KEY 15,CHR\$(&H64)+CHR\$(1) 14030 KEY 16,CHR\$(&H44)+CHR\$(1) 14040 KEY 17,CHR\$(&H24)+CHR\$(1) 14050 KEY 18,CHR\$(&H4)+CHR\$(1) 14060 REM **14064 REM ===== Direct all escape key combinations to line 65300 .....**  14066 REM 14070 ON KEY (15) **GOSUB** 65300 14080 ON KEY ( 16) **GOSUB** 65300 14090 ON KEY (17) **GOSUB** 65300 14100 ON KEY (18) **GOSUB** 65300 14110 REM 14115 REM **===== Turn all escape key combinations on .....**  14117 REM 14120 KEY (15) ON 14130 KEY (16) ON 14140 KEY (17) ON 14150 KEY (18) ON 14200 RETURN 20000 REM 20010 REM ----------------------------------------------------------------- **20020 REM ----- Subroutine for drawing & flashing pointer box in menu -----** 20030 REM ----------------------------------------------------------------- 20040 REM **20050 REM ===== First overwrlte old box .....**  20060 REM 20070 LINE (199,Yl)-(464,Yl+15),2,B **20100 REM ===== Now draw box and flash at new position .....**  20110 REM 20120 IF (KY\$ = DN\$) THEN Y1 = Y1 + 28 ELSE IF (KY\$ = UP\$) THEN Y1 = Y1 - 28 20140 FOR COL = 9 TO 15 **20150 LINE (199,Yl)-(464,Yl+15),COL,B**  20160 NEXT COL **20110 LINE (199,Yl)-(464,Yl+15),12,B**  20500 RETURN

30000 REM 30010 OPEN "R", #1, "SENSORS.DAT", 9 30020 FIELD #1,2 AS T\$,6 AS S\$,1 AS L\$ 30048 IF METNO=1 THEN LPRINT; LPRINT" OTHERS SENSORS" 30050 IF METNO=100 THEN LPRINT: LPRINT" AIR TEMPERATURE SENSORS" 30052 IF METNO=200 THEN LPRINT: LPRINT" SEA TEMPERATURE SENSORS" 30054 IF METNO=300 THEN LPRINT: LPRINT" WIND SPEED SENSORS" 30056 IF METNO=400 THEN LPRINT: LPRINT" WIND DIRECTION SENSORS" 30058 IF METNO=500 THEN LPRINT: LPRINT" RADIOMETER SENSORS" 30059 IF METNO=1 THEN CT=98 ELSE CT=99 30060 LPRINT: LPRINT" MultiMet Nubers "; METNO; "-"; METNO+CT, " DATE "; DATE\$ 30070 LPRINT: LPRINT" Met No. sen type serial no. status" 30100 FOR I=0 TO CT 30110 GET#1, METNO+I 30120 IF L\$="R" OR L\$="M" OR L\$="D" THEN LPRINT, METNO+I, T\$, S\$, L\$ 30130 NEXT I 30140 CLOSE#1 30150 GOTO 1059 40000 REM 40005 REM ----- Error checking subroutines -----40010 REM 40020 REM 40022 REM ===== Check for errors during file opening..... 40024 REM 40030 IF ERR = 53 THEN GOSUB 40100: RESUME 1040 40032 IF ERR = 52 THEN GOSUB 40200; RESUME 1480 40034 IF ERR = 71 THEN GOSUB 40300: RESUME 1520 40036 IF ERR = 72 THEN GOSUB 40400 40038 IF (ERR = 5 OR ERR = 11) THEN GOSUB 40500; RESUME 65300 40040 IF ERR = 76 THEN GOSUB 40600; RESUME 65300 40050 STOP 40100 REM 40105 REM ===== File not found..... 40110 REM 40115 LINE (50,196) - (330,250), 3, BF 40120 COLOR 12,1: LOCATE 15,11: PRINT " Sensor not found in database " 40130 COLOR 15, 1: LOCATE 16, 17: PRINT " Please try again " 40140 BEEP 40190 RETURN 40200 REM 40205 REM ===== Invalid filename..... 40210 REM 40215 LINE (50,196) - (330,250), 3, BF 40220 COLOR 12,1: LOCATE 15,14: PRINT " Invalid filename used " 40230 COLOR 15, 1: LOCATE 16, 17: PRINT " Please try again " 40240 BEEP 40290 RETURN 40300 REM 40305 REM ===== Drive not ready..... 40310 REM 40315 LINE (50,196) - (330,250), 3, BF

 $\Delta \sim 100$ 

**40320 COLOR 12,1: LOCATE 15,15: PRINT" Drive ";DRIVES;"\ not ready" 40330 COLOR 15,1: LOCATE 16,13: PRINT" Press return when ready"**  40340 BEEP **40350 ANSWERS = 1111**  40360 WHILE (ANSWER\$ <> CHR\$(13» 40370 ANSWERS = INKEYS 40380 WEND 40390 RETURN **40400 REM 40405 REM ===== Disk media error .....**  40410 REM 40420 LINE (50,196)-(330,250),3,8F **40430 COLOR 12,1: LOCATE 15,11: PRINT" Error with hardware or disk" 40440 COLOR 15,1: LOCATE 16,17: PRINT" Program halted"**  40490 RETURN 40500 REM **40502 REM ===== Illegal function call ..... 40505 REM 40510 COLOR 12,8: LOCATE 17,33: PRINT "Insignificant data" 40520 LOCATE 18,26: PRINT "Could not calculate coefficients" 40530 COLOR 15,8: LOCATE 20,32: PRINT "---Press Any Key---II**  40540 WHILE (INKEY\$ =  $"$ ) 40550 WEND **40555 CLS**  40560 REM 40562 REM **Exit program and return to operating system .....**  40565 REM 40590 RETURN **40600 REM 40602 REM ===== Path not found.....** 40605 REM **40610 CLS 40620 COLOR 12,1:LOCATE 17,24: PRINT "Could not find database on drive ";DRIVE\$ 40630 COLOR 15,8: LOCATE 20,32: PRINT "---Press Any Key---II**  40640 WHILE (INKEY\$ =  $^{\text{uu}}$ ) 40650 WEND 40655 CLS 40660 REM 40662 REM **Exit program and return to operating system .....**  40665 REM 40690 RETURN 50000 REM 50100 REM ORAW GREEN BOX 50105 REM CLS 50110 COLOR 15,1 50120 FOR N~l TO 150 STEP 2 **50130 LINE (BB%-N,160-N)-(BB%+N,160+N},2,BF**  50140 NEXT N **50200 RETURN**  65300 REM 65302 REM ------------------------------------------------------------------- **65305 REM ----- subroutine for execution when Ctrl Esc has been pressed -----** 65307 REM ------------------------------------------------------------------- 65310 REM

 $\sim 10^{-1}$ 

```
65320 CLS
65330 SCREEN 0.0.0
65340 LOCATE 14,9: PRINT "Program Execution Halted..... Returning to MAINMENU"
65345 LOCATE 16,29: PRINT "---Press Any Key --- "
65350 WHILE (INKEY$ = "")
65360 WEND
65370 RUN "MAINMENU"
```
 $\bar{\mathbf{r}}$ 

 $\bar{\beta}$ 

 $\sim$ 

 $\sim 10$